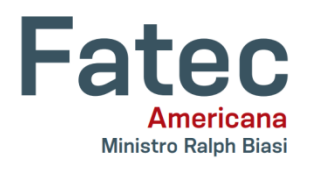

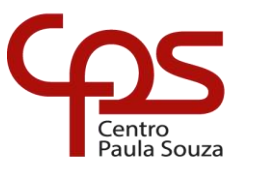

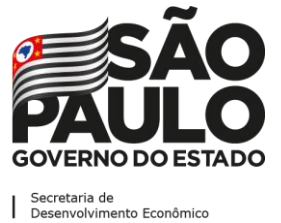

## **Faculdade de Tecnologia de Americana "Ministro Ralph Biasi" Curso Superior de Tecnologia em Jogos Digitais**

 $\_$  , and the set of the set of the set of the set of the set of the set of the set of the set of the set of the set of the set of the set of the set of the set of the set of the set of the set of the set of the set of th

Wellington Piter Maria

**Desenvolvimento de um jogo de plataforma 2D: Genso**

> **Americana, SP 2020**

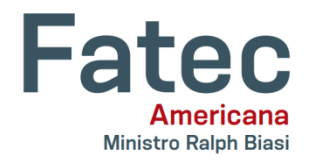

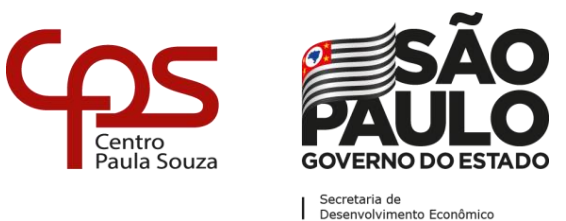

# **Faculdade de Tecnologia de Americana "Ministro Ralph Biasi" Curso Superior de Tecnologia em Jogos Digitais**

\_\_\_\_\_\_\_\_\_\_\_\_\_\_\_\_\_\_\_\_\_\_\_\_\_\_\_\_\_\_\_\_\_\_\_\_\_\_\_\_\_\_\_\_\_\_\_\_\_\_\_\_\_\_\_\_\_\_\_\_\_\_\_\_\_\_\_\_\_\_\_\_\_\_\_\_\_\_\_\_\_\_\_\_\_\_\_\_\_\_\_\_\_\_\_\_\_\_\_

Wellington Piter Maria

# **Desenvolvimento de um jogo de plataforma 2D: Genso**

**Relatório técnico desenvolvido em cumprimento à exigência curricular do Curso Superior de Tecnologia em Jogos Digitais sob a orientação do Prof.Dr. Kleber de Oliveira Andrade.**

> **Americana, SP 2020**

### **FICHA CATALOGRÁFICA – Biblioteca Fatec Americana - CEETEPS Dados Internacionais de Catalogação-na-fonte**

M285d MARIA, Wellington Piter

Desenvolvimento de um jogo de plaraforma 2D: Genso. / Wellington Piter Maria. – Americana, 2020.

109f.

Relatório técnico (Curso Superior de Tecnologia em Jogos Digitais) - - Faculdade de Tecnologia de Americana – Centro Estadual de Educação Tecnológica Paula Souza

Orientador: Prof. Dr. Kleber de Oliveira Andrade

1 Jogos eletrrônicos 2. Inteligência artificial I. ANDRADE, Kleber de Oliveira II. Centro Estadual de Educação Tecnológica Paula Souza – Faculdade de Tecnologia de Americana

CDU: 681.6

Wellington Piter Maria

# **Desenvolvimento de um jogo de plataforma 2D: Genso**

Relatório técnico apresentado como exigência parcial para obtenção do título de Tecnólogo em Jogos Digitais pelo CEETEPS/Faculdade de Tecnologia – FATEC/ Americana.

Americana, 30 de Junho de 2020.

**Banca Examinadora:**

\_\_\_\_\_\_\_\_\_\_\_\_\_\_\_\_\_\_\_\_\_\_\_\_\_\_\_\_\_\_\_\_\_\_ Kleber de Oliveira Andrade (Presidente) **Doutor** FATEC Americana

\_\_\_\_\_\_\_\_\_\_\_\_\_\_\_\_\_\_\_\_\_\_\_\_\_\_\_\_\_\_\_\_\_\_ Cleberson Eugenio Forte(Membro) **Doutor** FATEC Americana

\_\_\_\_\_\_\_\_\_\_\_\_\_\_\_\_\_\_\_\_\_\_\_\_\_\_\_\_\_\_\_\_\_\_ José Mario Frasson Scafi (Membro) Mestre FATEC Americana

#### **RESUMO**

Esse relatório técnico visa documentar e abordar os processos de desenvolvimento de um jogo de plataforma 2D: *Genso,* através de todo conhecimento adquirido de forma direta e indireta durante o curso de tecnólogo em Jogos Digitais. Demonstrando as ferramentas escolhidas, o design gráfico, as animações, as músicas, os efeitos sonoros, além das implementações das inteligências artificiais IA e as máquinas de estados finitas. Por fim, são apresentados os dados dos resultados obtidos, das versões alpha, beta e final, por usuários que jogaram e opinarão durante sessões realizadas de forma aberta e fechada.

**Palavras Chave:** *Estados; Unity 3D; Pixel Art*.

### **ABSTRACT**

This technical report aims to document and address the Genso 2D platform game development processes, through the entire knowledge acquired directly and indirectly during the Digital Game technology course, demonstrating chosen tools, graphical design, animations, music, sound effects, as well as AI (artificial intelligence) implementation and finite state machines. Lastly it is presenting the alpha, beta and final version obtained data results presented by users who played and gave their opinion during sessions performed in an open and closed manner.

**Keywords:** *State, Unity 3D; Pixel Art .*

### **SUMÁRIO**

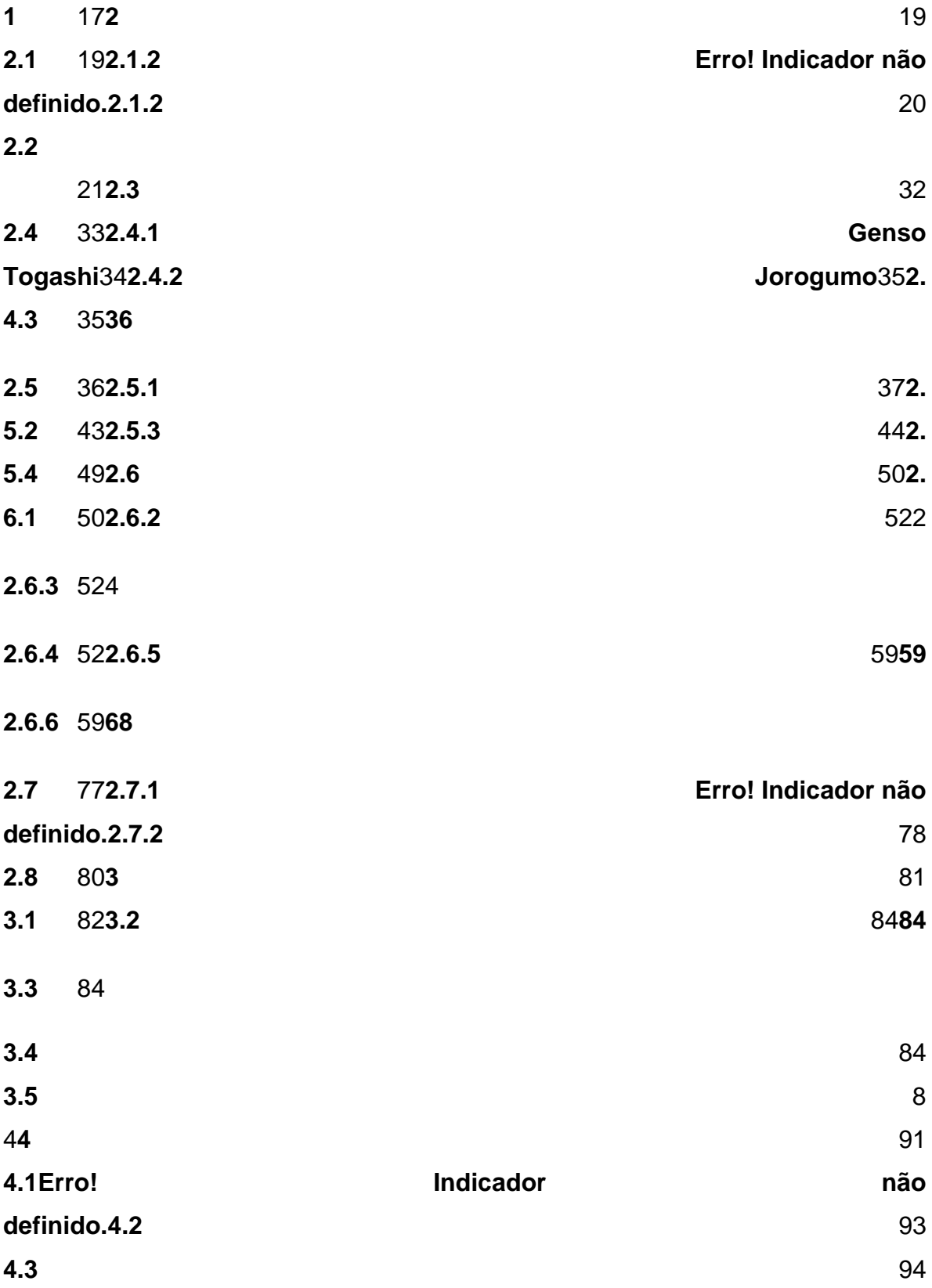

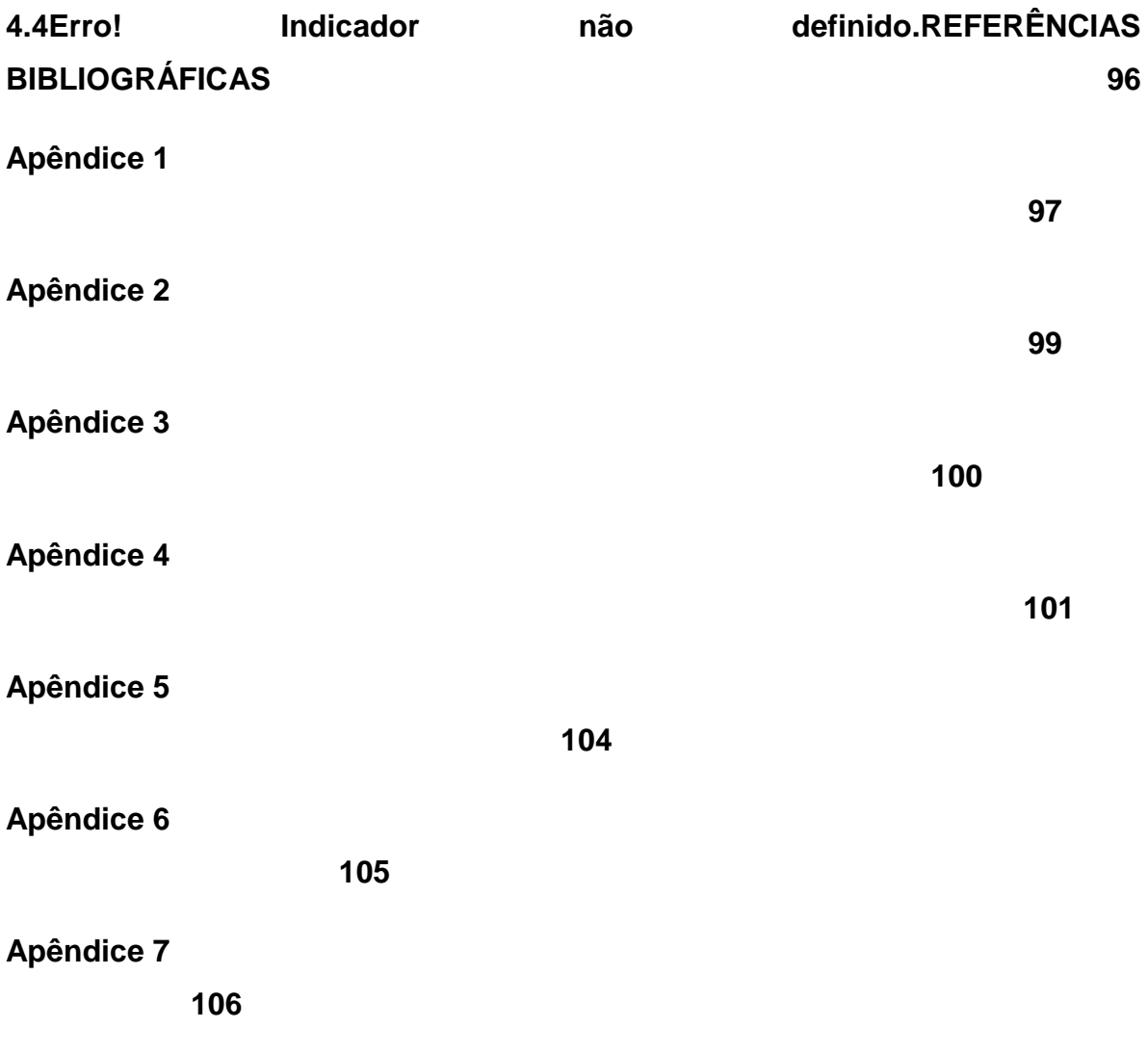

### **LISTA DE FIGURAS**

Figura 1 – Jogos similares ao do projeto 18Figura 2 – Sequência de telas do jogo.

22

Figura 3 – Conceito da tela splash screen do jogo.

23

Figura 4 – Conceito da tela de introdução do jogo.

24

Figura 5 – Conceito da tela de menu principal do jogo.

24

Figura 6 – Conceito da tela de controles do jogo.

25

Figura 7 – Conceito da tela de créditos do jogo. 26

Figura 8 – Conceito da tela de seleção de fases do jogo. 26

Figura 9 – Conceito da tela de tutorial.

27

Figura 10 – Conceito da tela de pause do jogo.

28

Figura 11 – Conceito da tela de game over do jogo. 28

Figura 12 – Conceito da tela de *gameplay*.

#### 29

- Figura 13 Conceito da tela de próxima fase de fase do jogo. 30
- Figura 14 Conceito da tela de créditos finais desenvolvedor e orientador. 30
- Figura 15 Conceito da tela de créditos finais sites e autores. 31
- Figura 16 Conceito da tela de créditos finais Fatec. 31
- Figura 17 Conceito da tela de créditos agradecimento. 32
- Figura 18 Joystick para identificação dos botões utilizados no jogo 33
- Figura 19 Myamoto Musashi. 34
- Figura 20 Jorogumo pixel art. 35
- Figura 21 Representação da Jorogumo na lenda japonesa. 35
- Figura 22 Genso pixel art. 36
- Figura 23 Arakuni
	- 36

Figura 24 – Sequência dos estados do Genso. 38.

Figura 25 -Genso no estado de Idle. 39

Figura 26 -Genso no estado de Run. 39

Figura 27 - Genso no estado de Jump. 39

Figura 28 - Genso no estado de Dash. 39

Figura 29 - Genso no estado de First Attack. 40

Figura 30 - Genso no estado de Second Attack. 40

Figura 31 - Genso no estado de Third Attack. 41

Figura 32 - Genso no estado de Air Attack. 41

Figura 33 - Genso no estado de Cast. 42

Figura 34 - Genso no estado de Hit. 42

Figura 35 - Genso no estado de Air Hit. 43

Figura 36 - Genso no estado Dead. 43

Figura 37 - Espinhos estáticos. 43 Figura 38 - Espinhos móveis. 44 Figura 39 - Plataforma móvel. 44 Figura 40 *-* Habilidades especiais. 45 Figura 41 *- Water Shield.* 45 Figura 42 - Habilidade *Water Shield* ativada. 46 Figura 43 - Fire Blade. 46 Figura 44 - First Fire Attack. 47 Figura 45 - Second Fire Attack. 47 Figura 46 - Third Fire Attack. 48 Figura 47 - Air Fire Attack. 48 Figura 48 - Wind Dash. 49 Figura 49 - Movimento de Dash com Wind Dash ativado. 49

Figura 50 - Soul. 50 Figura 51 - Checkpoint. 50 Figura 52 - Ceros. 51 Figura 53 - Ceros no estado de Walk. 51 Figura 54 - Ceros no estado de Normal Hit. 52 Figura 55 - Ceros no estado de Fire Hit. 52 Figura 56 - Nephes. 52 Figura 57 - Bola de fogo. 53 Figura 58 - Bola de fogo destruída. 53 Figura 59 - Eyeser. 53 Figura 60 - Eyeser no estado de Fly. 54 Figura 61 - Eyeser no estado de Normal Hit. 54 Figura 62 - Eyeser no estado de Fire Hit. 54

Figura 63 - Arks. 55 Figura 64 - Sequência dos estados da Arks. 56 Figura 65 - Arks nos estados de Guard/ Fight. 57 Figura 66 - Arks no estado de Walk. 57 Figura 67 - Arks no estado de Dash. 58 Figura 68 - Arks no estado de Attack. 58 Figura 69 - Arks no estado de Normal Hit. 59 Figura 70 - Arks no estado de Fire Hit. 60 Figura 71 - Sequência dos estados do Arakuni. 61 Figura 72 - Arakuni nos estados de Guard/ Fight/Tired. 61 Figura 73 - Arakuni no estado de Dash. 61 Figura 74 - Arakuni no estado de Attack. 62 Figura 75 - Arakuni na posição inicial. 64

Figura 76 - Genso recuando.

65

- Figura 77 Arakuni na posição mínima de vulnerabilidade. 66
- Figura 78 Arakuni na posição máxima de vulnerabilidade. 67
- Figura 79 Sequência dos estados da Jorogumo. 69
- Figura 80 Jorogumo nos estados de Wait/ Fight. 70
- Figura 81 Jorogumo nos estados de Jump. 71
- Figura 82 Jorogumo no estado de Fall. 72
- Figura 83 Jorogumo no estado de Wall. 73
- Figura 84 Jorogumo no estado de Throw. 73
- Figura 85 Animação das bolas de teias. 74
- Figura 86 Jorogumo no estado de AirAttack. 74
- Figura 87 Jorogumo efetuando o Air Attack. 76
- Figura 88 Background da floresta de Heisutsu. 78

Figura 89 - Background do interior da caverna.

79

Figura 90. Gráfico com as avaliações dos alunos.

83

Figura 91. Quantidade de pessoas que demonstram interesse em jogar seu jogo e quanto pagariam por seu jogo.

84

- Figura 92. Gráfico com as avaliações beta dos participantes. 85
- Figura 93. Resumo dos pontos fortes em formato de nuvem de palavras. 85
- Figura 94. Resumo dos pontos fracos em formato de nuvem de palavras. 86
- Figura 95. Gráfico do percentual de dificuldade do jogo por participantes. 86
- Figura 96. Gráfico com as avaliações dos alunos. 87

Figura 97. Quantidade de pessoas que demonstram interesse em jogar seu jogo e quanto pagariam por seu jogo.

88

Figura 98 - Gráfico com as avaliações beta dos participantes.

#### 89

Figura 99. Resumo dos pontos fortes em formato de nuvem de palavras.

89

Figura 100. Resumo dos pontos fracos em formato de nuvem de palavras.. 90

Figura 101. Gráfico do percentual de dificuldade do jogo por participantes. 90

Figura 102 - Alcance do jogo no total de 10 dias. 91

Figura 103 - Alcance do jogo no distribuído ao longo de 10 dias. 92

Figura 104 - QR code de acesso ao jogo na plataforma.

95

### **LISTA DE TABELAS**

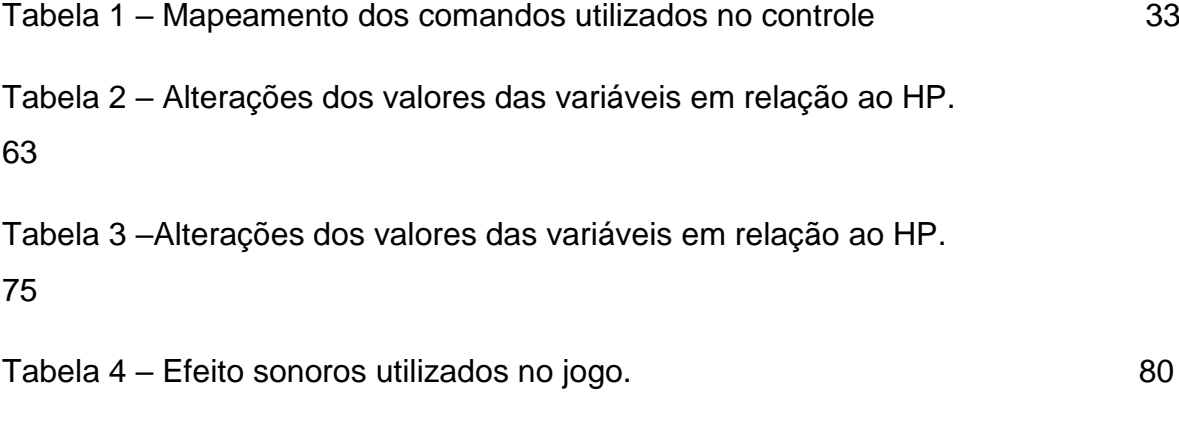

### <span id="page-18-0"></span>**1 INTRODUÇÃO**

*Genso* é um jogo de ação em plataforma para computadores, onde as inspirações para o desenvolvimento desse título vieram no desejo de produzir um projeto pessoal, além de ganhar mais experiência na área de desenvolvimento de jogos como um todo.

As principais características do jogo que que será desenvolvido são:

- Gênero: *Beat'em Up*, Plataforma, ação;
- Plataforma alvo: PC;
- Direcionamento artístico: *Pixel Art*
- Público-alvo: *Indie Gamers; Retro Gamers*
- Classificação ESRB: *Everyone 10+.*

A Figura 1 apresenta quatro jogos similares ao jogo projetado. O jogo *The First Samurai* (Figura 1.A), lançado inicialmente para *Commodore 64 e MS-DOS*, foi responsável na inspiração de alguns aspectos da ambientação relacionada a cultura japonesa. As mecânicas de combate são os pontos altos do título *Mega Man Zero* (Figura 1.B), seu lançamento foi em 2002 para *Game Boy Advance*, sendo essas características implementadas no jogo *Genso*. O jogo *The Messenger* (Figura 1.C), é um *Indie Game* lançado em 2018 inicialmente para *Windows* e *Nintendo Switch*, seu estilo foi inspirador no desenvolvimento gráfico deste projeto. A jogabilidade do título *Genso é* espelhado no jogo *Shadow Dancer: The Secret of Shinobi* (Figura 1.D), lançado em 1990 para *Mega Drive*, por ser fluida e desafiadora.

### **Figura 1 – Jogos similares ao do projeto:**

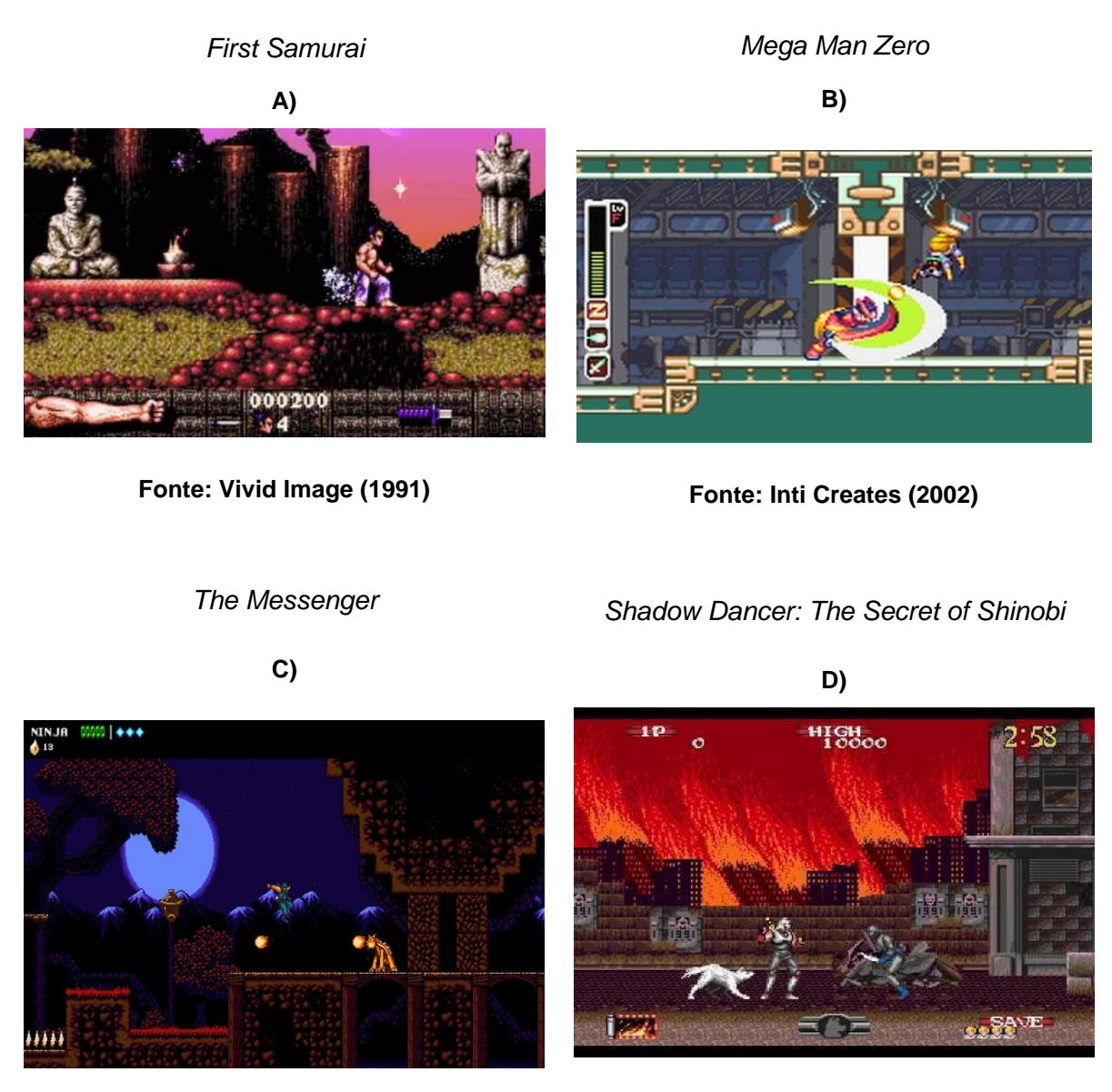

**Fonte: Sabotage Studio(2018)**

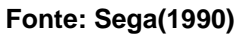

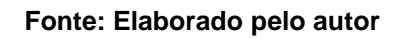

Para o desenvolvimento deste projeto foram utilizadas as seguintes ferramentas:

- *Unity 3D*, motor de desenvolvimento;
- Photoshop CC 2018, para criação de toda arte gráfica;
- Visual Studio Community, para programação;
- Audacity, para edição das músicas e efeitos sonoros;
- Google Docs, para documentação do projeto;

### <span id="page-20-0"></span>**2 PROJETO DO JOGO**

Neste capítulo é tratado todas as etapas para o desenvolvimento do jogo, sendo as mesmas divididas em subcapítulos: história do jogo; fluxo de telas do jogo; controle do jogador; detalhes dos personagens; mecânicas; gráfico de ritmo das fases e músicas.

### <span id="page-20-1"></span>**2.1 História do jogo**

A história se passa no reino chamado *Heisutu*, no ano 1328, habitado por humanos e animais. O reino sempre foi cobiçado por *onis*(demônios), pois se alimentam das almas dos humanos e de outros seres, aumentando seus poderes, criando *minions* para os seus exércitos. *Heisutu* nunca sumcubiu por completo, pois existia uma única arma capaz de destruir e expulsar os *onis*, a lendária katana *Onimaru*. Criada a séculos atrás pelo grande samurai *Kunitsuna Togashi*, sendo passada de geração para geração, o portador da *Onimaru* é capaz de lutar de igual para igual contra os demônios, mas o seu preço é viver até o fim da sua vida nessa batalha, até transferir a espada para o próximo sucessor.

A jornada de *Genso Togashi* começa após dois ter se passado da data em que recebeu a katana de sua mãe, *Tomoe Togashi*, quando um *oni* chamado *Jorogumo* invade o reino e começa a espalhar o caos, sendo assim, *Genso* o único capaz de derrotá-la começa a sua caça.

#### **2.1.2 Descrição dos ambientes**

A jornada de *Genso* inicia a se na principal floresta de *Heisutsu*, uma floresta rica em vida, que agora teve parte dela foi corrompida e dominada pelo exército de

*Jorogumo*. *Genso* tem que enfrentar os perigos e monstro agora existentes na floresta, pois ela é o caminho para a entrada do covil onde encontra se *Jorogumo.*

O covil é uma caverna profunda e sombria que além do exército de monstros também possui várias armadilhas, e no final dela está a fonte de todo mal, *Jorogumo.*

### <span id="page-21-0"></span>**2.1.2 Descrição dos personagens**

*Kunitsuna Togashi* foi um lendário samurai responsável por defender o reino contra os *onis*, ninguém sabia como ele era capaz de derrotar as criaturas apenas com uma espada normal, porém todos acreditava que seu espírito era abençoado por deuses. Após ter expulsado e derrotado mais uma tentativa de invasão dos *onis*, *Kunitsuna* junto com sua esposa *Hojo* e seus filhos, ficaram recluso por anos, sem ninguém ter notícias, o que é era muito estranho pois a família *Togashi* era muito presente no reino todo e amigo do imperador. Após dois anos de reclusão, no ano de 1016, *Hojo* apareceu e deu a notícia que seu marido estava morto, o que pegou todos de surpresa e iniciou um pavor na população já que os onis poderiam voltar e ninguém seria capaz derrota-los. No entando *Hojo* apresentou a katana *Onimaru*, dizendo que tinha sido forjada por *Kunitsuna,* durante os anos de reclusão, e que nela estava o seu próprio espírito. Por fim foi anunciado que a partir desse momento a katana iria seguir a família *Togashi* por toda sua geração futura, sendo carregada pelo melhor guerreiro de sua geração.

*Tomoe Togashi* foi a melhor samurai de sua geração, sendo responsável por herdar a katana *Onimaru*, defendeu o reino até passar a *Onimaru* para seu filho, *Genso.*

*Genso Togashi* inicia seu primeiro desafio como defensor do reino, enfrentar a invasão dos *oni*. *Genso* sabe que apesar de ser um excelente guerreiro e ter a *Onimaru* em mãos, cada invasão é um grande desafio, pois alguns de seus portadores acabaram sendo derrotados. No entanto, *Genso* está preparado e quer colocar seu nome na história do reino *Heisutsu* e no da sua família *Togash*i.

### <span id="page-22-0"></span>**2.2 Fluxo de jogo**

` O jogo será composto pelas seguintes telas: tela de *splash screen* e introdução, menu, controle, créditos, seleção de fase, tutorial, pause, *game over*, *game play*, próxima fase e créditos finais A Figura 2 representa o fluxo de telas do jogo.

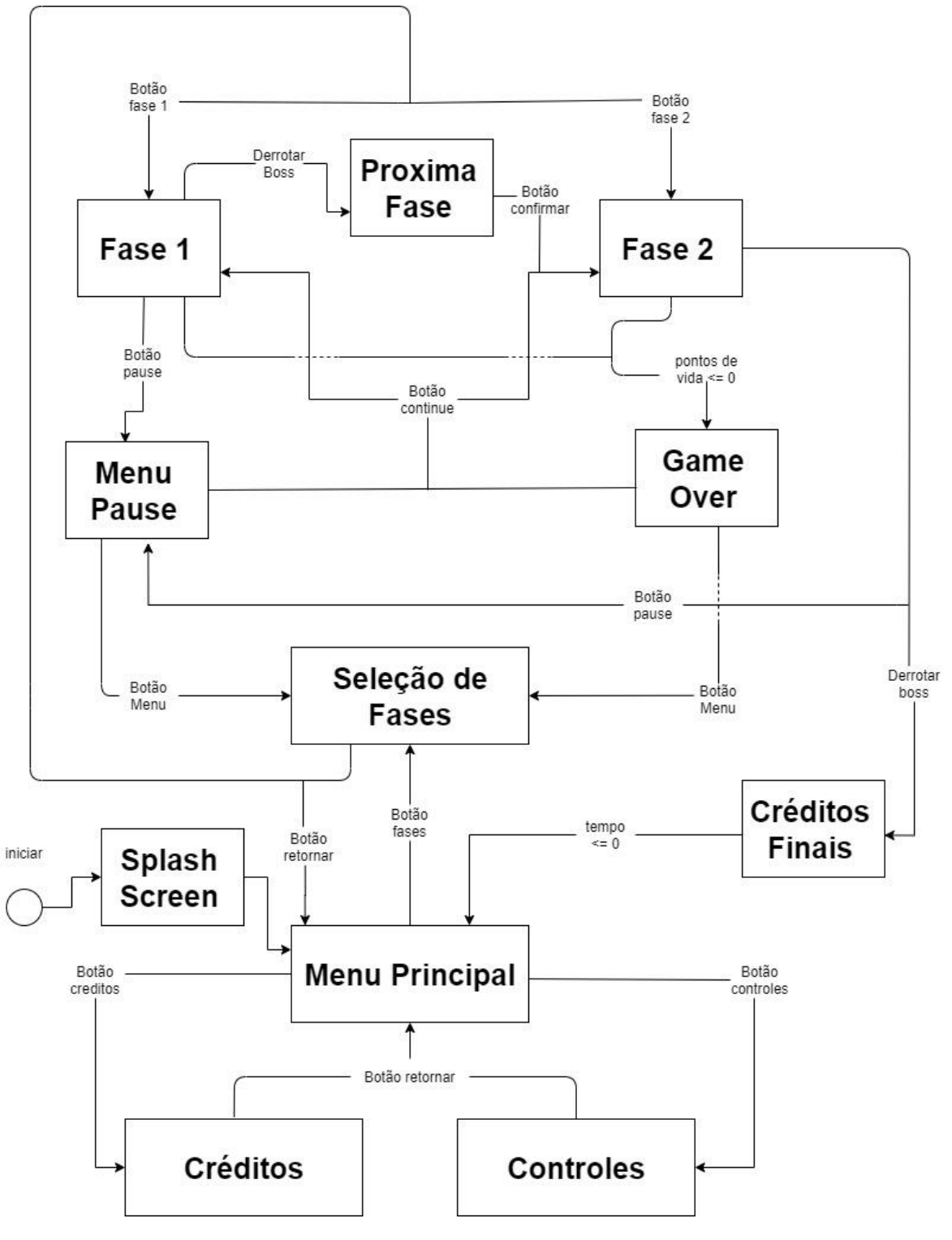

**Figura 2 – Sequência de telas do jogo.** 

**Fonte: Elaborado pelo autor**

A tela de *Splash screen*, mostra o logo da fatec por alguns segundos apresentando a tela seguinte. A Figura 3 representa o conceito da tela de S*plash screen.*

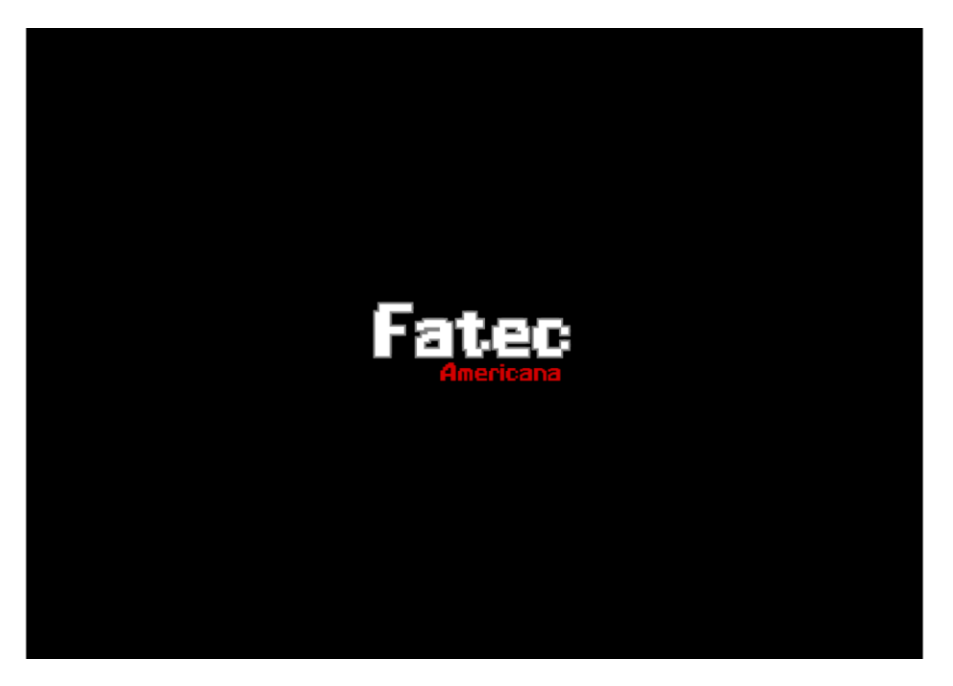

**Figura 3 – Conceito da tela splash screen do jogo.** 

**Fonte: Elaborado pelo autor**

A tela de introdução é a mesma tela de *Splash screen*, aqui aparece o titulo do jogo e uma mensagem para pressionar o botão *A* do *joystick* (*enter* no teclado ) que sendo pressionado leva o jogador para a tela do menu principal. A Figura 4 representa o conceito da tela de introdução.

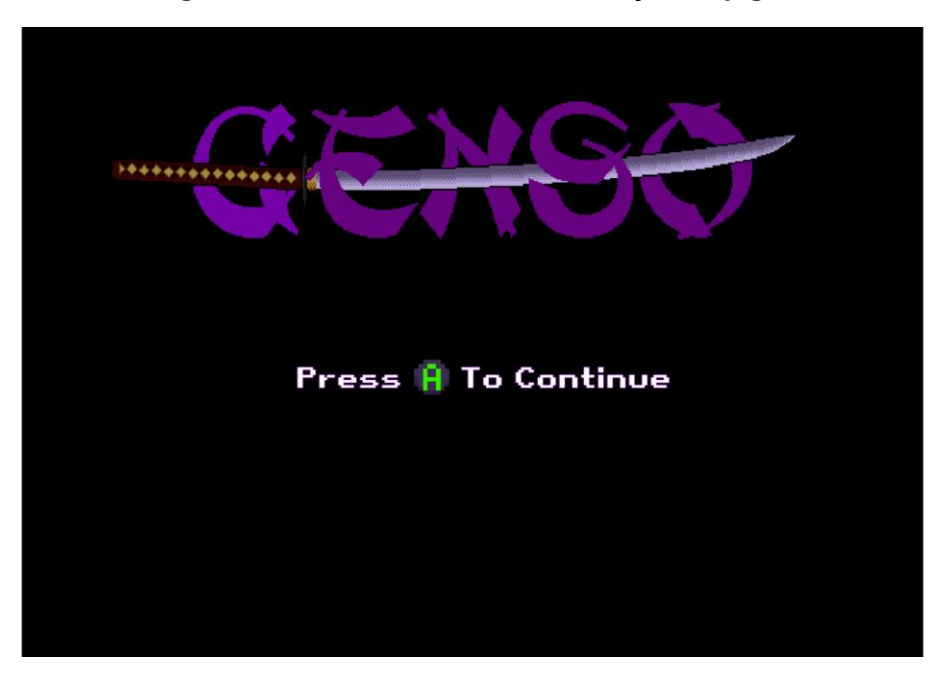

**Figura 4 – Conceito da tela de introdução do jogo.** 

**Fonte: Elaborado pelo autor**

A tela do menu principal, remete aos antigos jogos da era 16-bit, onde tem o logo com nome do título e as opções centralizadas. Nessa tela inicia a primeira música do jogo que permanece em todas as outras telas até que o jogador inicie a *game play* . A Figura 5 representa o conceito da tela de menu.

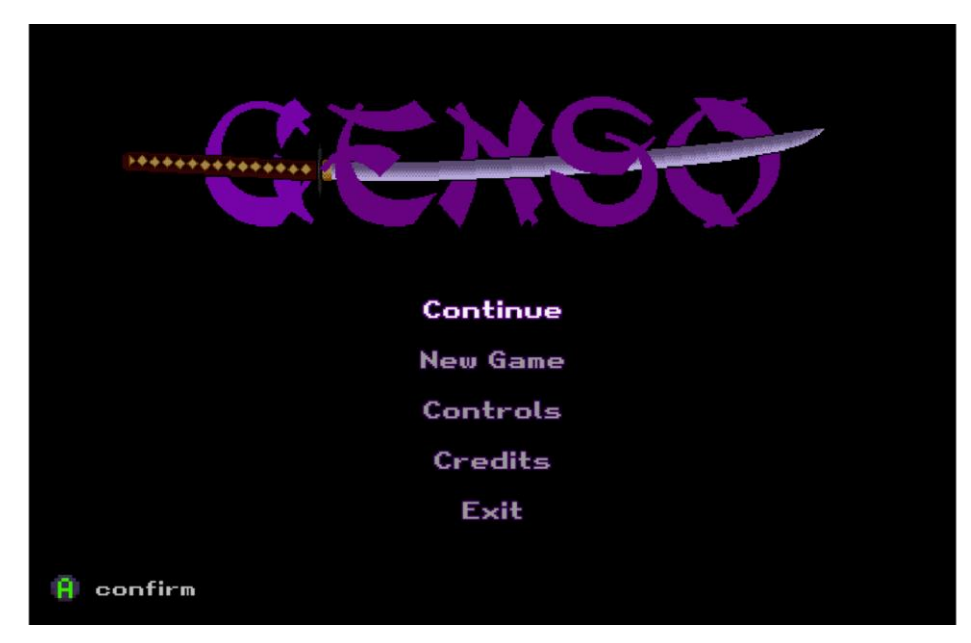

**Figura 5 – Conceito da tela de menu principal do jogo.** 

**Fonte: Elaborado pelo autor**

A tela de controle mostra o que cada botão do joystick aciona, além de mostrar as características de cada habilidade especial e seu requisito para utilizar. O jogador tem a opção de retornar para o meu principal apertando o botão *Y* do *joystick* ou *escape (Esc)* do teclado. A Figura 6 representa o conceito da tela de controle.

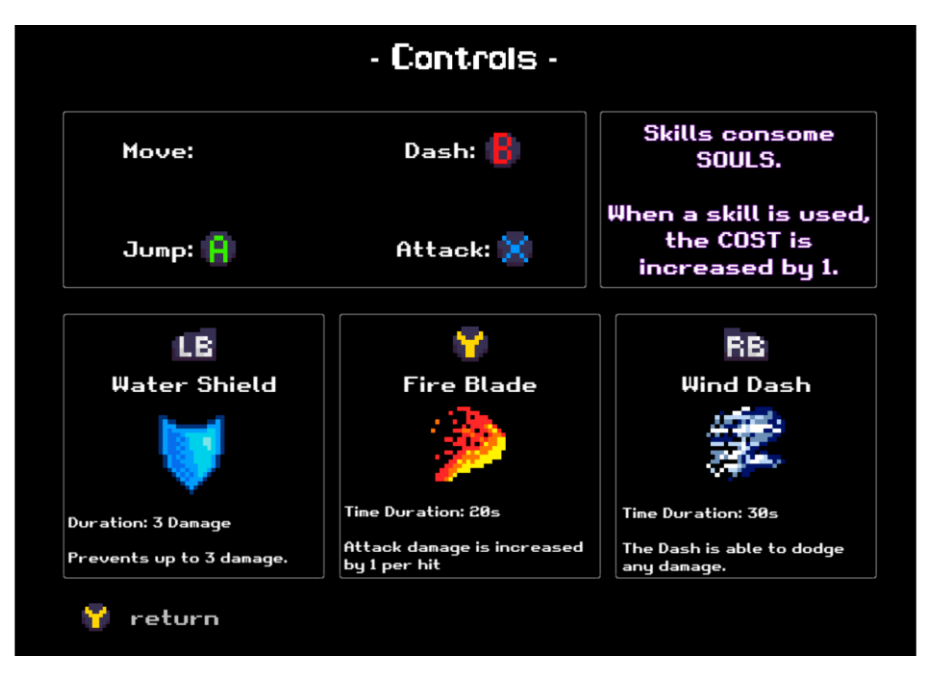

**Figura 6 – Conceito da tela de controles do jogo.** 

**Fonte: Elaborado pelo autor**

Na tela de créditos fica apresentado o nome do aluno e desenvolvedor, do orientador, o título do jogo, o logo da faculdade, o texto explicativo do projeto, e os sites e autores das músicas, efeitos sonoros e fontes. O jogador tem a opção de retornar para o meu principal apertando o botão *Y* do *joystick* ou *escape (Esc)* do teclado. A Figura 7 representa o conceito da tela de créditos.

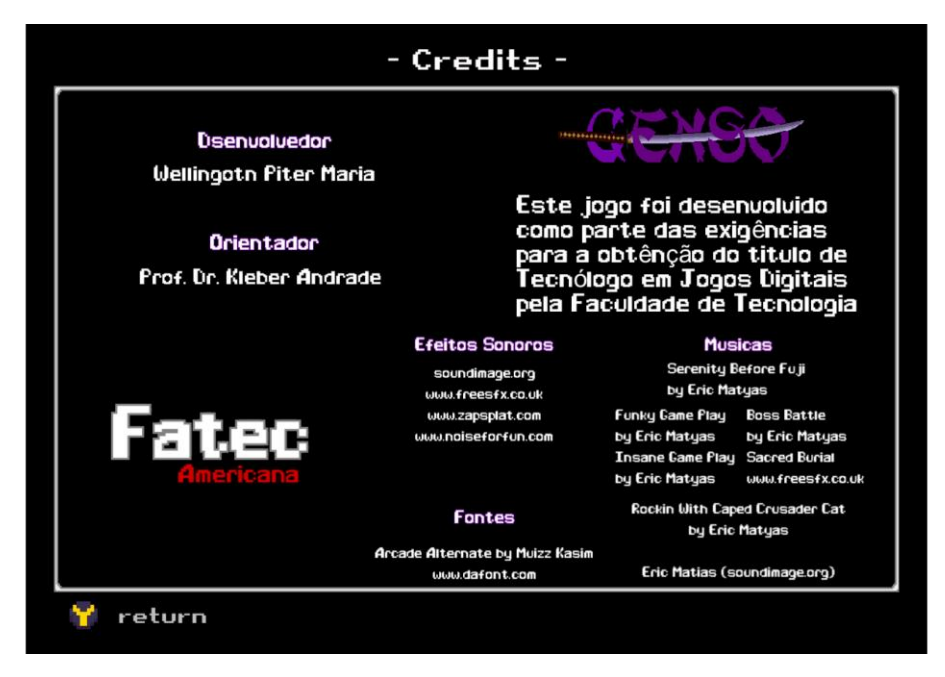

**Figura 7 – Conceito da tela de créditos do jogo.** 

**Fonte: Elaborado pelo autor**

Na tela de seleção de fase o jogador é apresentado para o jogador os botões de escolha das fases disponíveis, além da opção de retornar para o menu principal apertando o botão *Y* do *joystick* ou *escape (Esc)* do teclado. A Figura 8 representa o conceito da tela de seleção de fase com o botão de seleção da fase 2 já disponível.

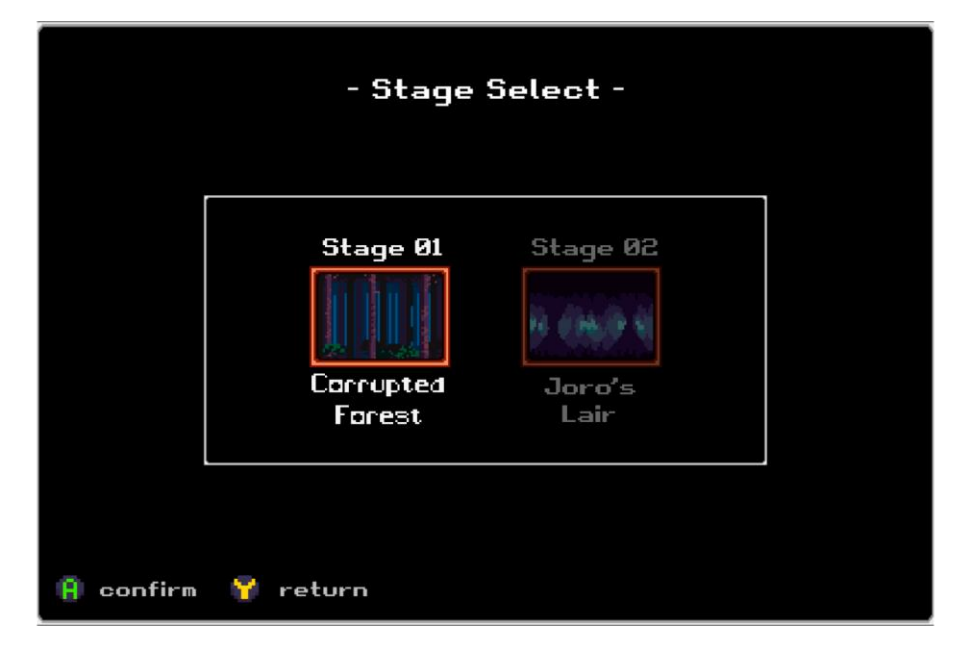

**Figura 8 – Conceito da tela de seleção de fases do jogo.** 

**Fonte: Elaborado pelo autor**

A tela de tutorial aparece apenas uma vez no jogo e durante o início da primeira fase, o jogo é pausado automaticamente e um painel é apresentado para o jogador. Nele está presente os comandos e suas funções, as habilidades especiais e suas características e o nome de cada hud presente. Apertando botão *A* do *joystick* ou espaço do teclado o painel fecha e o jogo é retomado. A Figura 9 representa o conceito da tela de tutorial.

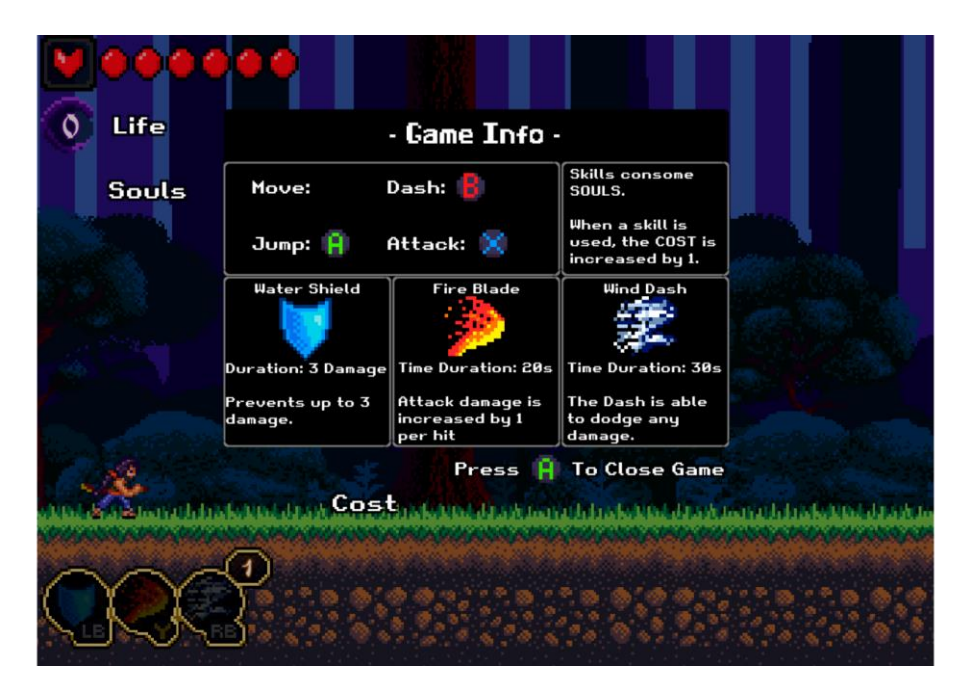

**Figura 9 – Conceito da tela de tutorial.** 

**Fonte: Elaborado pelo autor**

Ao apertar o botão pause no *joystick,* ou *enter* no teclado, o jogo é parado, assim como a música da fase, abrindo uma tela de opções, onde o *Continue* fecha a tela de pause retomando a *gameplay, Restar Stage* recomeça a fase do seu início e apaga os *checkpoints* já conquistado, a opção de *Game Info* abre uma tela mostrando as informações idêntica da tela de tutorial, por fim o *Main Menu* sai da *gameplay* e vai para a tela do menu principal. A Figura 10 apresenta o conceito da tela de pause.

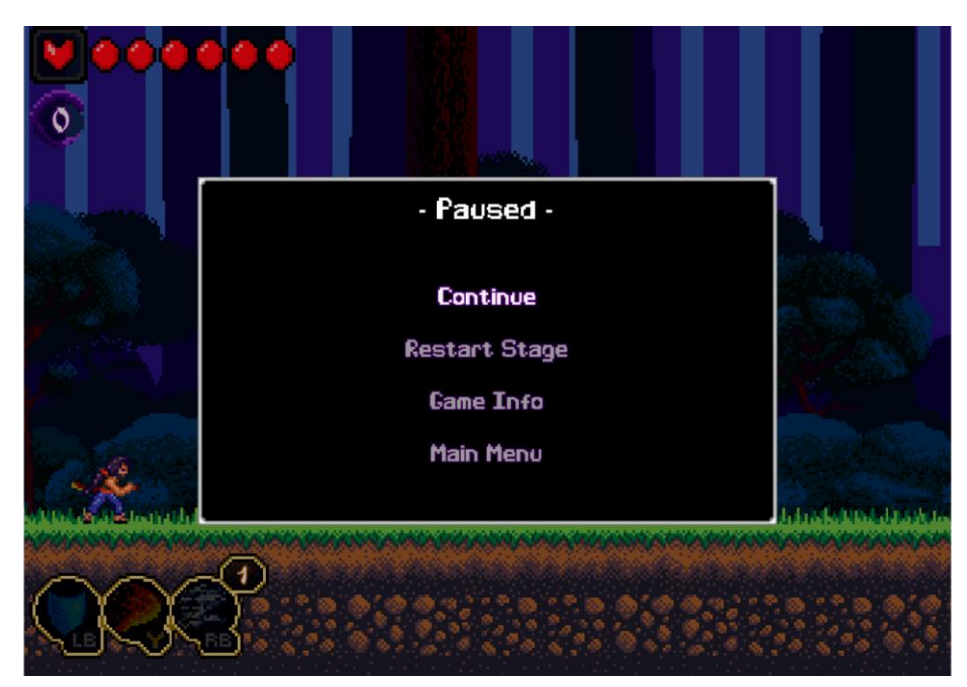

**Figura 10 – Conceito da tela de pause do jogo.** 

**Fonte: Elaborado pelo autor**

O *game over* aparece quando o personagem morre. Nessa tela o jogador possui três opções, sendo o *Continue* que jogador inicia a fase novamente, do começo ou do último *checkpoin*t conquistado, *Main Menu* leva para a tela de menu principal, e por fim *Quit* fecha o jogo. A Figura 11 representa o conceito da tela de *game over.*

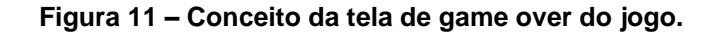

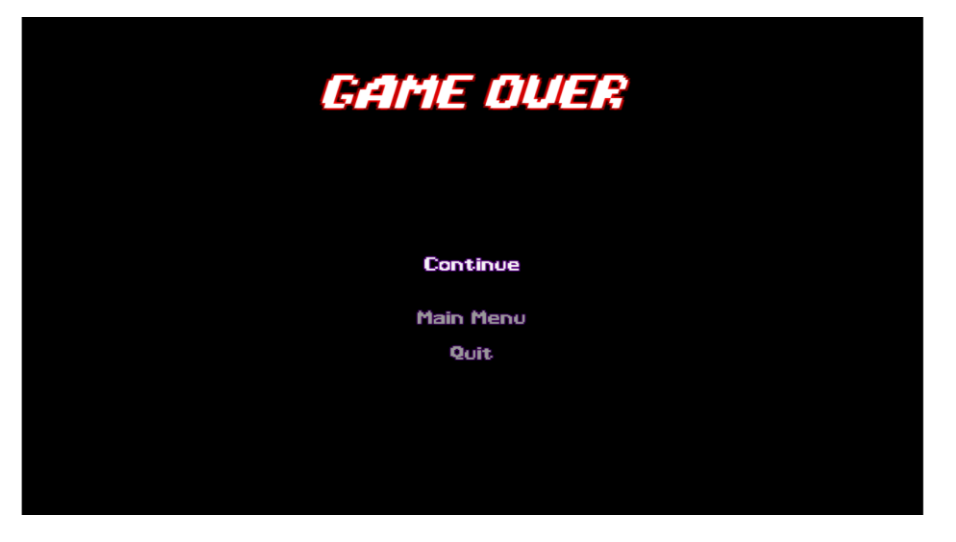

**Fonte: Elaborado pelo autor**

Os *head-up display(hud)* da *gameplay* ficam posicionados no lado direita da tela, sendo os pontos de vida e a quantidade de *souls* no canto superior e as habilidades e o custo no canto inferior, evitando atrapalhar a visão do jogador durante o seu progresso na fase. Figura 12 representa o conceito da tela de *gameplay*.

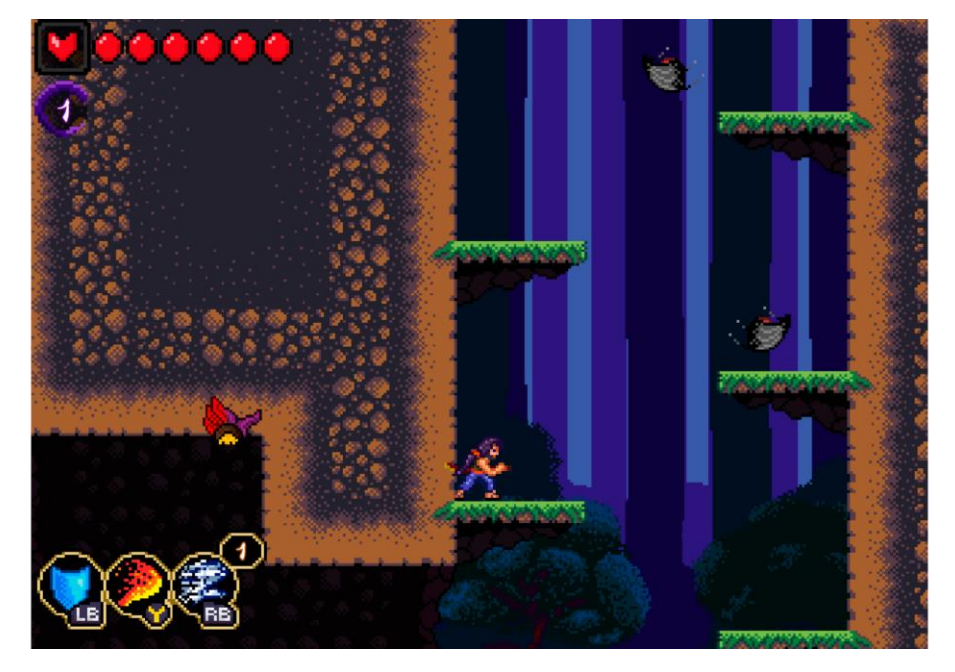

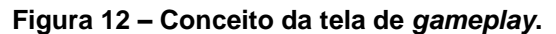

**Fonte: Elaborado pelo autor**

A tela de próxima fase aparece após o jogador concluir a fase 1 e ele passa para a fase seguinte assim que o jogador pressionar o botão *A* do *joystick* ou espaço do teclado . A Figura 13 representa o conceito da tela de próxima fase.

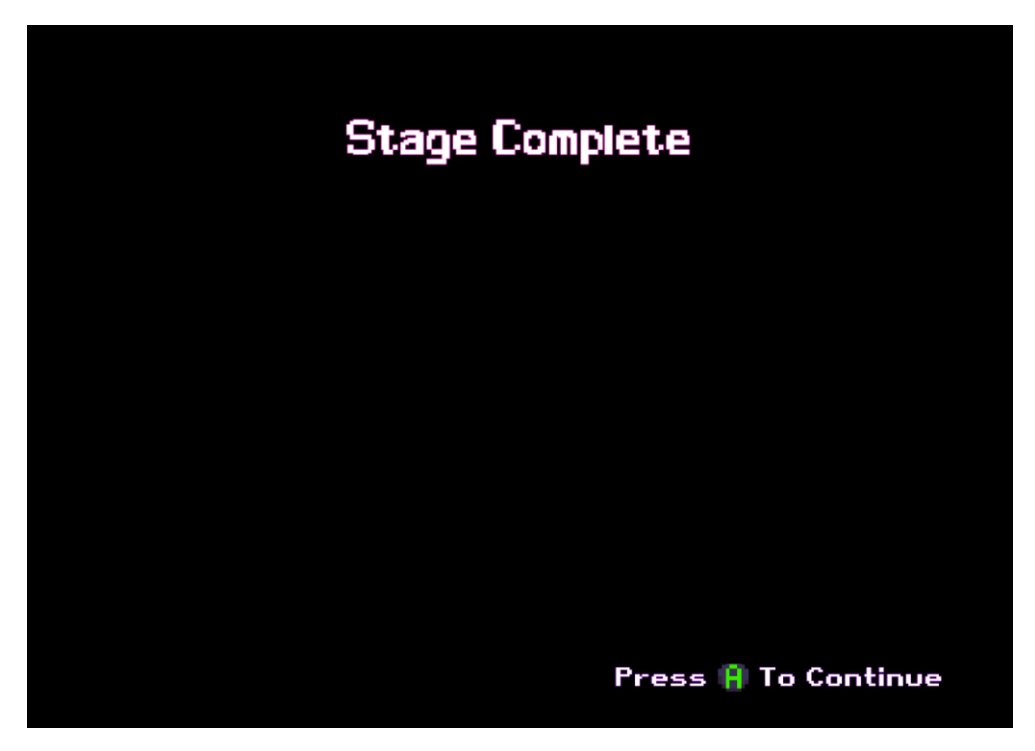

**Figura 13 – Conceito da tela de próxima fase de fase do jogo.** 

**Fonte: Elaborado pelo autor**

Ao derrotar o ultimo *Boss, Jorogumo,* o jogador é levado a tela de créditos finais, onde passa uma sequência de informações. A primeira informação é o nome do desenvolvedor e orientador, como mostra a figura 14.

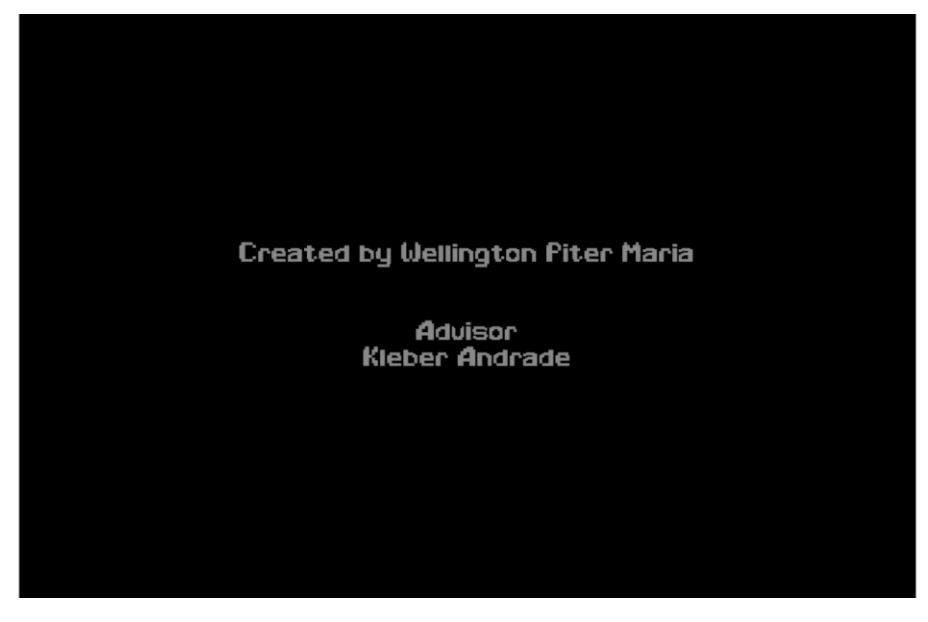

**Figura 14 – Conceito da tela de créditos finais desenvolvedor e orientador.** 

**Fonte: Elaborado pelo autor**

Em seguida passa os sites e atores de onde as músicas, efeitos sonoros e fontes foram retiradas, como mostra a figura 15.

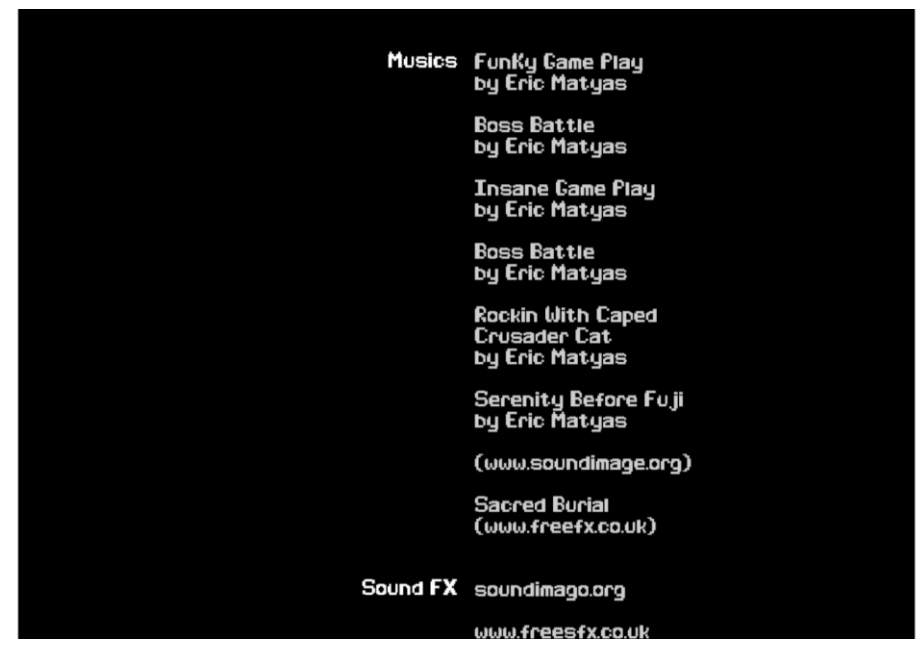

**Figura 15 – Conceito da tela de créditos finais sites e autores.** 

**Fonte: Elaborado pelo autor**

Após ser dado os respectivos créditos é apresentado o logo da Fatec, como mostra a figura 16.

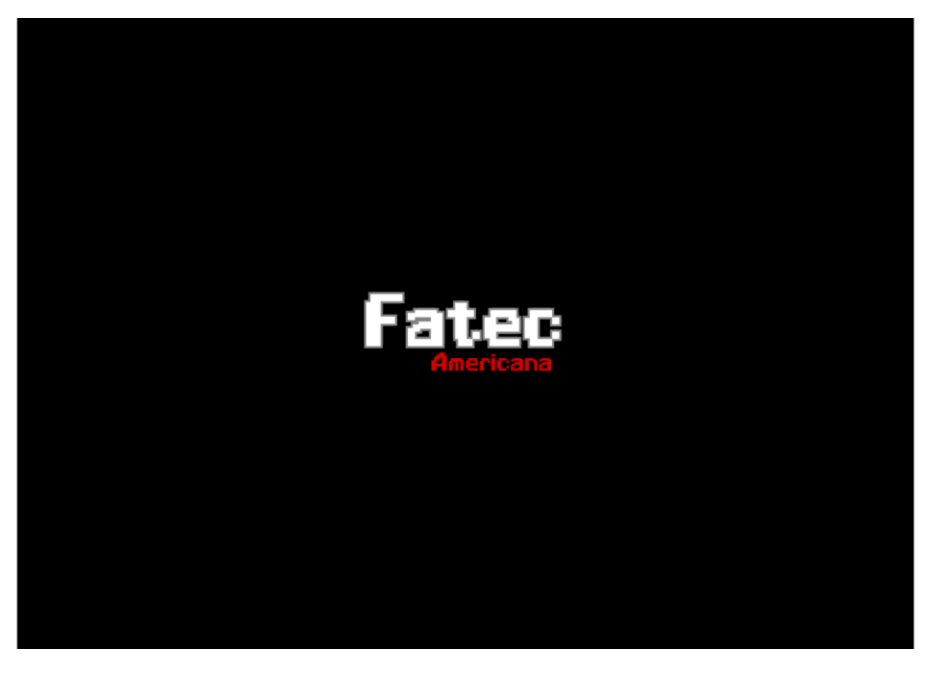

**Figura 16 – Conceito da tela de créditos finais Fatec.** 

**Fonte: Elaborado pelo autor**

E para finalizar é apresentado um agradecimento a todos que jogaram (Figura 17).

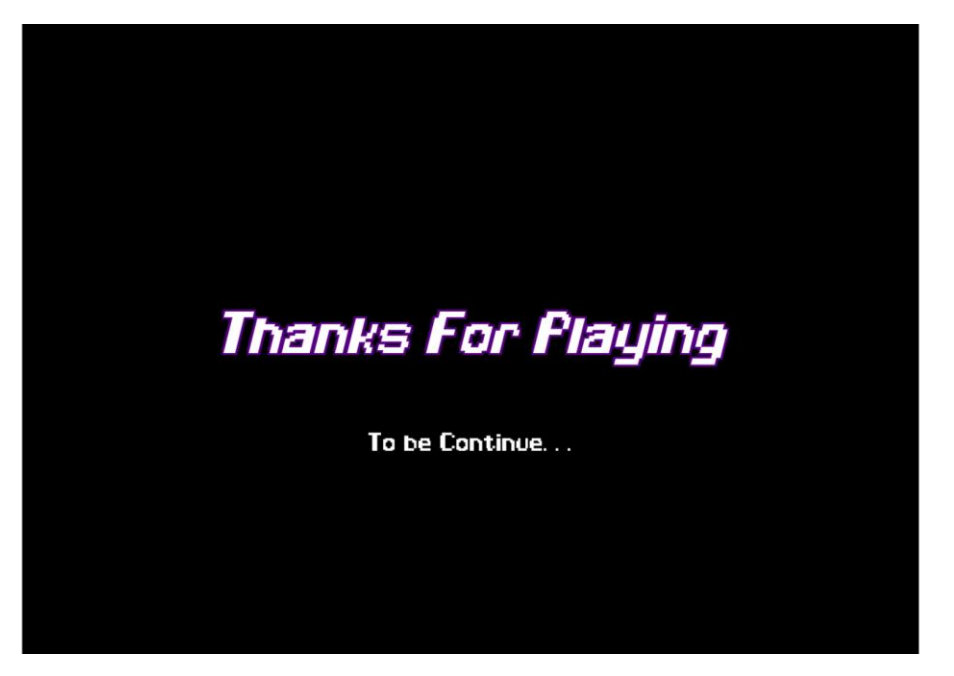

**Figura 17 – Conceito da tela de créditos agradecimento.** 

**Fonte: Elaborado pelo autor**

### <span id="page-33-0"></span>**2.3 Controle do jogo**

A Figura 18 apresenta a identificação de cada botão (comando) utilizado no jogo e a Tabela 1 explicada cada um desses botões.

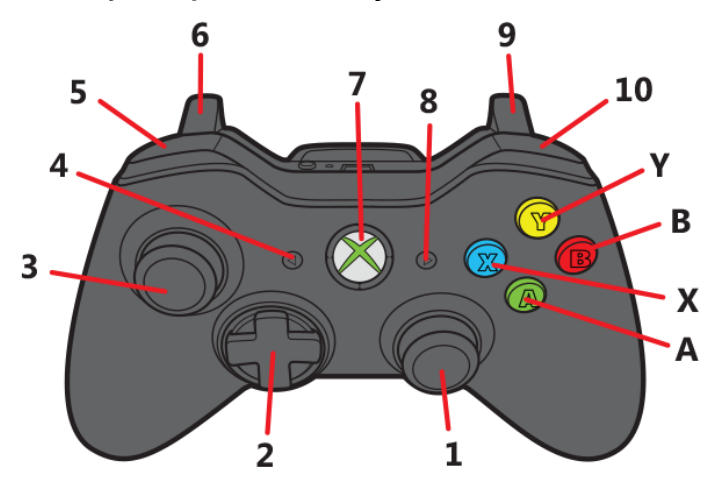

**Figura 18 – Joystick para identificação dos botões utilizados no jogo**

**Fonte: Elaborado pelo autor**

<span id="page-34-1"></span>

| Comando        | Descrição                                                                                                    |
|----------------|----------------------------------------------------------------------------------------------------|
| $\overline{2}$ | D-Pad movimentação horizontal do personagem                                                                                                    |
| 3              | Analógica movimentação horizontal do personagem                                                                                                  |
| Y              | Ativa a habilidade Fire Blade, somente quando o personagem está<br>no chão.                                                                      |
| B              | Ativa o Dash, somente quando o personagem está no chão.                                                                                          |
| X              | Ataque básico no ar ou no chão, caso o ataque acerta o inimigo<br>habilita por um tempo o combo (somente realizado com o<br>personagem no chão). |
| A              | Ativa o Jump.                                                                                                    |
| 5              | Ativa a habilidade Water Shield, somente quando o personagem<br>está no chão.                                                                    |
| 8              | Pausa o jogo e abre o menu.                                                                                                    |
| 10             | Ativa a habilidade Wind Dash, somente quando o personagem está<br>no chão.                                                                       |

**Fonte: Elaborado pelo autor**

### <span id="page-34-0"></span>**2.4 Personagens**

O jogo será composto por 3 personagens. Cada subcapítulo descreve um desses personagens.

### <span id="page-35-0"></span>**2.4.1 Genso Togashi**

Genso Togashi, idade de 22 anos, sexo masculino, classe samurai e raça humano. Considerado o melhor guerreiro da atual geração de sua família, assim como do reino. Extremamente focado em seus objetivos e seguro de suas ações, seu objetivo não é somente destruir e expulsar os *onis* do reino, mas também descobrir de onde eles vem e ir até o fim para eliminar esse mal de uma vez.

A criação do *Genso* teve como inspiração o lendário samurai *Myamoto Musashi* (Figura 19).

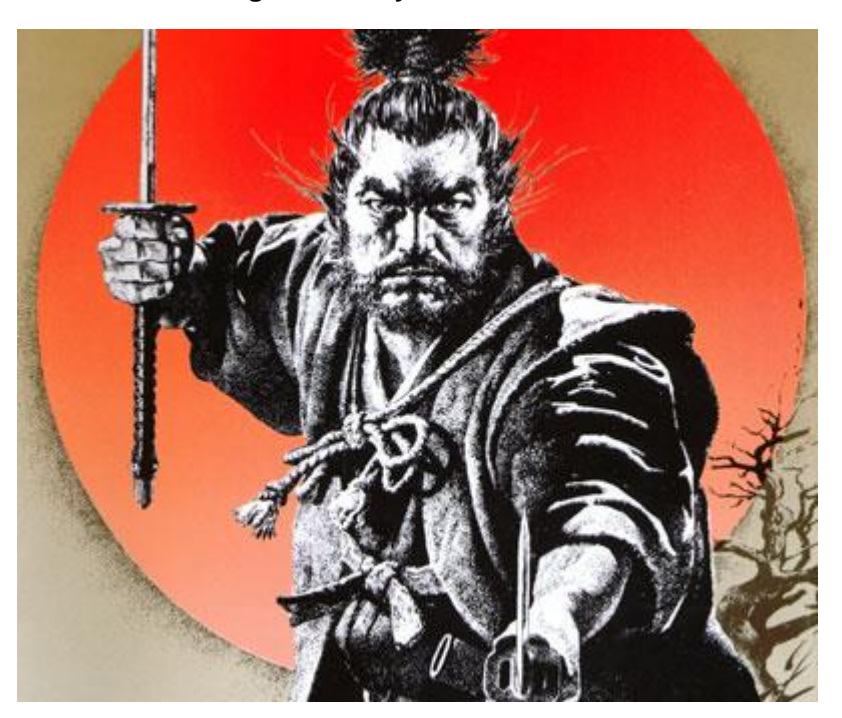

**Figura 19 – Myamoto Musashi.** 

**Fonte:<http://www.guiadosquadrinhos.com/personagem/miyamoto-musashi/516>**
A figura 20 representa está representado a arte de *Genso* no jogo, em *Pixel Art*.

#### **Figura 20 – Genso pixel art.**

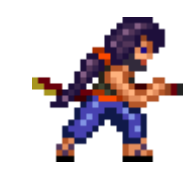

**Fonte: Elaborado pelo autor**

# **2.4.2 Jorogumo**

*Jorogumo*, sem conhecimento de sua idade, sexo feminino, raça *oni*. O pouco que sabe sobre *Jorogumo* está no livro da família *Togashi*, ela faz parte de um grupo dos onis mais poderosos que se tem conhecimento, chamados de *Lord Oni*. Sua maior ambição é ser o primeiro *Lord Oni* é destruir a katana *Onimaru*.

Jorogumo teve sua criação baseada na própria lenda japonesa, de uma criatura que possui o corpo de aranha e cabeça de mulher, como mostra a figura 21.

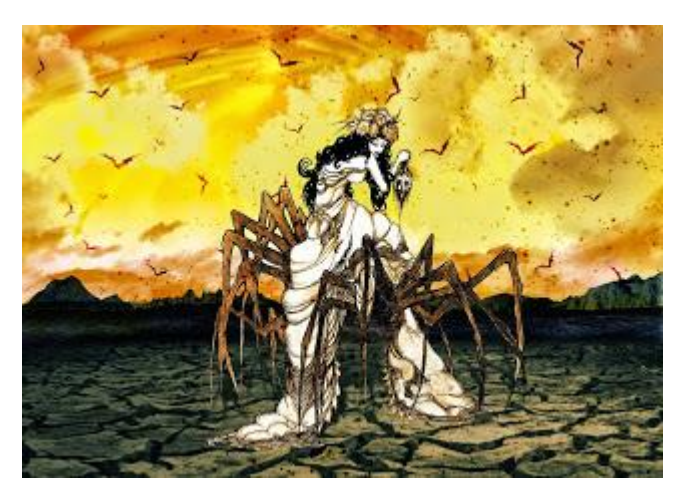

**Figura 21 – Representação da Jorogumo na lenda japonesa.** 

**Fonte:<http://medooriental.blogspot.com/2014/12/jorogumo.html>**

Na figura 22 está representado arte de Jorogumo no jogo em *Pixel Art*.

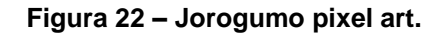

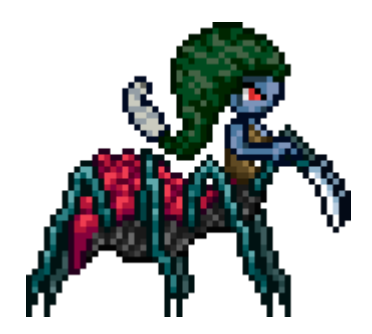

**Fonte: Elaborado pelo autor**

# **2.4.3 Arakuni**

*Arakuni,* sem conhecimento de sua idade, sexo masculino, raça *oni.* O pouco que se sabe sobre esse *oni* é que ele o general do exército da *Jorogumo.* Seu objetivo é proteger e ajudar *Jorogumo* em seus objetivos, responsável por guarda a entrada do covil onde ela se encontra.

A figura 23 representa a arte em *Pixel Art* do personagem no jogo.

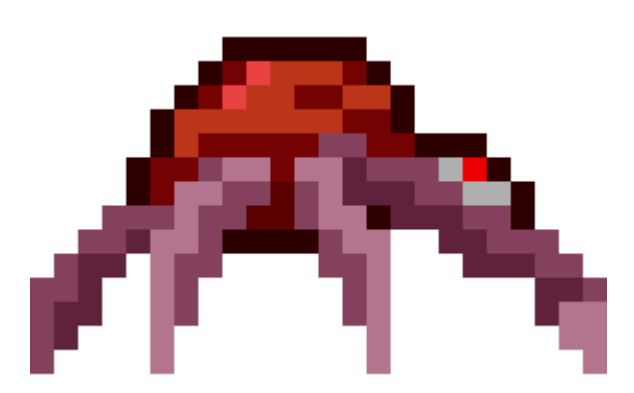

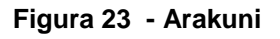

## **2.5 Mecânicas do jogo**

Os jogos do gênero de ação e plataforma necessitam de uma jogabilidade fluida na sua movimentações para dar dinâmica a jogabilidade e somado a os combates em *Genso*, que são realizados próximo ao inimigo, foi necessário implementar um tempo de resposta rápido e preciso nos comandos do personagem. Além dos movimentos básicos como correr, saltar, impulsar e atacar, *Genso*

**Fonte: Elaborado pelo autor**

também possui três habilidades especiais, *Water Shield*, *Fire Blade*, *Wind Dash*, para enfrentar os inimigos e armadilhas que aparecem durante as fases.

As habilidades especiais do personagem ao serem ativadas consomem almas, que são coletadas toda vez que um inimigo é derrotado. O custo de ativação vai aumentando cada vez que o jogador utiliza algum dos três poderes.

Quando o jogador atinge o final da fase e derrota o *Boss*, ela termina e o personagem vai para a próxima fase caso exista outra, caso contrário o jogador finalizou o jogo. O personagem possui no total 6 pontos de vida, se ao decorrer de alguma das fases o personagem perder todos os ponto de vida, ele morre e o jogador recebe a mensagem de *Game Over*, tendo que recomeçar a fase do início ou do último *checkpoint*, explicado no subcapítulo 2.5.4, caso o jogador tenha conquistado algum.

#### **2.5.1 Mecânicas básicas**

Na movimentação do personagem foi escolhido utilizar uma máquina de estado finita (Figura 24), dividindo todos os estados em instâncias diferentes, facilitando as novas implementações que iriam sendo introduzida.

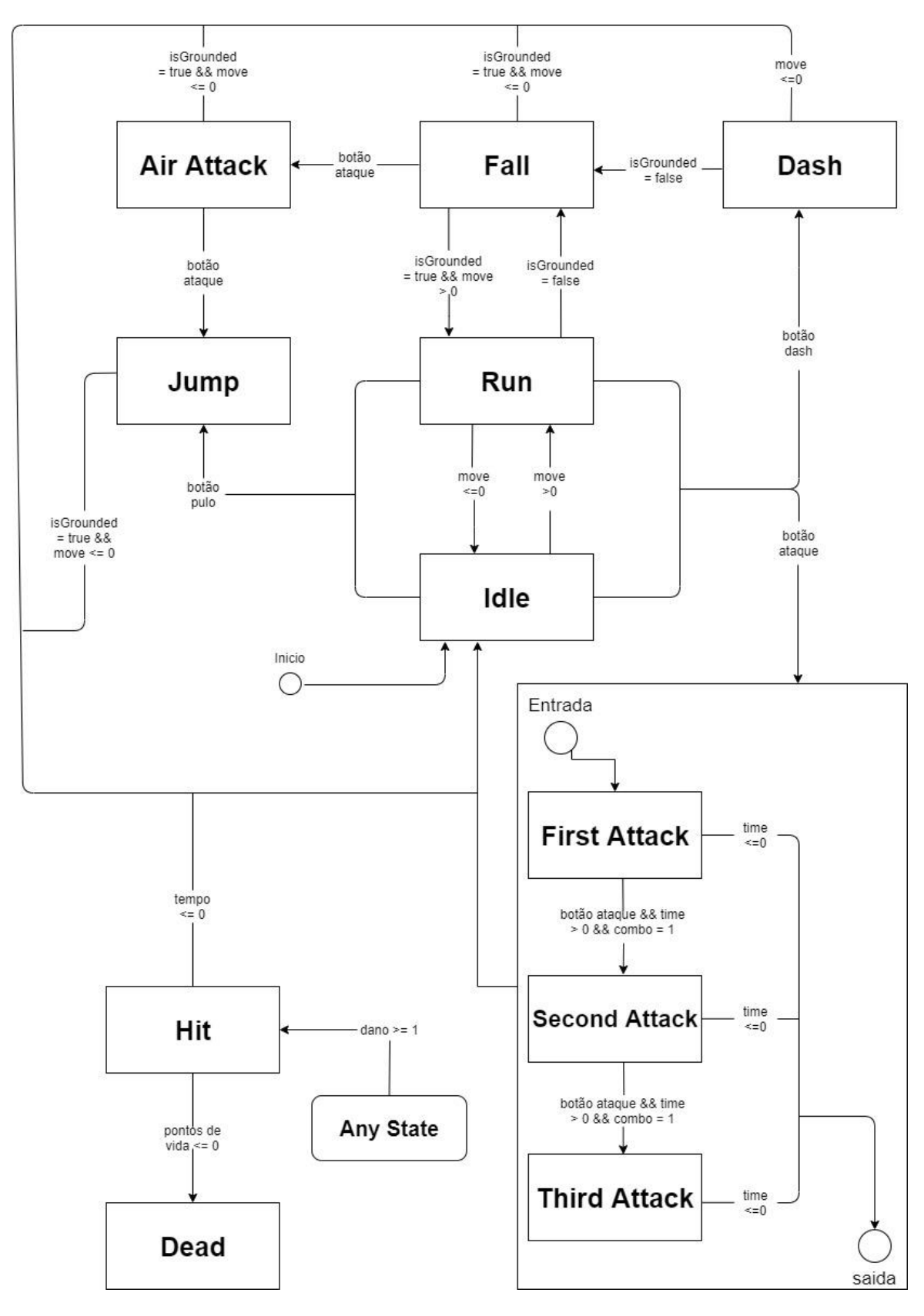

**Figura 24 – Sequência dos estados do Genso.** 

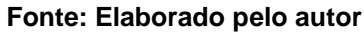

*Idle* (Figura 25) é o momento em que o personagem está totalmente parado e em contato com o solo;

**Figura 25 - Genso no estado de Idle.**

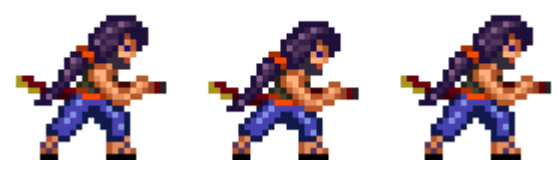

**Fonte: Elaborado pelo autor**

*Run* (Figura 26) é o movimento horizontal que o personagem realiza em contato com o solo;

**Figura 26 -Genso no estado de Run.**

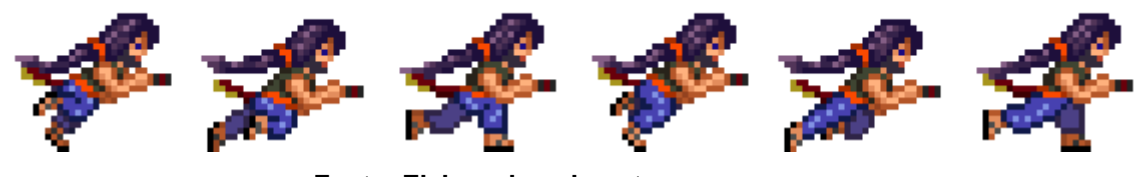

**Fonte: Elaborado pelo autor**

*Jump* (Figura 27) é o movimento utilizado para o personagem saltar; **Figura 27 - Genso no estado de Jump.**

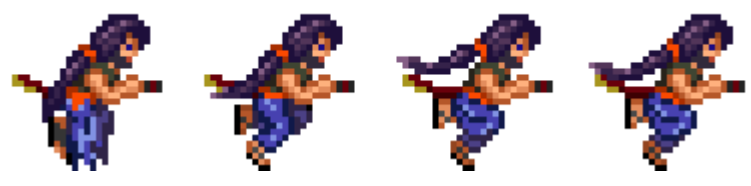

**Fonte: Elaborado pelo autor**

*Dash* (Figura 28) é o movimento que o personagem realiza para impulsionar se para frente em contato com o solo;

**Figura 28 - Genso no estado de Dash.**

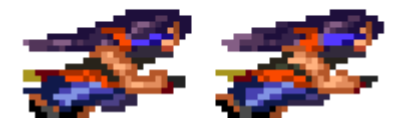

**Fonte: Elaborado pelo autor**

Os movimentos de ataques do personagem são divididos em dois tipos: o primeiro tipo é o *Combo Attack,* realizado somente em contato com o solo e é composto por uma sequência de ataques, sendo iniciado pelo *First Attack* (Figura 29) que é o primeiro movimento realizado e causa 1 ponto de dano no inimigo.

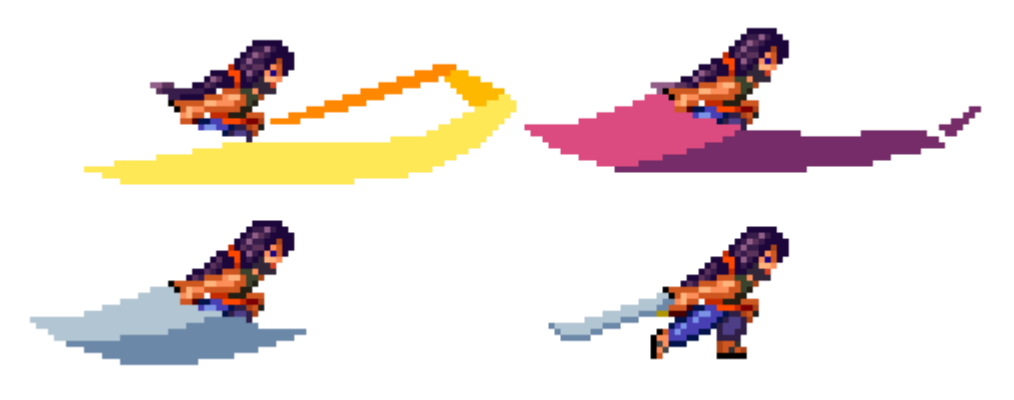

**Figura 29 - Genso no estado de First Attack.**

**Fonte: Elaborado pelo autor**

O *Second Attack*(Figura 30) é o segundo movimento do combo e causa dois pontos de dano, sendo liberado somente se o *First Attack* atingir o inimigo.

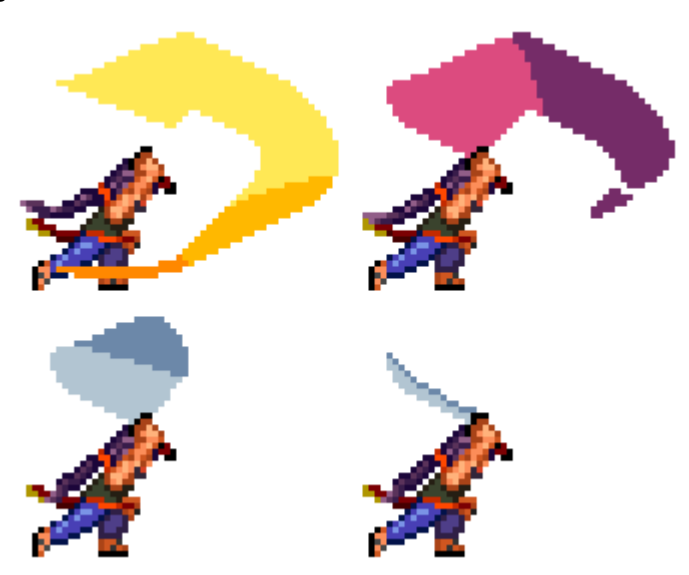

**Figura 30 - Genso no estado de Second Attack.**

**Fonte: Elaborado pelo autor**

O último movimento do combo é o *Third Attack*(Figura 31), sendo o mais forte dos ataques, causando 3 pontos de dano e para ser ativado necessita que o *Second Attack a*certe o inimigo.

**Figura 31 - Genso no estado de Third Attack.**

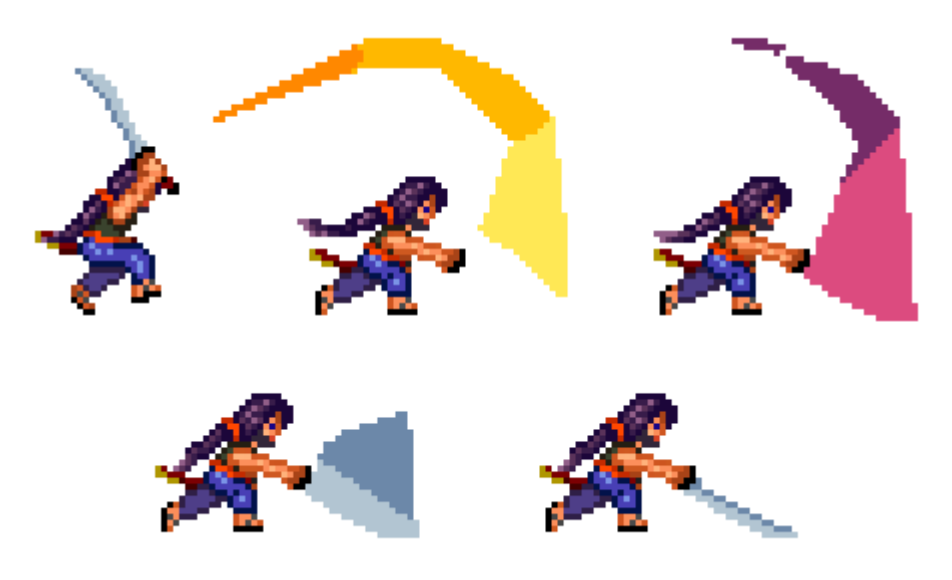

**Fonte: Elaborado pelo autor**

O segundo tipo, *Air Attack* (Figura32), é o movimento de ataque que o personagem realiza quando não está em contato com o solo, causa dois pontos de dano a vida do inimigo

**Figura 32 - Genso no estado de Air Attack.**

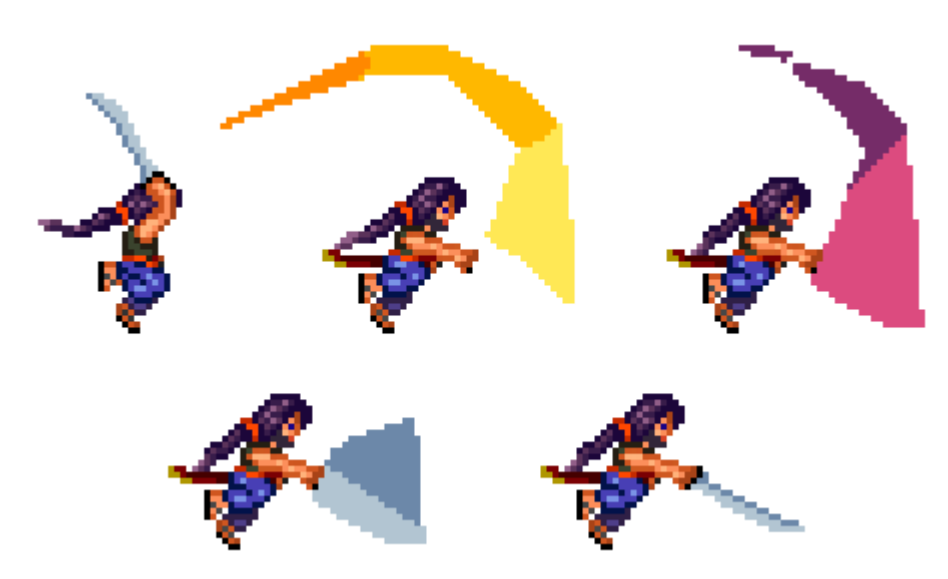

**Fonte: Elaborado pelo autor**

*Cast*(Figura 33) é o movimento em que o personagem ativa alguma habilidade especial, só podendo ser realizado em contato com o solo; **Figura 33 - Genso no estado de Cast.**

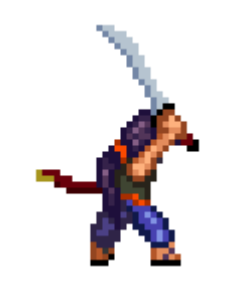

**Fonte: Elaborado pelo autor**

*Hit*(Figura 34), é o movimento realizado quando o personagem sofre algum dano e está em contato com o solo;

**Figura 34 - Genso no estado de Hit.**

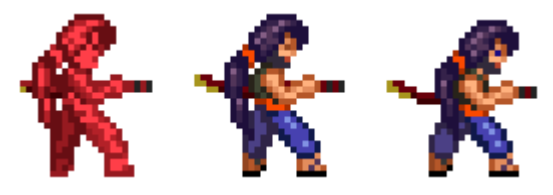

**Fonte: Elaborado pelo autor**

*Air Hit*(Figura 35) é o Movimento realizado quando o personagem sofre algum dano e não está em contato com o solo;

**Figura 35 - Genso no estado de Air Hit.**

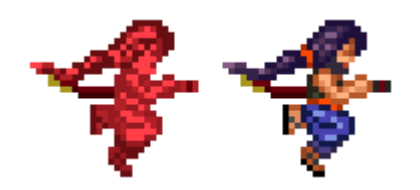

**Fonte: Elaborado pelo autor**

*Dead*(Figura 36) é o movimento realizado quando o personagem perde todos seus pontos de vida e está em contato com o solo;

**Figura 36 - Genso no estado Dead.**

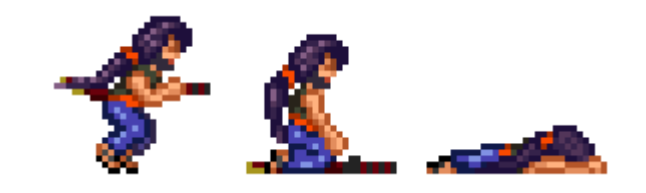

# **2.5.2 Mecânicas de perigo**

A mecânicas de perigo são obstáculos fundamentais em qualquer jogo do gênero de ação, pois ela traz para o jogador novos desafios além do combate, exigindo uma maior atenção e habilidade na utilização dos outros comandos existentes. E no jogo *Genso*, seguindo gênero, possui no total três armadilhas.

Os espinhos estáticos (Figura 37) causam um ponto de dano na vida do personagem, caso ele caia sobre algum deles.

**Figura 37 - Espinhos estáticos.**

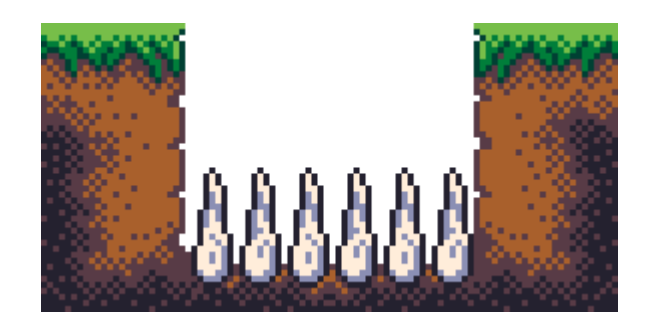

**Fonte: Elaborado pelo autor**

Existem também os espinhos móveis (Figura 38), esses só são ativados quando o personagem pisa sobre eles, que são ativados subindo um conjunto de espinhos, caso atinja o personagem causa um ponto.

**Figura 38 - Espinhos móveis.**

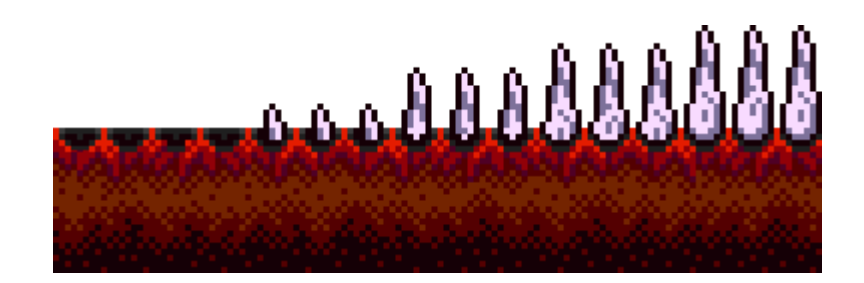

**Fonte: Elaborado pelo autor**

A terceira armadilha são as plataformas móveis (Figura 39), essas não causam nenhum tipo de dano, na verdade elas servem de apoio para o personagem subir em determinados locais, porém quando ocorre o contato elas retraem e o jogador precisa ser rápido o suficiente para pular, caso contrário o personagem cai. Essa plataforma pode estar sobre uma armadilha de espinho por exemplo.

**Figura 39 - Plataforma móvel.**

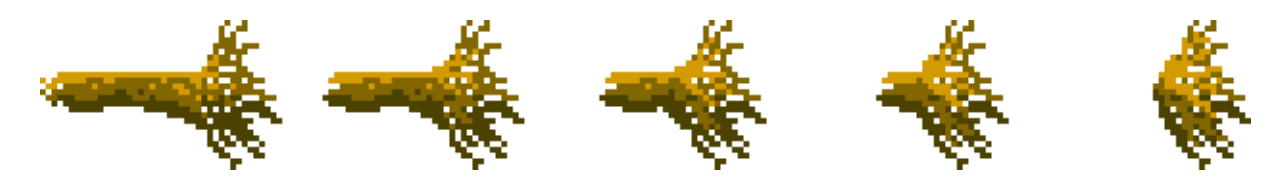

**Fonte: Elaborado pelo autor**

## **2.5.3** *Power-ups*

No jogo *Genso* existem três habilidades especiais(Figura 40), ambas as habilidades já iniciam desbloqueadas, porém para ativar esses *power-ups* existe um custo, uma espécie de *mana*, que no jogo chama-se *souls*  (explicado no subcapítulo 2.5.4).

**Figura 40** *-* **Habilidades especiais.**

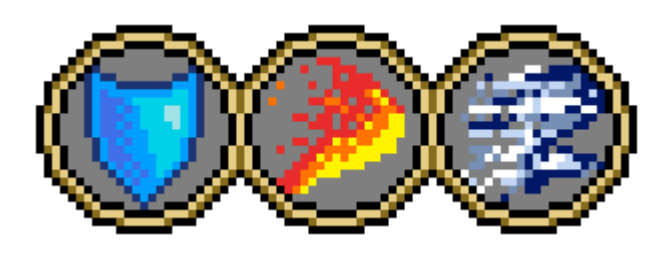

**Fonte: Elaborado pelo autor**

O Custo inicia em 1 e vai aumentando conforme o jogador utiliza qualquer um dos três especiais, como mostra a Equação a seguir:

$$
Cp = Ca + 1
$$

Onde *Ca* representa o custo atual e *Cp* o próximo custo.

O custo é igual para as três habilidades, sendo o mesmo voltando para 1, caso o jogador reinicie a fase do começo. Os três *power-ups* são:

*Water Shield* (Figura 41), essa habilidade possui 3 pontos de proteção.

**Figura 41** *- Water Shield.*

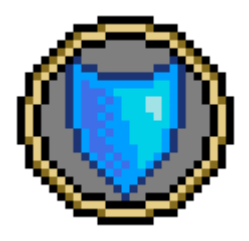

**Fonte: Elaborado pelo autor**

Portanto, quando está ativada (Figura 42) e o personagem tomar algum dano, em vez dele perder os pontos de vida esse dano é causado nos pontos de proteção do escudo, caso chegue a zero o *Water Shield* é desativado.

**Figura 42 - Habilidade** *Water Shield* **ativada.**

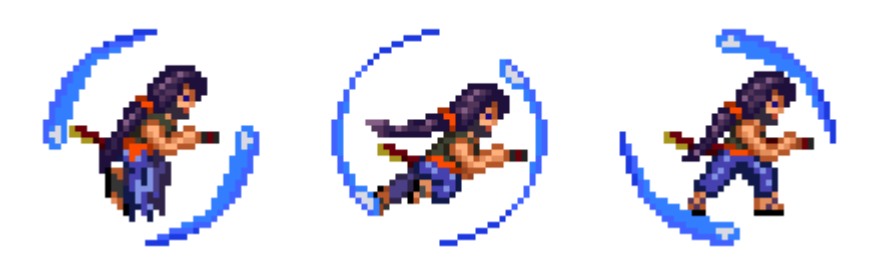

**Fonte: Elaborado pelo autor**

*Fira Blade* (Figura 43) é responsável por modificar os ataques do personagem quando está ativada, possuindo um tempo de duração de 20 segundos, após esse tempo a habilidade é desativada e os ataques voltam ao normal.

**Figura 43 - Fire Blade.**

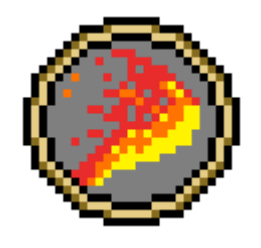

**Fonte: Elaborado pelo autor**

O *Combo Attack* e *Air Attack* passam a possuir a propriedade de fogo aumentando seus respectivos danos, mas mantendo suas características de combate. Portanto o First Attack passa a se chamar First Fire Attack (Figura 44) e seu dano passa a ser dois.

**Figura 44 - First Fire Attack.**

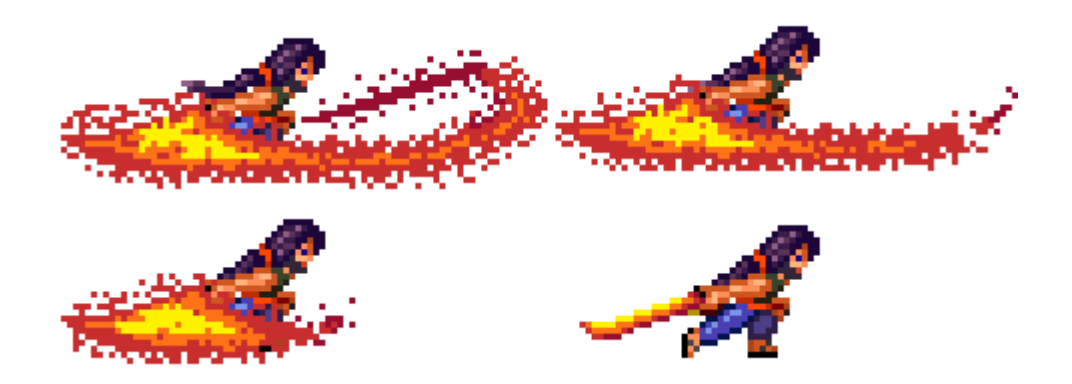

**Fonte: Elaborado pelo autor**

O *Second Attack,* passa a se chamar *Second Fire Attack* (Figura 45) e seu dano passa a ser 3.

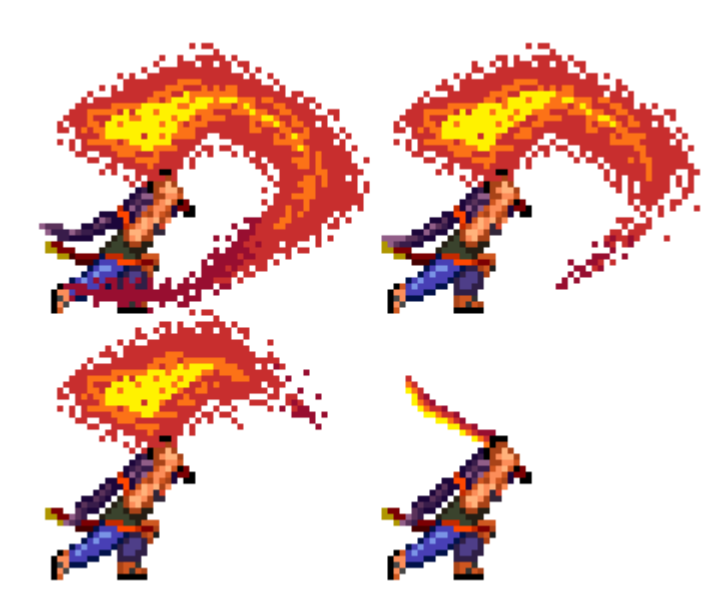

**Figura 45 - Second Fire Attack.**

**Fonte: Elaborado pelo autor**

*O Third Attack*, passa a se chamar *Third Fire Attack* (Figura 46) e seu dano passa a ser 4.

**Figura 46 - Third Fire Attack.**

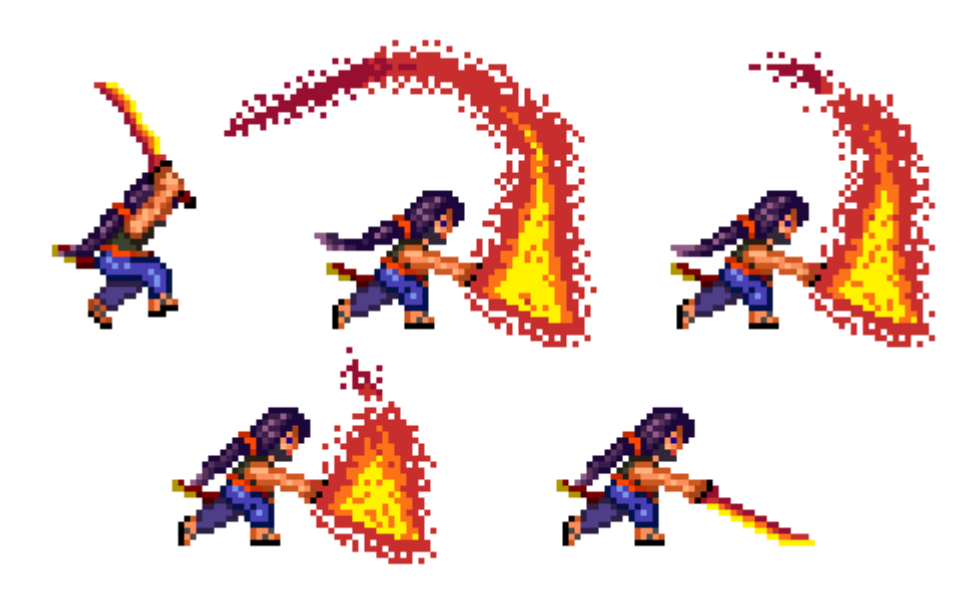

**Fonte: Elaborado pelo autor**

Assim como os outros ataques o *Air Attack* também sofre modificações visualmente e o no dano, passando a se chamar *Air Fire Attack*  (Figura 47) o seu dano passa de dois para 3.

#### **Figura 47 - Air Fire Attack.**

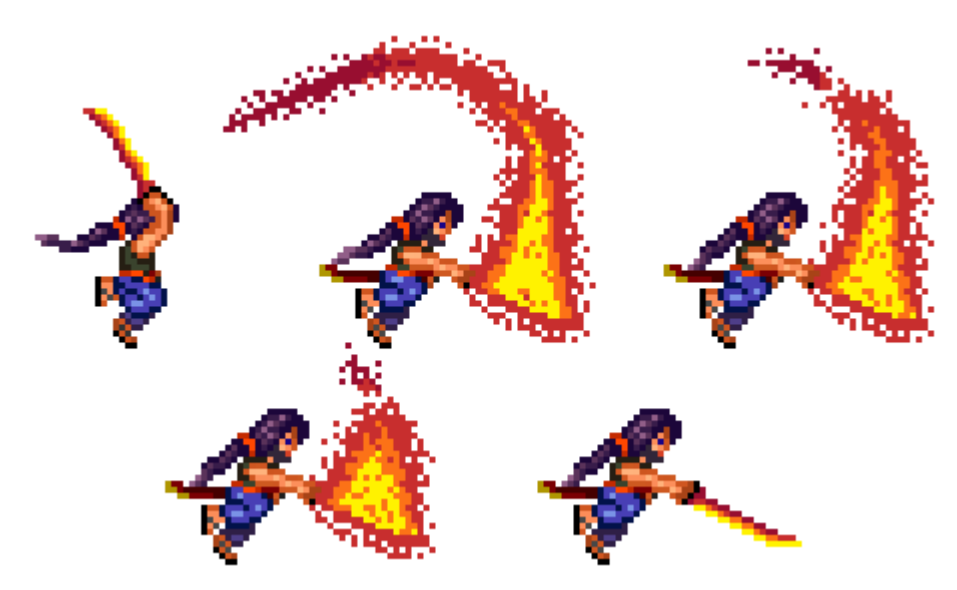

**Fonte: Elaborado pelo autor**

O *Wind Dash* (Figura 48) é um power-up que da propriedade de vento ao movimento de *Dash.* como mostra a Figura 49, sendo o personagem capaz de se esquivar de ataques e inimigos quando utilizado no tempo certo. A duração da habilidade é de 30 segundos.

**Figura 48 - Wind Dash.**

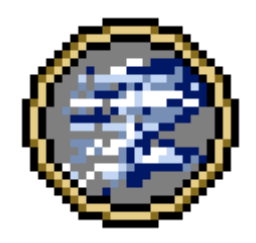

**Fonte: Elaborado pelo autor**

**Figura 49 - Movimento de Dash com Wind Dash ativado.**

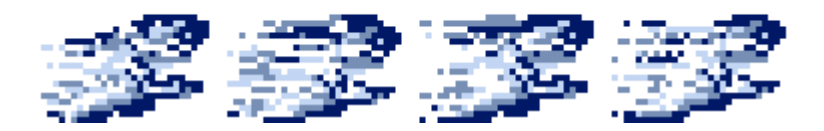

**Fonte: Elaborado pelo autor**

## **2.5.4 Colecionáveis**

No título *Genso* existem dois tipos de colecionáveis, um deles chamado *soul*  (Figura 50) é liberado quando qualquer inimigo é derrotado, exceto os desafiantes, o personagem é capaz de absorver e armazenar esse colecionável, que pode ser utilizado para ativar os power-up, caso o jogador passe para a próxima fase ou é derrotado e não tenha atingido nenhum ponto de salvamento, ele perde todas as *souls* armazenadas.

**Figura 50 - Soul.**

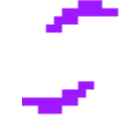

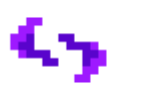

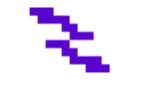

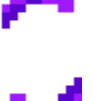

**Fonte: Elaborado pelo autor**

O *checkpoint*(Figura 51) é um objeto que fica em lugares fixos e específicos das fases, quando o jogador entra em contato com esse objeto tem o jogo salvo, ou seja, caso o jogador seja derrotado ou saia do jogo, ao retornar ele continuará do último checkpoint conquistado, com o mesmo número de *souls* coletadas e de custo para ativação das habilidades.

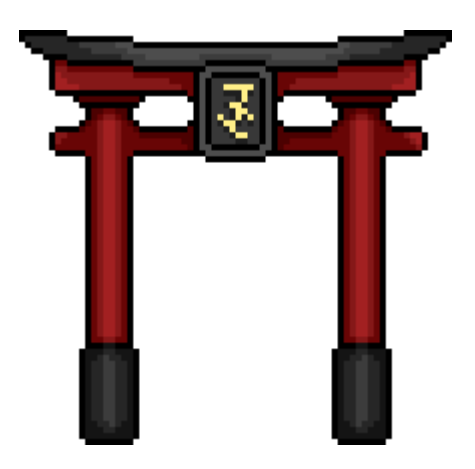

**Figura 51 - Checkpoint.**

**Fonte: Elaborado pelo autor**

### **2.6 Inimigos**

No jogo existem 4 tipos de inimigos comuns que são encontrados em grande quantidade em todos os caminhos das fases. Existem dois desafiantes (*Boss*) que ficam no final de cada fase. Para quase todos os inimigos foi escolhido implementar uma máquina de estado finita, com o objetivo de organizar e deixar suas ações mais eficientes. Todos os inimigos comuns exceto os desafiantes liberam sua *soul*.

## **2.6.1 Ceros**

Entre os inimigos comuns *Ceros* (Figura 52) é o que possui maior quantidade de pontos de vida (*HP = 9*), além de recuperar sua movimentação mais rápido ao ser atingindo por um ataque. A suas desvantagens estão na velocidade extremamente lenta e sua falta de percepção quando o personagem está próximo.

**Figura 52 - Ceros.**

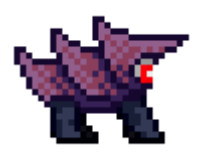

**Fonte: Elaborado pelo autor**

*Ceros* patrulha uma área fixa, indo do ponta A ao ponto B e não atravessa obstáculos. Essa criatura possui como ataque o contato, causando um ponto de dano no personagem (*Damage = 1*), sendo assim, o ideal é o jogador sempre recuar após acertar alguns ataques ou utilizar a habilidade *Fire Blade*.

Este inimigo possui três estados de animação, sendo *Walk* (Figura 53) para movimentar na horizontal;

**Figura 53 - Ceros no estado de Walk.**

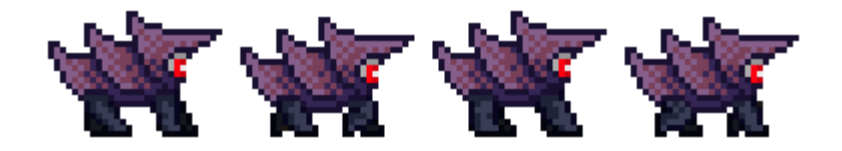

**Fonte: Elaborado pelo autor**

O *Normal Hit* (Figura 54) quando é atingido pelos ataques normais do *Genso;*

**Figura 54 - Ceros no estado de Normal Hit.**

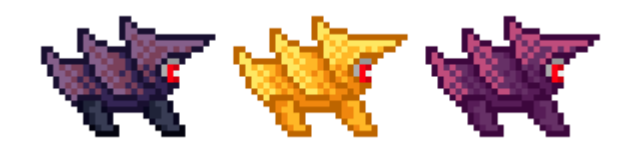

**Fonte: Elaborado pelo autor**

Por fim, o *Fire Hit* (Figura 55) quando é atingido por ataques de fogo (*Fire Blade*).

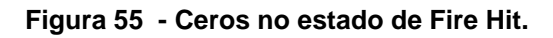

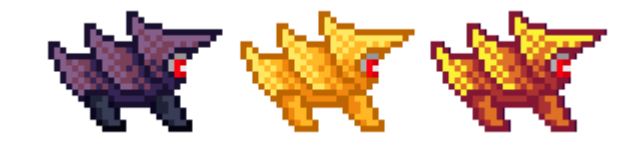

**Fonte: Elaborado pelo autor**

# **2.6.2 Nephes**

Esse inimigo é o único que não se movimenta, encontra se sempre preso nas paredes ou tetos das fases, lembrando bastante uma planta com uma flor (Figura 56).

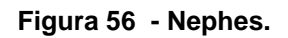

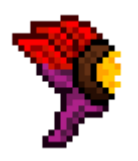

## **Fonte: Elaborado pelo autor**

Nephes possui apenas um ponto de vida (*HP = 1*) e apesar de ser encontrar em estado estático não é nada inofensivo, pois, possui habilidade de soltar bolas de fogo (Figura 57) em linha reta, que causam um ponto de dano (*Damage = 1*).

**Figura 57 - Bola de fogo.**

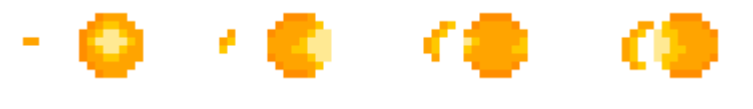

**Fonte: Elaborado pelo autor**

O jogador pode evitar o ataque de duas maneiras, caso não queira ou não possa utilizar os *power ups*, saindo da linha do ataque caso tenha espaço ou acertar um ataque no projétil para destruí-lo (Figura 58).

### **Figura 58 - Bola de fogo destruída.**

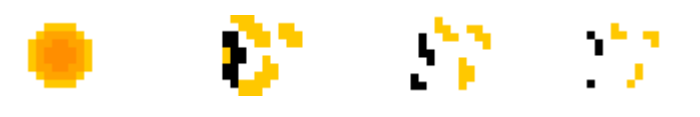

**Fonte: Elaborado pelo autor**

# <span id="page-54-0"></span>**2.6.3 [Eyeser](#page-54-0)**

*Eyeser* (Figura 59) movimenta se na horizontal de um ponto A ao ponto B, patrulhando sempre uma área fixa. Sua velocidade varia, em algumas áreas é mais rápido do que em outras, mas no geral sua velocidade de movimento é a maior entre os inimigos.

**Figura 59 - Eyeser.**

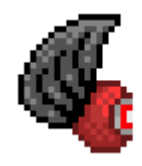

**Fonte: Elaborado pelo autor**

Por voar, ele acaba sendo encontrado em locais de difícil acesso, por exemplo onde o jogador precisa pular de uma plataforma para outra ou passar por armadilhas de espinhos. O seu ataque é o contato (*Damage* = 1) e o seu ponto de vida é o mínimo (*HP = 1*).

Eyeser possui três estados de animação, sendo o *Fly* (Figura 60) para movimentar;

**Figura 60 - Eyeser no estado de Fly.**

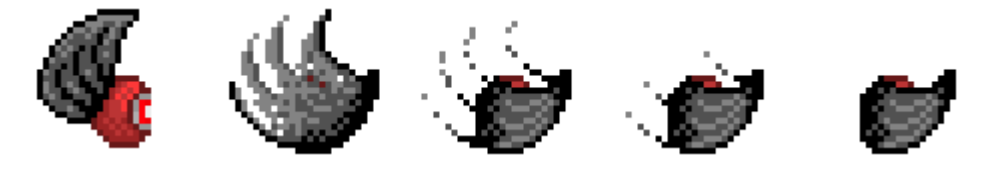

**Fonte: Elaborado pelo autor**

Quando *Eyeser* é acertado por pelo ataque normal de *Genso*, seu estado é modificado para *Normal Hit* (Figura 61);

**Figura 61 - Eyeser no estado de Normal Hit.**

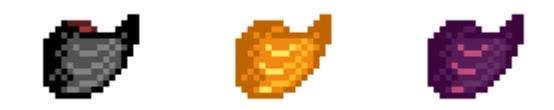

**Fonte: Elaborado pelo autor**

O *Fire Hit* (Figura 62) é ativado quando sofre dano de fogo.

**Figura 62 - Eyeser no estado de Fire Hit.**

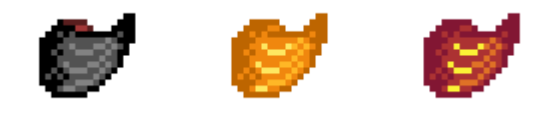

**Fonte: Elaborado pelo autor**

# <span id="page-55-0"></span>**[2.6.4](#page-55-0) Arks**

*Arks* (Figura 63) dentre os inimigos comuns é o encontrado em menor quantidade, porém é o mais perigoso, possuindo 7 pontos de vida (*HP = 7*) e um ataque rápido.

**Figura 63 - Arks.**

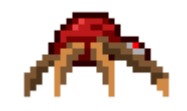

**Fonte: Elaborado pelo autor**

Como mostra a figura 64, *Arks* possui sete estados de comportamento.

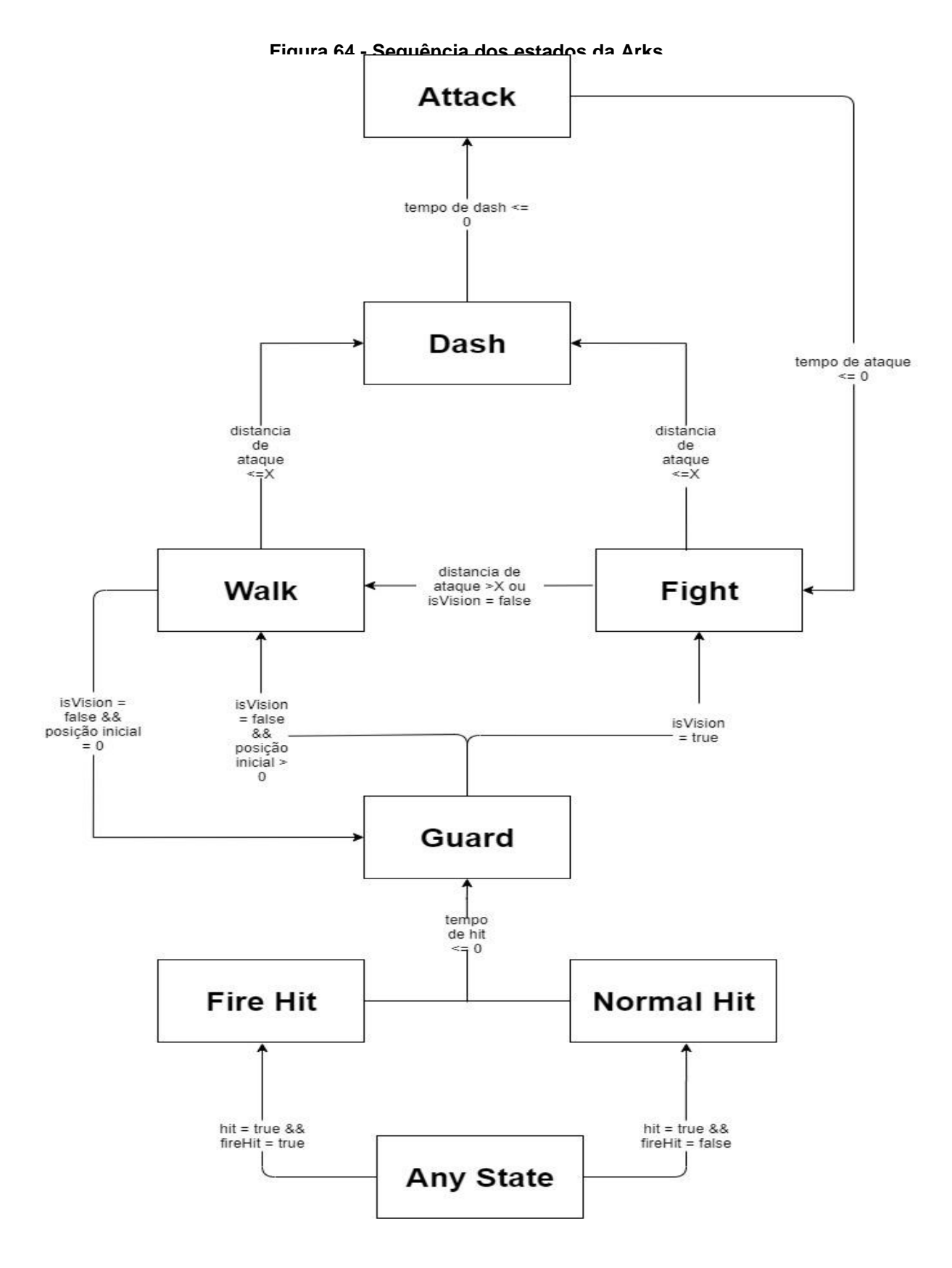

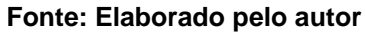

O estado inicial é chamado de *Guard,* no qual uma determinada área é guardada, sem se movimentar, quando o personagem é detectado nessa área o estado de *Arks* é alterado para o *Fight*, ambos os estados possuem as mesmas animações (Figura 65).

**Figura 65 - Arksnos estados de Guard/ Fight.** 

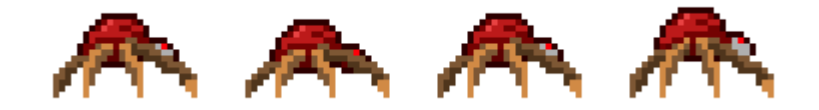

**Fonte: Elaborado pelo autor**

Nesse novo estado existem duas situações que podem fazer com que *Arks* mude de estado novamente. O primeiro é caso o personagem saia da área protegida fazendo com que retorne para o estado de *Guard*. A segunda situação é o ínicio de uma contagem regressiva que inicia assim que *Arks* entra no estado de *Figth*, quando esse tempo chega a zero existem mais três novas situações que modificam o estado de *Arks.* Caso *Genso* se encontre a uma distância longa, Arks passa para o estado *Walk* (Figura 66), na qual ele se movimenta, em uma velocidade lenta, na direção do personagem.

**Figura 66 - Arks no estado de Walk.** 

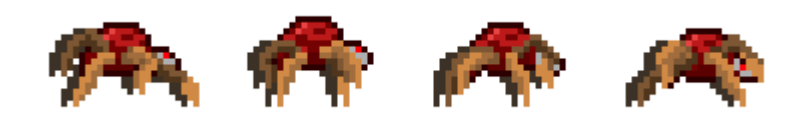

**Fonte: Elaborado pelo autor**

Quando essa distância for média, seja o inimigo se encontrando no estado *Fight* ou *Walk*, o estado é alterado para *Dash* (Figura 67), fazendo com que *Arks* se impulsione rapidamente para frente na direção e posição que *Genso* se encontra até a distância entre os dois for perto (quase encostados).

#### **Figura 67 - Arks no estado de Dash.**

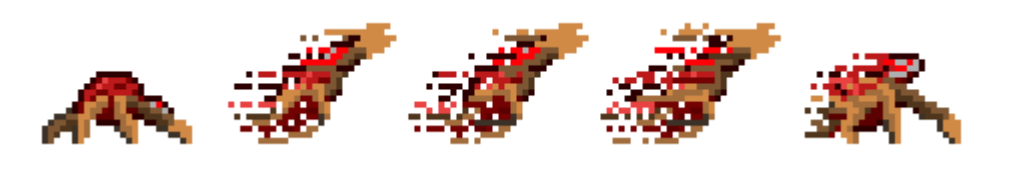

**Fonte: Elaborado pelo autor**

No momento em que *Arks* e *Genso* estiverem quase encostados, o inimigo passa do estado *Dash* para *Attack* (Figura 68), no qual é efetuado um ataque rápido na posição do personagem retirando um ponto de vida (*Damage = 1*), se o ataque acertar. Se o *Genso* sobreviver ao ataque e continuar no combate, Arks retorna para o estado *Fight*, dando início a mais um ciclo de combate.

**Figura 68 - Arks no estado de Attack.** 

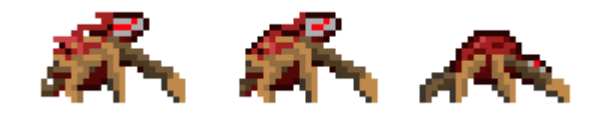

**Fonte: Elaborado pelo autor**

Existe um estado chamado *Hit*, no qual é alterado ele caso *Arks* sofra algum dano, esse estado é divido em *Normal Hit* (FIgura 69);

**Figura 69 - Arks no estado de Normal Hit.** 

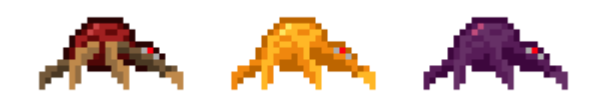

Quando é acertado pelos ataques normais de *Genso* e *Fire Hit* (Figura 70) caso seja atingido pelos ataque da *Fire Blade.* 

### **Figura 70 - Arks no estado de Fire Hit.**

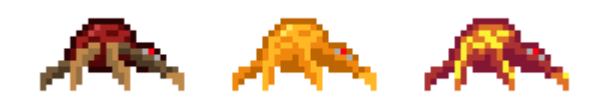

**Fonte: Elaborado pelo autor**

Por fim, caso *Genso* morra ou saia da área de proteção, o estado de *Arks* é alterado para *Return*(animação e velocidade idêntica ao estado *Walk*) na qual ele se movimenta até o seu ponto inicial e assim que se encontra no mesmo seu o estado é alterado para *Guard.*

Para vencer esse inimigo é importante que o jogador chegue rápido e inicie os seus ataques, para neutralizá-lo antes que passe para o estado de *Dash.*

## **2.6.5 Arakuni (Boss)**

O primeiro desafiante que o jogador vai enfrentar é o *Arakuni*, ele se encontra na floresta do reino de *Heisutsu*, protegendo a entrada do covil (no fim da Fase 1). Provavelmente é o maior inimigo que jogador vai enfrentar, possui 40 pontos de vida e uma sequência de ataques, o dano causado na vida do *Genso* são de dois pontos (*Damage = 2*). Na figura 71 está representado o fluxo dos 7 estados desse inimigo.

**Figura 71 -Sequência dos estados do Arakuni.**

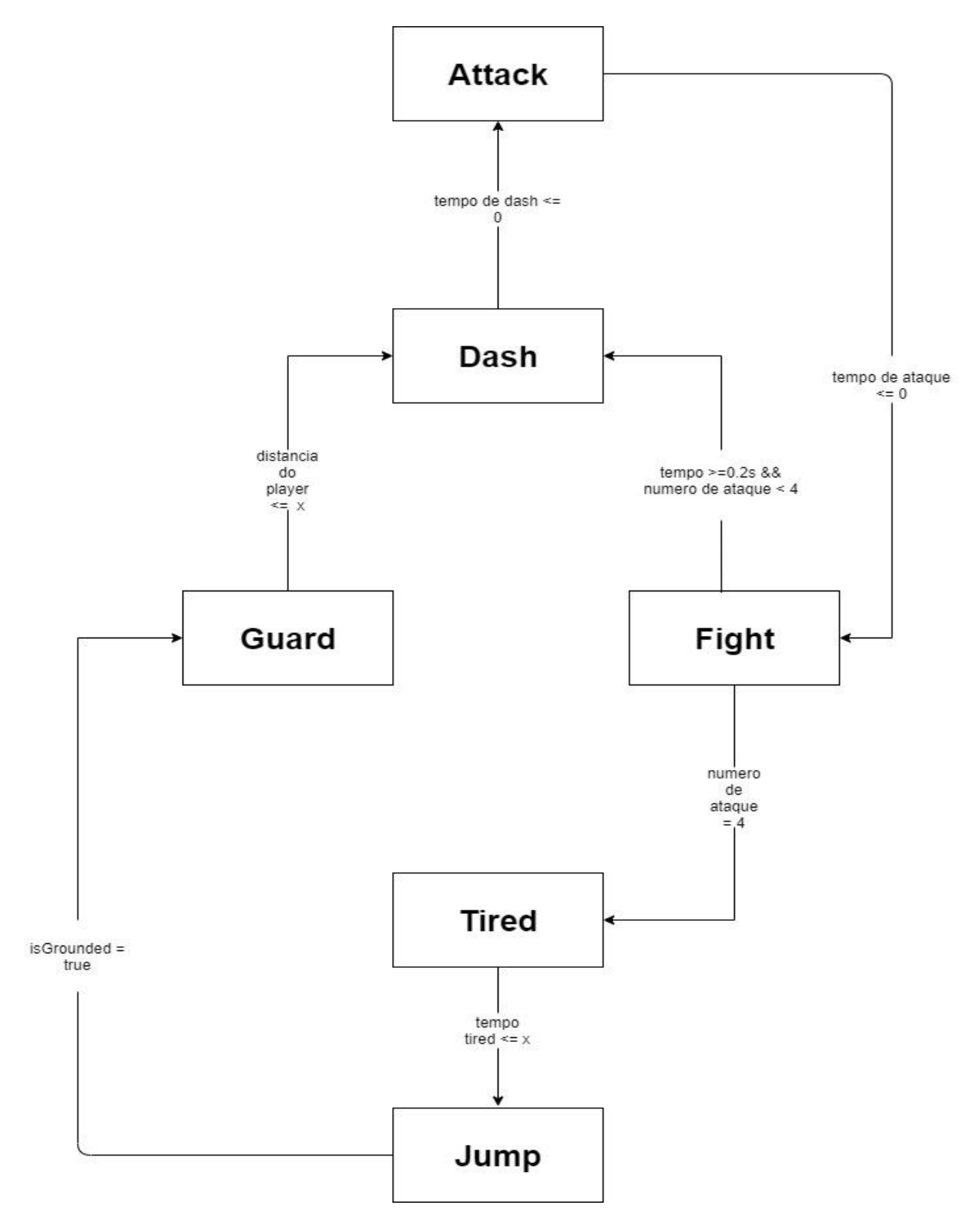

O estado inicial é o *Guard* (Figura 72) no qual o *Boss* fica parado em sua posição(*Start Position*) esperando o personagem se aproximar.

### **Figura 72 - Arakuni nos estados de Guard/ Fight/Tired.**

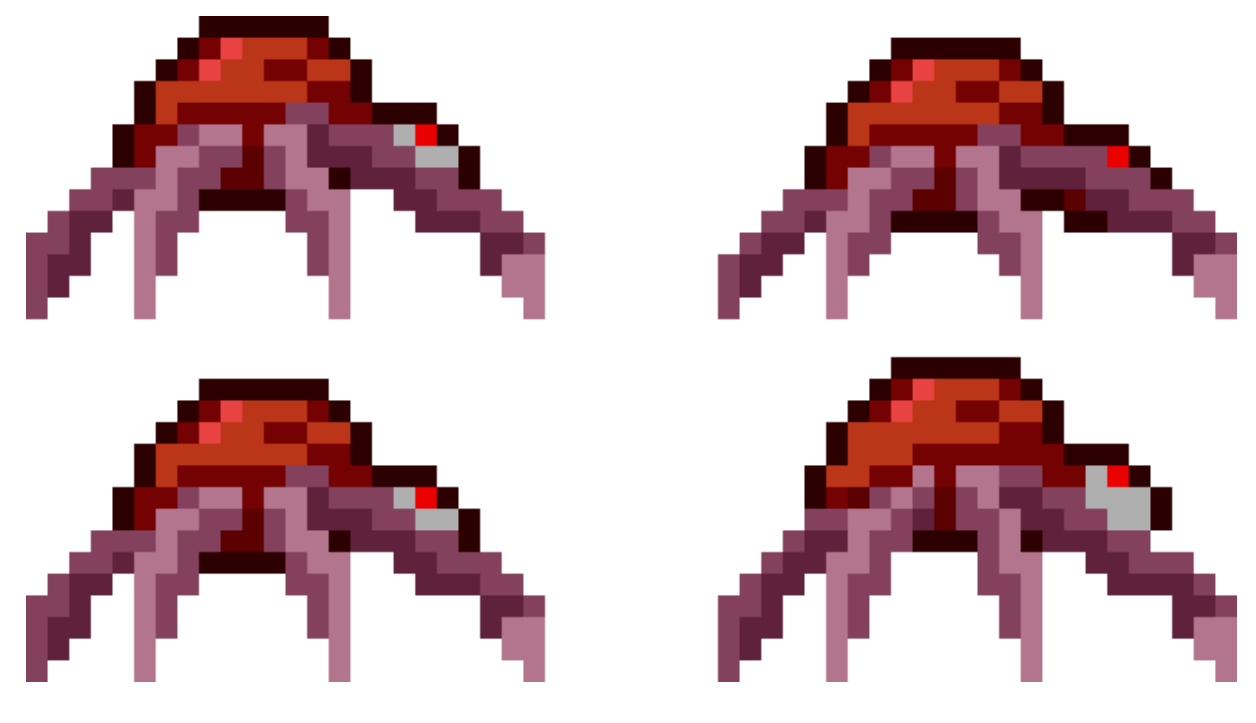

**Fonte: Elaborado pelo autor**

Assim que o personagem está perto do *Arakuni*, o estado é alterado para *Dash* (Figura 73), impulsionando rapidamente para frente percorrendo uma distância fixa.

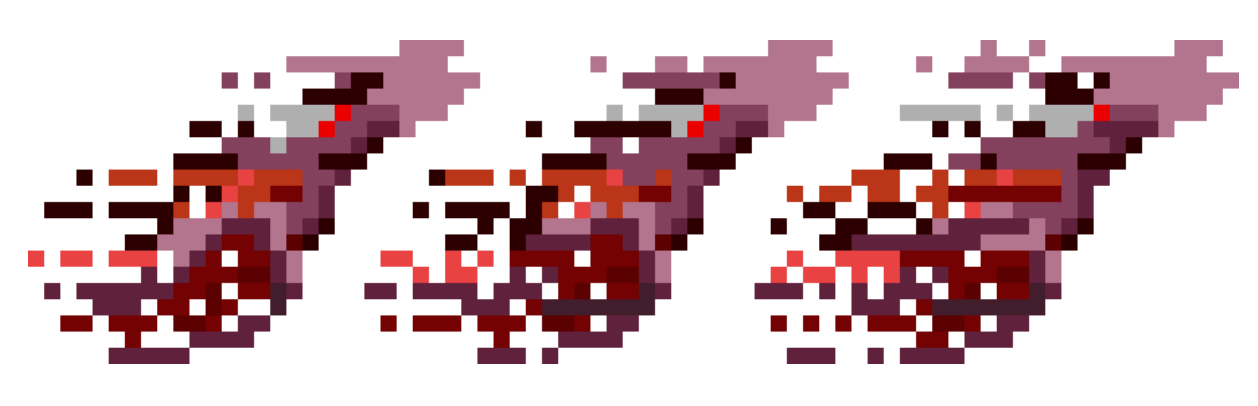

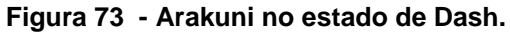

**Fonte: Elaborado pelo autor**

Ao percorrer toda a distância fixa com o *Dash*, o estado do Boss é alterado para *Attack*(Figura 74), no qual *Arakuni* realiza um movimento de ataque, que no final do mesmo o estado é alterado para *Fight*, cuja animação é a mesma da figura 69*,* nesse estado o Boss permanece por alguns décimos iniciando novamente o ciclo *Dash, Attack, Fight*. Essa sequência de estados é chamado de *Charge Attack.*

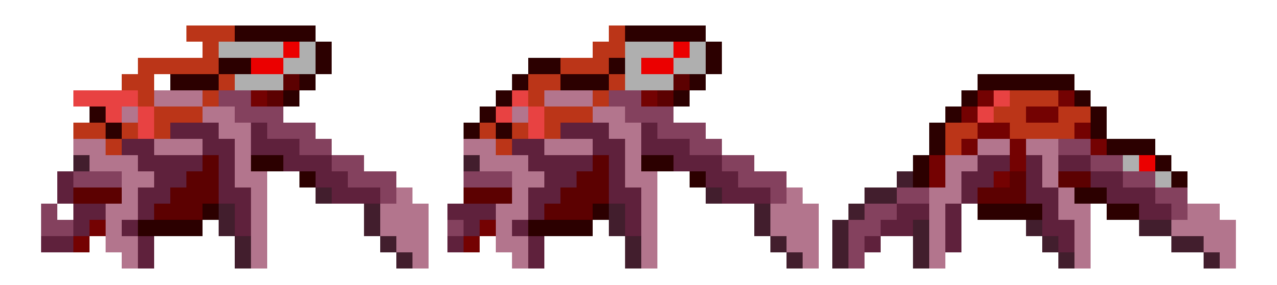

**Figura 74 - Arakuni no estado de Attack.**

**Fonte: Elaborado pelo autor**

O *Charge Attack a*contece quatro vezes seguidas ao final do quarto ciclo em vez de iniciar um novo, *Arakuni* tem seu estado alterado para *Tired*(Figura 69) no qual permanece alguns segundos ou até receber 6 pontos de dano, assim seu estado é alterado para *Jump* realizando um salto da posição em que se encontra até a *Start Position*. Ao atingir o solo *Arakuni* passa para o seu estado inicial *Guard.*

O desafiante possui 40 pontos de vida(*HP = 40*) iniciais, conforme seus pontos vão sendo reduzido três variáveis vão sendo modificadas com o objetivo de aumentar a dificuldade do combate. As variáveis veis em questão são:

- *Force Dash* (*Fd*), responsável pela força aplicada no movimento de *Dash*, tendo seu valor inicial igual a 7,0. Quanto maior o valor de *Fd*, maior será a distância percorrida no estado de *Dash*;
- *Time To Charge (Tc)*, essa variável controla o tempo em que o *Boss* permanece no estado de *Guard*, tendo seu valor inicial igual a 2,5 segundos. Portanto quanto menor esse valor mais rápido será a reação do *Arakuni* para iniciar o *Charge Attack;*
- *Time To Jump* (*Tj*), esse é tempo em que o *Boss* permanece no estado *Tired* antes de passar para o estado de *Jump*. tendo seu valor inicial igual a 6,0 segundos.

Na tabela 2 está representado a alteração dos valores dessas variáveis em relação ao valor do *HP*.

| <b>HP</b> | Fd  | Tc(s) | Tj(s) |
|-----------|-----|-------|-------|
| 21 a 40   | 7,0 | 3,0   | 6,0   |
| 16 a 20   | 7,0 | 2,5   | 5,5   |
| 11 a 15   | 7,5 | 2,0   | 5,0   |
| 6 a 10    | 8,0 | 1,7   | 4,0   |
| 1a5       | 8,3 | 1,5   | 3,0   |

**Tabela 2 – Alterações dos valores das variáveis em relação ao HP.**

Após entrar na área onde se encontra o *Arakuni*, uma parede de pedra desce mantendo o jogador preso na tela do *Boss.* Portanto será necessário derrotar *Arakuni* para seguir em frente.

Para iniciar o combate o jogador vai precisar se aproximar do *Boss,* pois ele não vai sair de sua posição inicial para atacar de uma longa distância, ele permanecerá em seu estado de *Guard,* como demonstrado na figura 75.

**Figura 75 - Arakuni na posição inicial.**

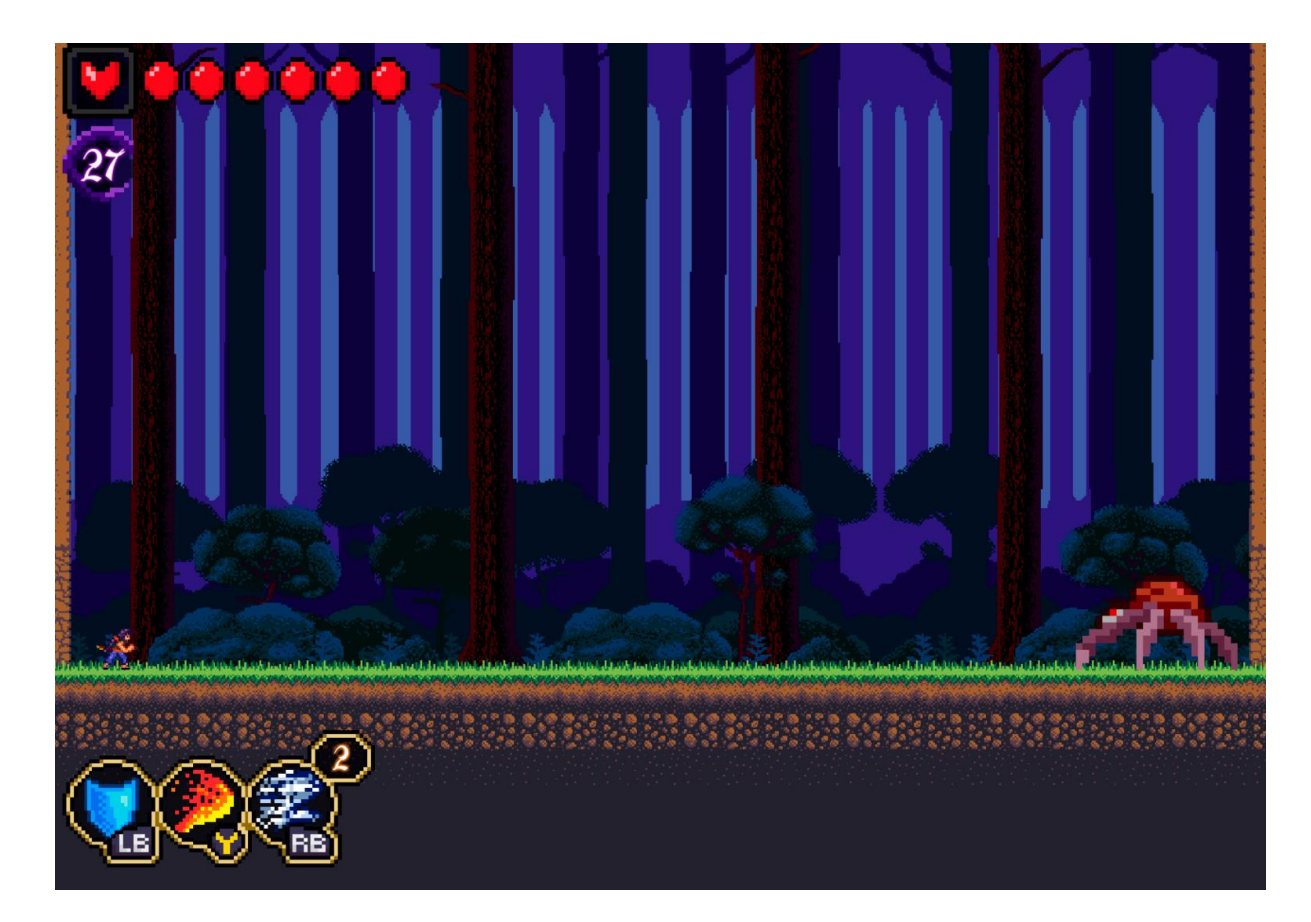

No momento em que o jogador estiver perto ele tem que estar atento, pois o Boss inicia o seu *Charge Attack,* O jogador precisa rapidamente recuar, de preferência utilizando o *Dash* do *Genso* (Figura 76).

**Figura 76 - Genso recuando.**

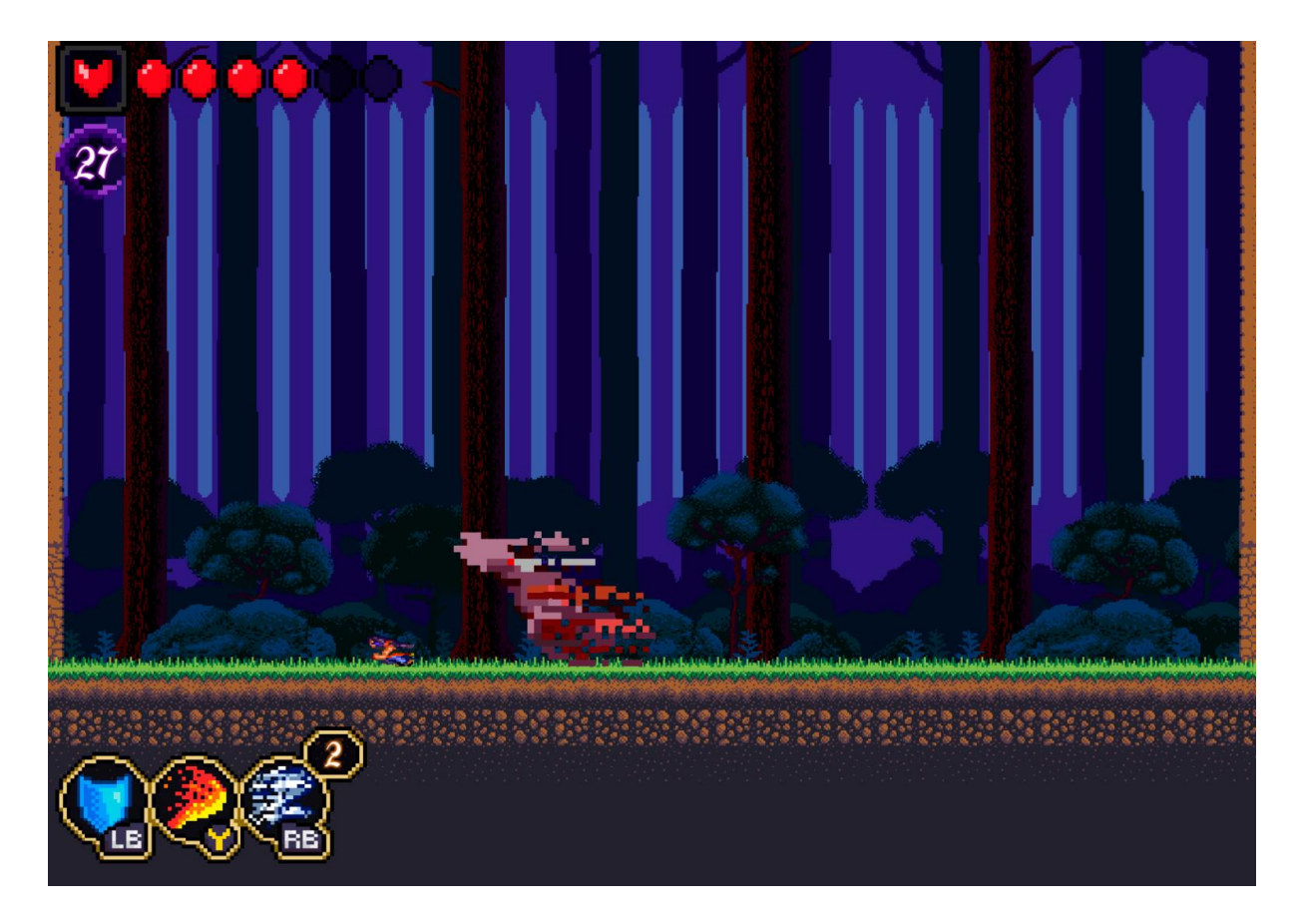

Para conseguir causar dano no *Arakuni* o jogador tem que perceber que o momento ideal para atacar, é quando o *Boss* realiza seu quarto e último ataque, dentro das sequências de ataque, pois ele estará vulnerável e sua próxima ação será recuar, saltando, para a posição inicial. Além disso é importante o jogador perceber a posição em que o *Arakuni* finaliza o seu último *Charge Attack,* para não perder a oportunidade de atacar, já que o *Boss* permanece apenas alguns segundos nessa posição.

Na figura 77 é possível ver uma das posições em que *Arakuni* fica vulnerável após sua sequência de ataques, nesse caso a posição mínima ou seja mais longe do lado esquerdo da tela.

**Figura 77 - Arakuni na posição mínima de vulnerabilidade.**

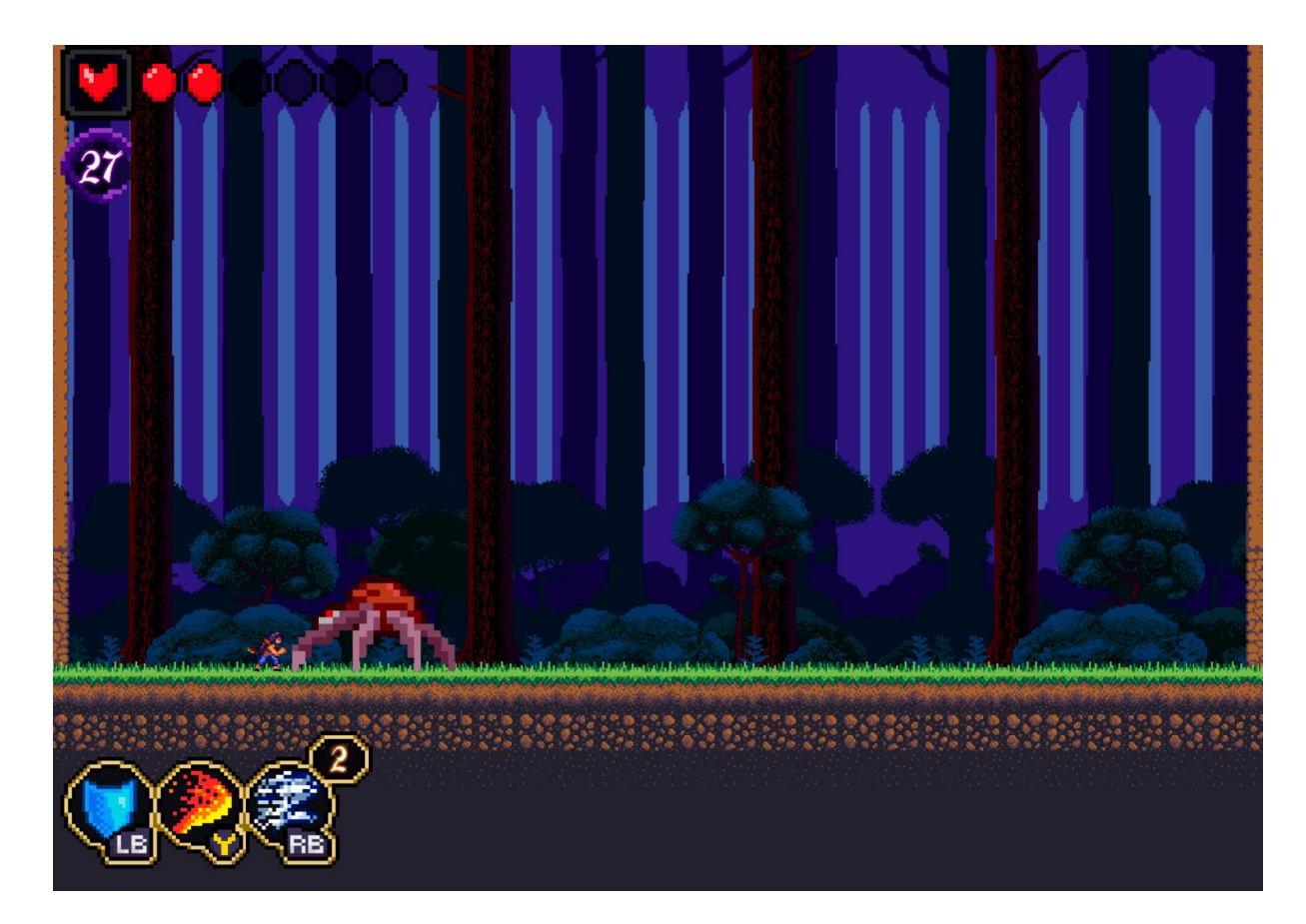

No entanto não adianta o jogador guardar a posição uma única vez, pois conforme o *Boss* vai perdendo vida e seu *Dash* vai ficando mais longo essa posição se aproxima cada vez mais do fim da tela, porém o *Boss* nunca vai chegar até o fim, sendo uma posição segura do personagem, como mostra a figura 78, nesse caso a posição máxima ou seja mais próxima do lado esquerdo da tela.

**Figura 78 - Arakuni na posição máxima de vulnerabilidade.**

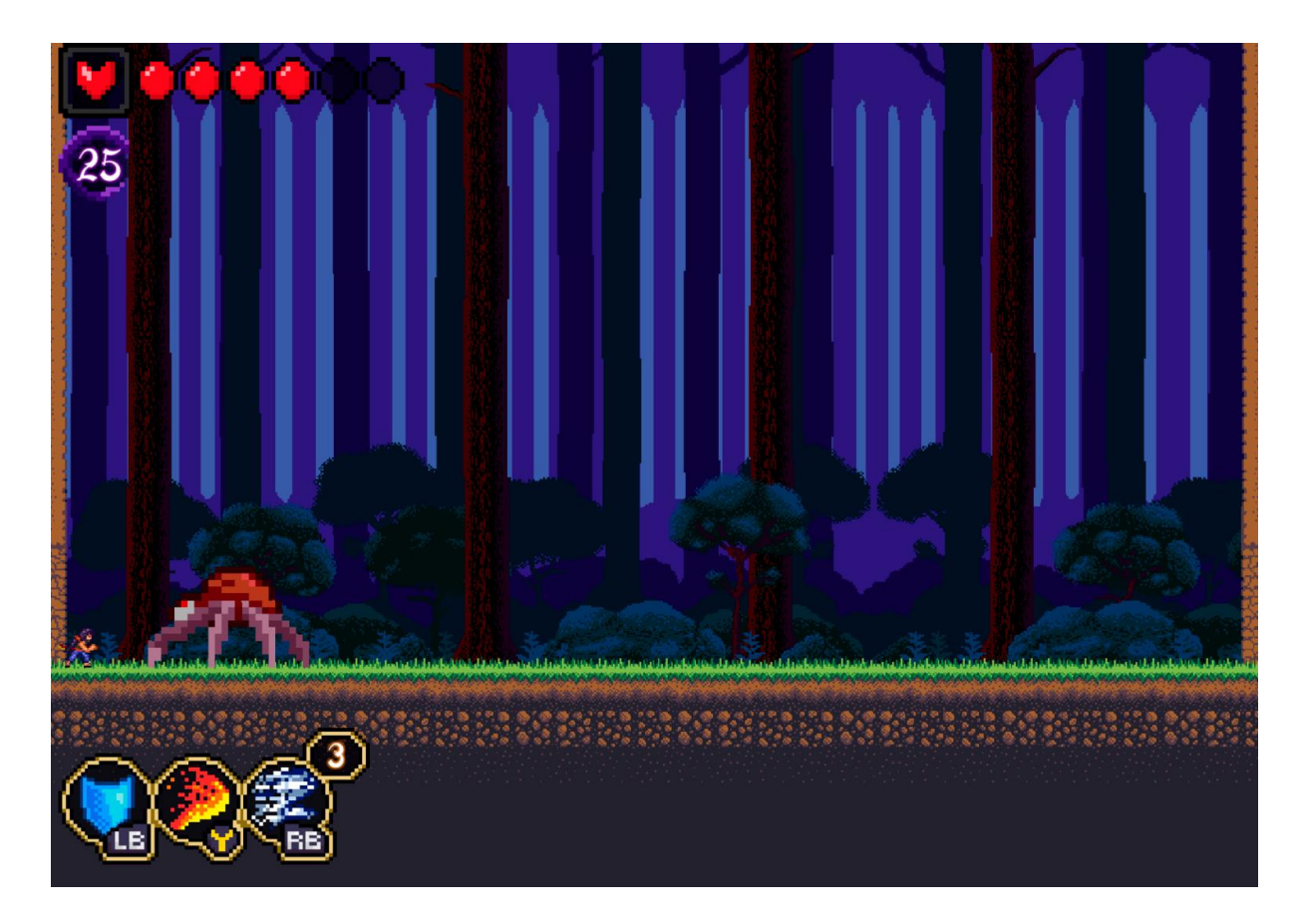

**Fonte: Elaborado pelo autor**

Os *power ups* também são mecanismos bastante fortes para combater o *Arakuni.* No entanto a escolha tem que ser bastante cuidadosa, já que existe a possibilidade do *Genso* estar com pouca *Souls* e o custo para ativar as habilidades estarem altos.

Após derrotar *Arakuni* a parede de pedra do lado direito da tela abre, revelando uma passagem, por onde o jogador tem que passar para finalizar a fase 1 e assim seguir para fase 2.

## **2.6.6 Jorogumo (Boss)**

*Jorogumo* está localizada no fim da segunda fase, é o inimigo mais difícil do jogo, seus ataque causam dois pontos de dano (*Damage = 2*) e ponto de dano em colisão (Damage = 1), além de possui 60 pontos de vida (*HP = 60*).

Esse inimigo possui um total de 8 estados, na figura 79 está representado o fluxo desses estados.

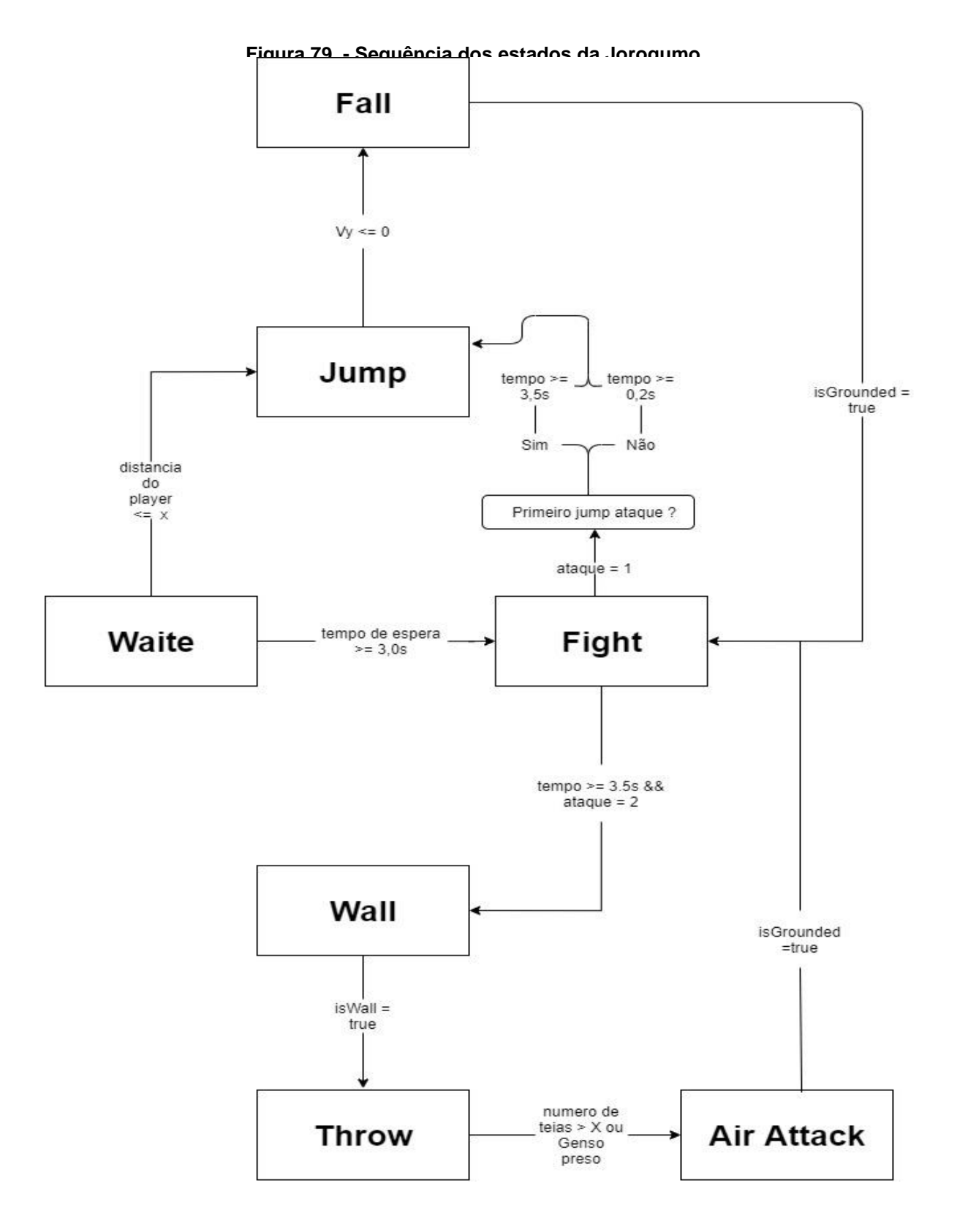

No estado inicial, *Wait*, é ativado uma contagem de tempo assim que o personagem entra na área da *Jorogumo.* Esse tempo dura 3 segundos, após isso ocorre uma mudança de estado. Na Figura 80 está representado a animação do estado *Wait*.

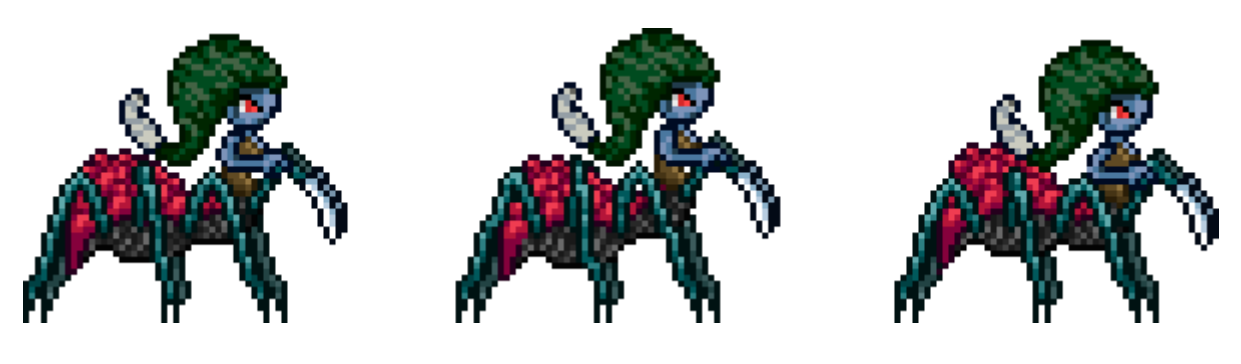

**Figura 80 - Jorogumo nos estados de Wait/ Fight.**

**Fonte: Elaborado pelo autor**

O estado seguinte é o de *Fight*, esse estado possui a animação idêntica ao do estado *Waite*. Quando entrar nesse estado, é definido qual ataque *Jorogumo* vai realizar e é iniciado uma contagem de tempo que dura 3,5 segundos, após isso ocorre a mudança para o estado do ataque escolhido.

Esse *Boss* possui dois ataque diferentes, sendo o primeiro possuindo dois estados é chamado de *Jump Attack*.*.* 

O primeiro estado é o *Jump* (Figura 81) onde é realizado um salto vertical(acompanhando o eixo Y).

**Figura 81 - Jorogumo nos estados de Jump.**
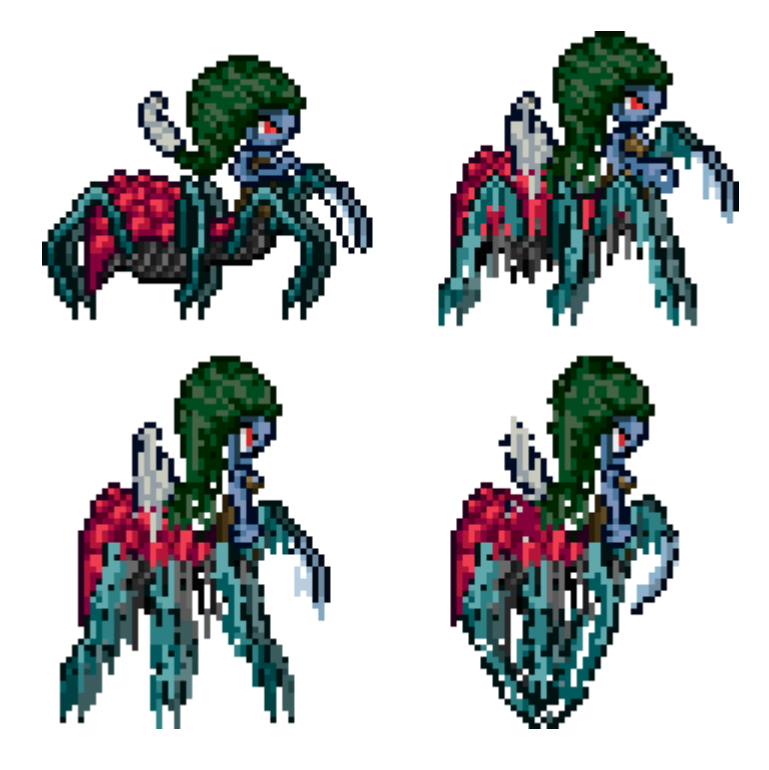

**Fonte: Elaborado pelo autor**

O estado *Jump* dura até velocidade de subida for igual ou menor que zero, passando em seguida para o estado de *Fall* (Figura 82).

**Figura 82 - Jorogumo no estado de Fall.**

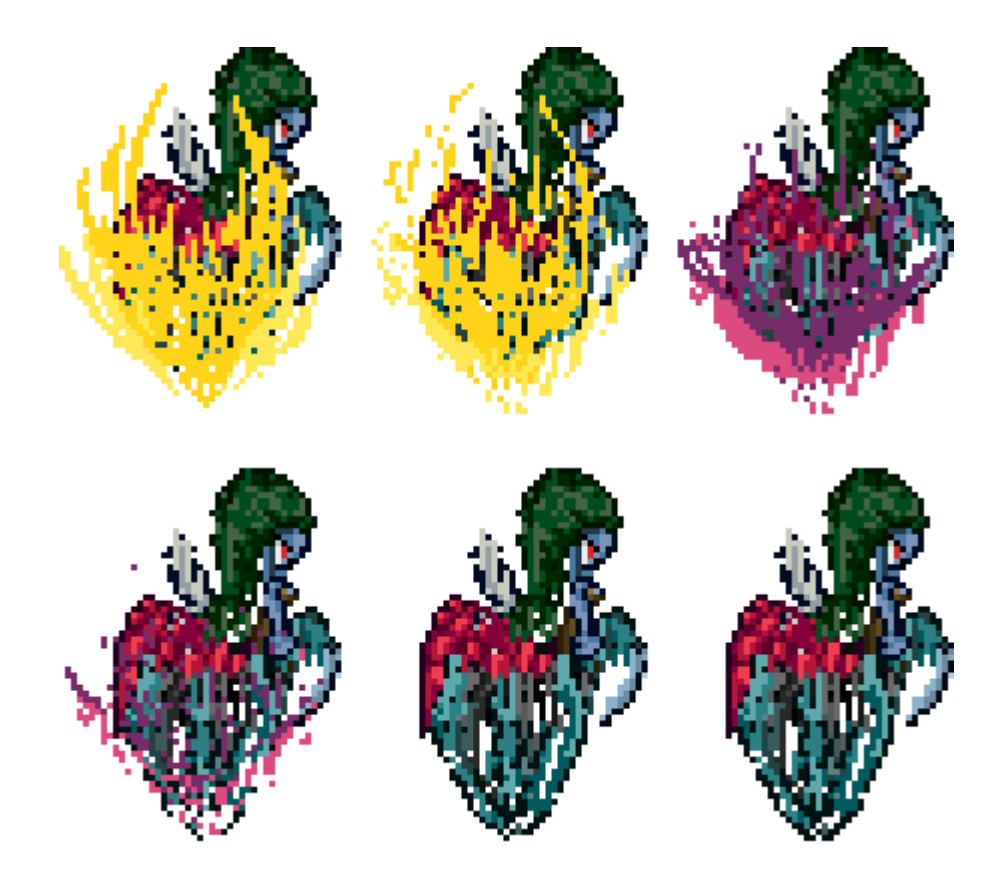

**Fonte: Elaborado pelo autor**

Ao entrar em *Fall* é identificado a posição do personagem, no eixo X e eixo Y, e realiza uma descida até atingir esse ponto. Ao atingir o solo o *Boss* retorna para o estado *Fight,* onde ele pode realizar um novo *Jump Attack* ou modificar o tipo de ataque, essa escolha é baseada na quantidade de pontos de vida que a *Jorogumo* possui.

O Web Attack é uma ataque que a *Jorogumo* realiza saltando em uma das paredes, a onde fica lançando bolas de teias em direção ao personagem, caso *Genso* é atingido, ou é lançado um número definido de teias, o *Boss* realizar um salto em direção ao personagem.

São três estados que compõem esse ataque, sendo o estado inicial chamado de *Wall*, onde o Boss salta em direção de uma das duas paredes. Na figura 83 está representado a animação desse estado.

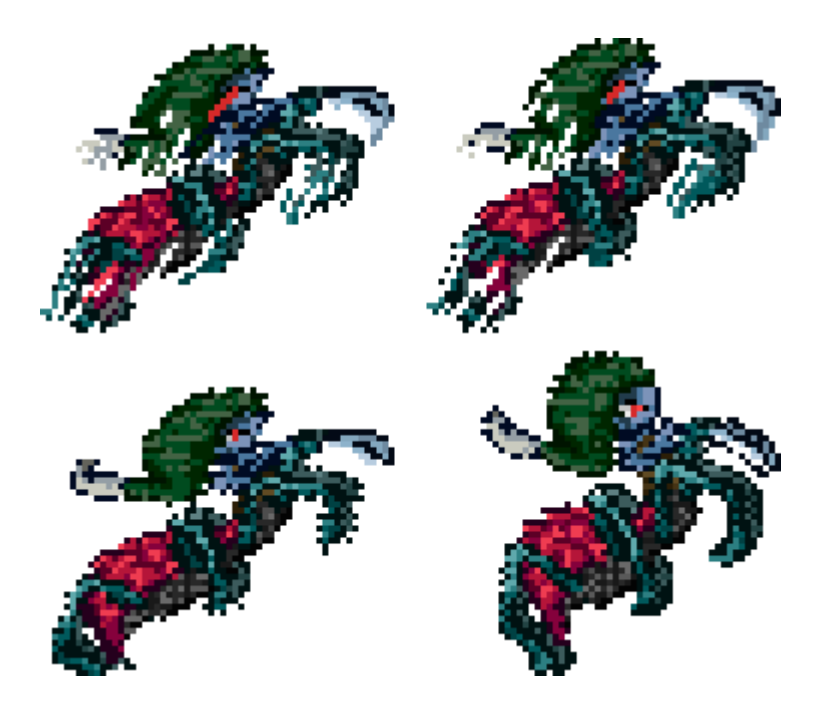

**Fonte: Elaborado pelo autor**

Quando entrar em contato com a parede o estado é modificado para o de *Throw* (Figura 84).

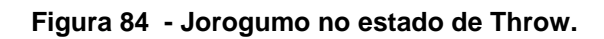

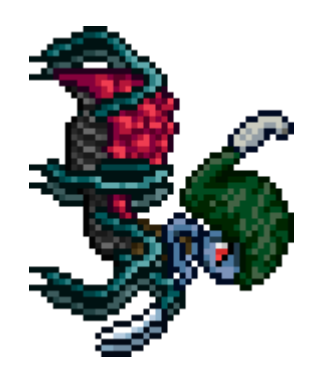

**Fonte: Elaborado pelo autor**

Nesse momento a *Jorogumo* lança bolas de teias (Figura 85) em direção do *Genso*, existe um intervalo de tempo entre os lançamentos.

**Figura 85 - Animação das bolas de teias.**

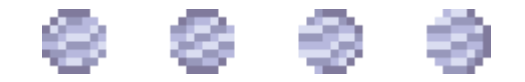

**Fonte: Elaborado pelo autor**

Caso o personagem é atingido por uma teia, ele fica preso, e o Boss tem seu estado alterado para *AirAttack* (Figura 86) onde realiza um salto em direção a posição em que o personagem se encontra.

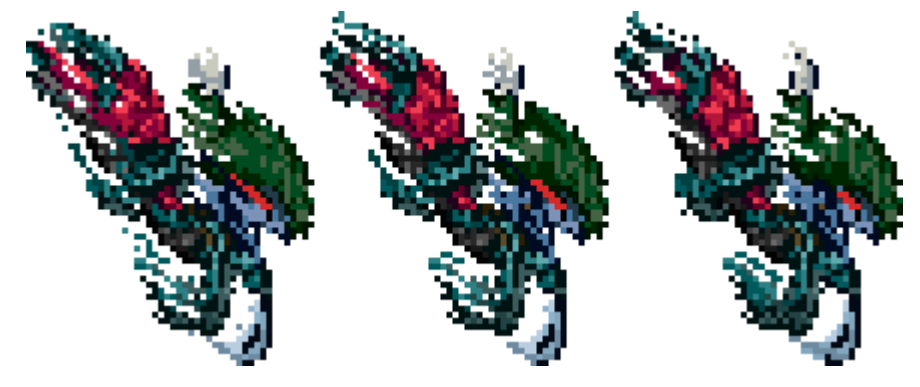

**Figura 86 - Jorogumo no estado de AirAttack.**

**Fonte: Elaborado pelo autor**

No entanto após lançar um número determinado (esse número varia com o nível de dificuldade em que o inimigo se encontra) de teias e não tenha acertado o personagem, Jorogumo passa para o estado de *AirAttack*, após atingir o solo estado é alterado para o de *Fight* sendo realizado novamente a escolha de ataque, permanecendo nesse estado por 3,5 segundos.

*Jorogumo* possui um total de 60 pontos de vida (*HP = 60*) a escolha entre o *Jump Attack* e *Web Attack* ocorre conforme o *HP* vai reduzindo. Além da mudança dos ataque ocorre também alteração no valor de 4 variáveis, que são:

- *Max Jump*(Mj), é responsável por definir a quantidade de *Jump Attack* realizado em sequência.
- *Speed Jump*(Sj), é responsável por alterar a velocidade de subida e de descida do *Jump Attack*, quanto maior o valor mais rápido será o ataque.
- Time to Throw (Tt), é valor que controla o intervalo tempo entre os lançamentos das teias, quanto menor esse valor menor será esse intervalo.
- Web Count (Wc), é valor que determina o número de teias a ser lançado durante o *Web Attack*.

Na tabela 3 está representado a alteração dos valores dessas variáveis e o tipo de ataque(Attack) em relação ao valor do *HP*.

| <b>HP</b> | Attack             | Мj | Sj | Tt             | Wc |
|-----------|--------------------|----|----|----------------|----|
| 51 a 60   | Jump Attack        | 3  | 2  |                |    |
| 41 a 50   | <b>Web Attack</b>  |    |    | $\overline{2}$ | 5  |
| 31 a 40   | <b>Jump Attack</b> | 5  | 4  |                |    |
| 21 a 30   | <b>Web Attack</b>  |    |    | 1.5            | 10 |
| 11 a 20   | Jump Attack        | 7  | 7  |                |    |
| 1a10      | <b>Web Attack</b>  |    |    | 0,75           | 15 |

**Tabela 3 –Alterações dos valores das variáveis em relação ao HP.**

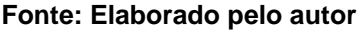

Para derrotar a Jorogumo, quando ela estiver usando o *Jump Attack*, o jogador tem que evitar o máximo possível ficar parado e aproveitar os momentos em que ocorre a transição de estado do *Jump Attack* para o *Web Attack* para atacar.

Quando a *Jorogumo* estiver realizando o *Web Attack* o jogador tem que evitar ser atingido pela teia, pois isso vai fazer com que o *Boss* acerta seu *Air Attack*(Figura 87)*.*

**Figura 87 - Jorogumo efetuando o Air Attack.**

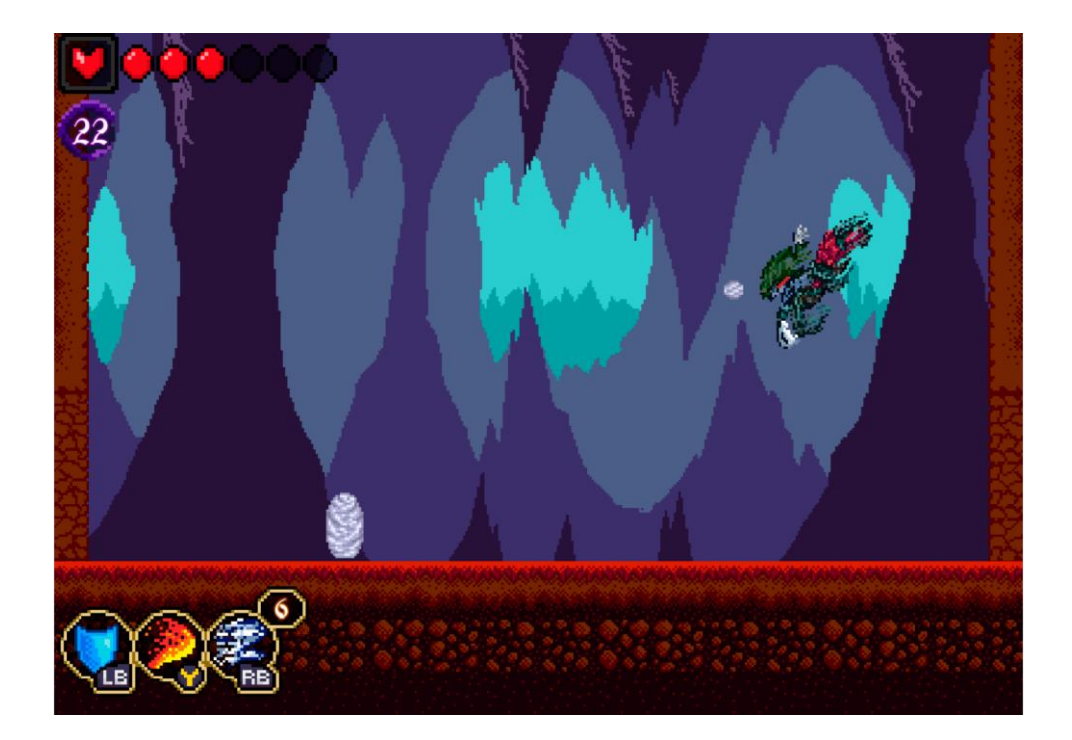

**Fonte: Elaborado pelo autor**

Importante o jogador sempre contar o número de teias lançadas, para descobrir o momento em que a *Jorogumo* vai realizar seu *AirAttack* dessa forma o jogador consegue esquivar e aproveitar o momento para contra atacar.

Os *power-ups* são são essenciais para enfrentar esse *Boss*, sendo a *Fire Blade* devido o dano que causa ser a única maneira de destruir a bola de teia quando está vindo na direção do personagem, já que o ataque normal não destrói e prende o *Genso*. Já o *Wind Dash* ajuda a esquivar de todos os ataques e permitindo o jogador explorar melhor os momentos para contra atacar a *Jorogumo*. O *Water Shield* não é a melhor habilidade para investir, já que os ataques desse *Boss*, assim como a bola de teia, destrói com um único acerto. E por fim o jogador precisa estar atento com a mudança de ritmo dos ataques conforme *Jorogumo* vai perdendo seus pontos de vida.

### **2.7 Gráfico de ritmo**

O jogo é composto por 2 fases, sendo a primeira chamada de *Cursed Forest*  onde o jogador já tem contato com todos os inimigos comuns do jogo e a apresentado os espinhos (perigo). A segunda fase é chamada de *Joro's Covil* além dos inimigos comuns já apresentado na fase anterior e os espinhos, agora o jogador também tem contato com as plataformas móveis e os armadilhas de contato.

Todas fases tiveram a sua arte criada em *Pixel Art* através desde o *Background* a os *Tiles*, sendo o *Photoshop CC 2018* a ferramenta utilizada.

### **2.7.1 Nível 1.1**

A primeira fase ocorre na floresta de *Heisutsu* (Figura 88)*,* onde *Genso* percorrer na procura da entrada do covil de *Jorogumo*, tendo que enfrentar vários inimigos e derrotar o guardião da entrada *Arakuni* (Boss).

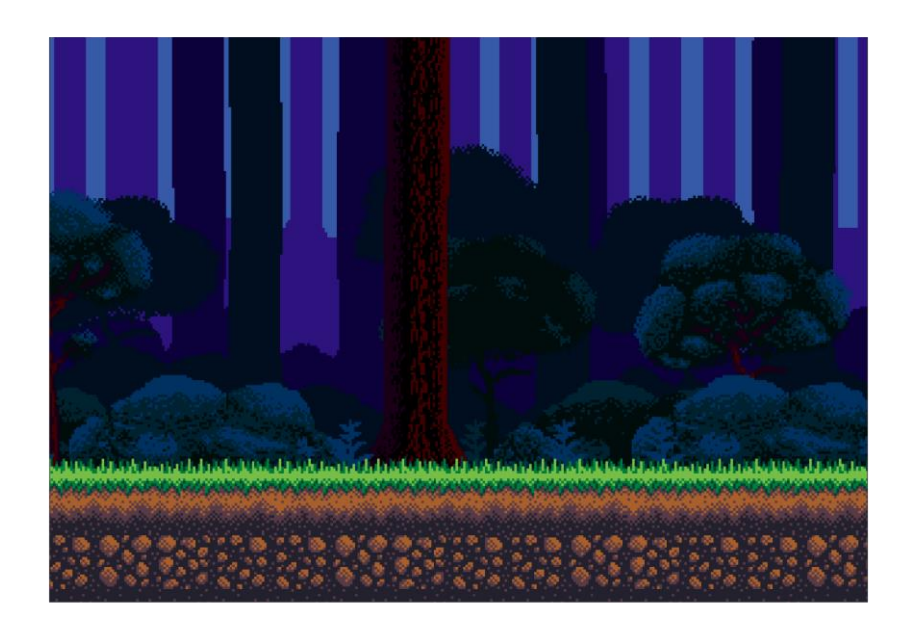

#### **Figura 88 - Background da floresta de Heisutsu.**

**Fonte: Elaborado pelo autor**

- **Nome do nível:** *Cursed Forest;*
- **Hora do dia:** início da noite:
- **História:** *Genso* percorre a floresta na procura da entrada do covil de *Jorogumo;*
- **Progressão:** esquerda para direita;
- **Tempo de jogo:** 4min10s
- **Mapa de cores:** verde, marrom, azul e roxo;
- **Inimigos:** *Ceros, Nephes, Eyeser, Arks, Arakuni (Boss);*
- **Mecânicas:** saltos sobre plataformas, utilização de *power-ups*, combate e *dash*;
- **Perigos:** espinhos estáticos;
- **Power-ups:** *Fire Blade, Wind Dash, Water Shield;*
- **Habilidades:** *Combo Attack, Dash e Jump*;
- **Trilha musical:** *Funky Gameplay* e *Boss Battle*.

### **2.7.2 Nível 1.2**

A segunda fase inicia na entrada de uma caverna, *Genso* preciso avançar para o seu interior enfrentando inimigos e novas armadilhas. Por fim ao encontrar *Jorogumo* inicia a batalha final. Na figura 89 está representado a arte final da segunda fase.

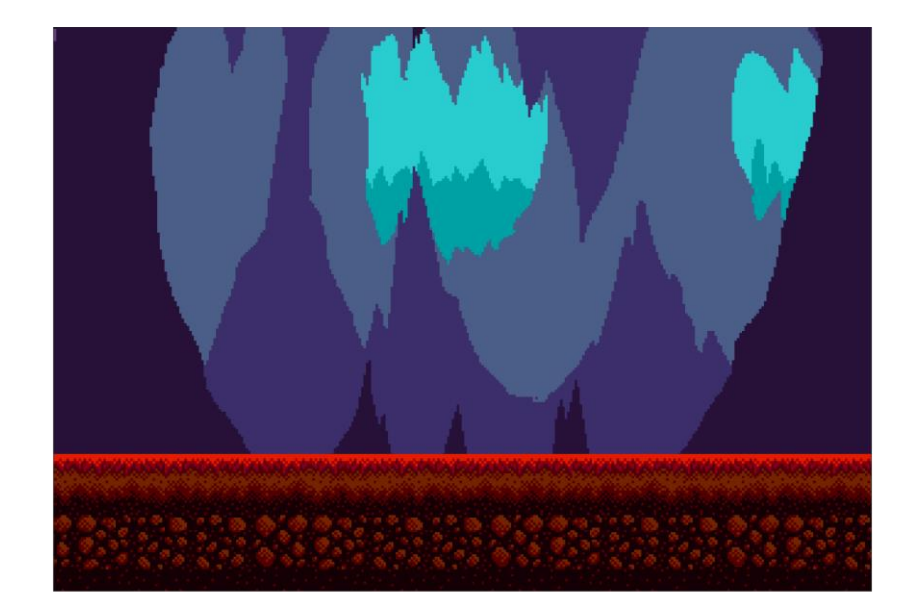

**Figura 89 - Background do interior da caverna.** 

#### **Fonte: Elaborado pelo autor**

- **Nome do nível:** Joro' Covil
- **Hora do dia:** próximo das 23h
- **História:** Genso percorre até o fim da caverna para enfrentar a *Jorogumo;*
- Progressão: cima para baixo e esquerda para direita
- **Tempo de jogo:** 4min35s
- **Mapa de cores:** vermelho, marrom, roxo e azul
- **Inimigos:** *Ceros, Nephes, Eyeser, Arks, Jorogumi (Boss);*
- **Mecânicas:** saltos sobre plataformas, utilização de *power-ups*, combate e *dash*;
- Perigos: espinhos estáticos, espinhos móveis e plataformas móveis;
- **Power-ups:** *Fire Blade, Wind Dash, Water Shield;*
- **Habilidades:** *Combo Attack, Dash e Jump*;

● **Trilha musical:** *Insane Gameplay e Rockin' with Caped Crusader Cat;*

#### **2.8 Música e efeitos sonoros**

As músicas e efeitos sonoros foram escolhidos dos sites *[www.freesfx.co.uk,](http://www.freesfx.co.uk/) [www.zapsplat.com,](http://www.zapsplat.com/) [www.noiseforfun.com](http://www.noiseforfun.com/)* e *soundimage.org,* sendo o último todos de autoria de Eric Matyas. Foi utilizado a ferramenta *Audacity* para ajuste de alguns efeitos sonoros. A Tabela 4 descreve as informações de nome, descrição e tempo de cada efeito sonoro e música.

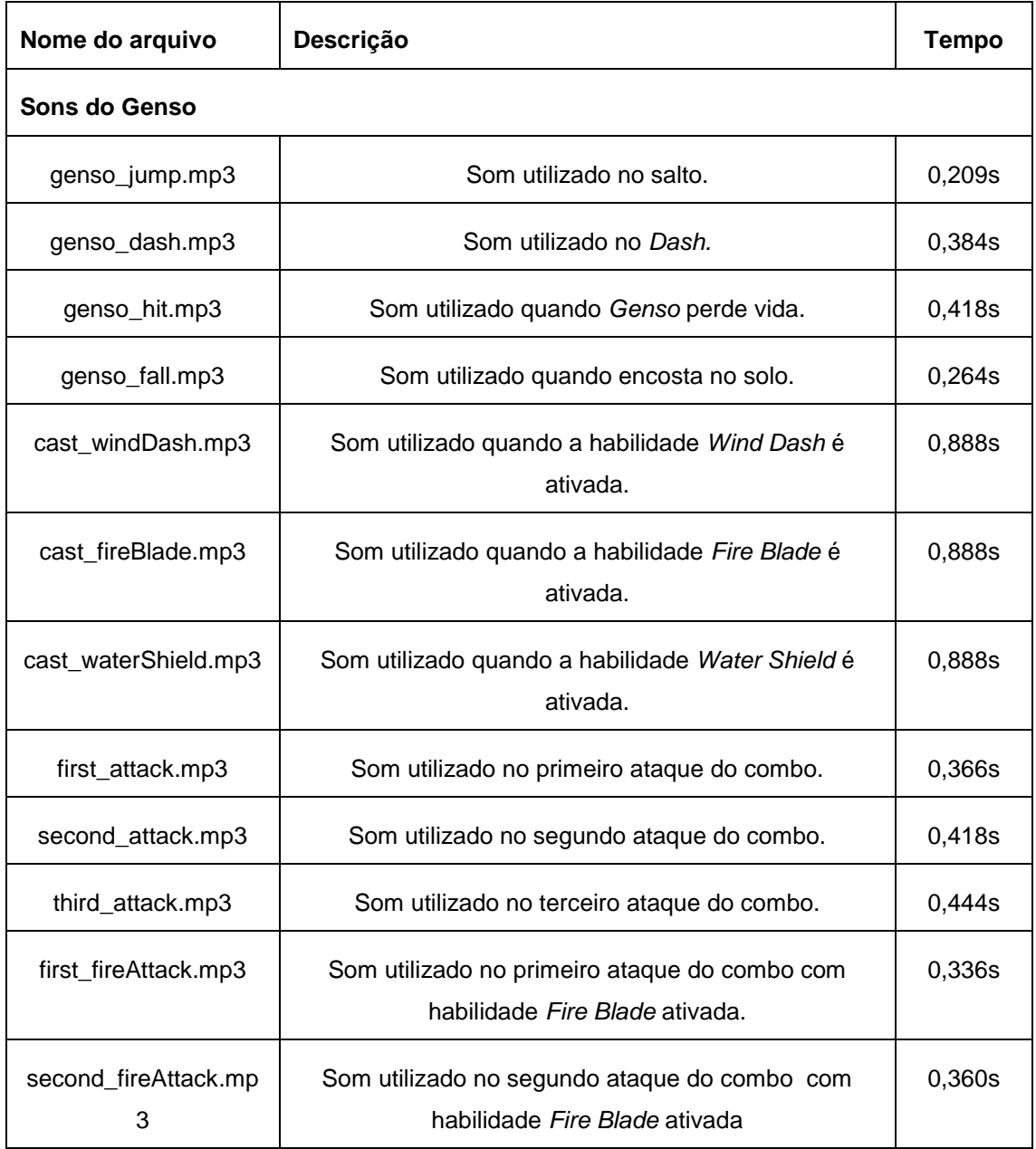

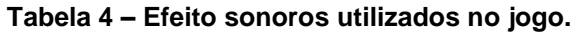

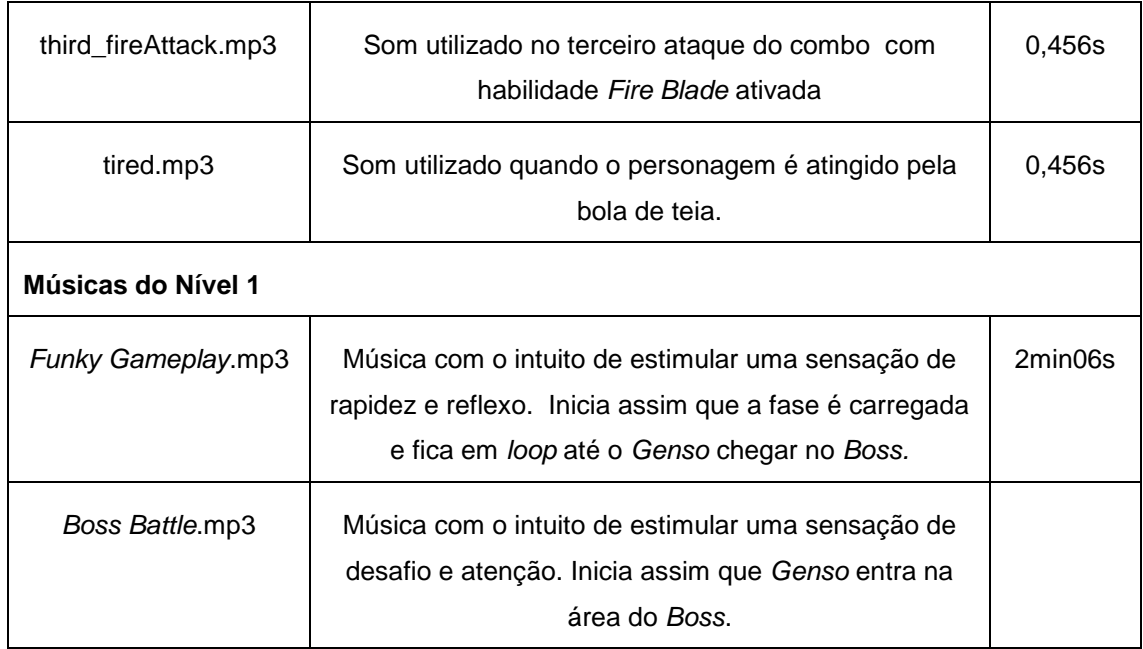

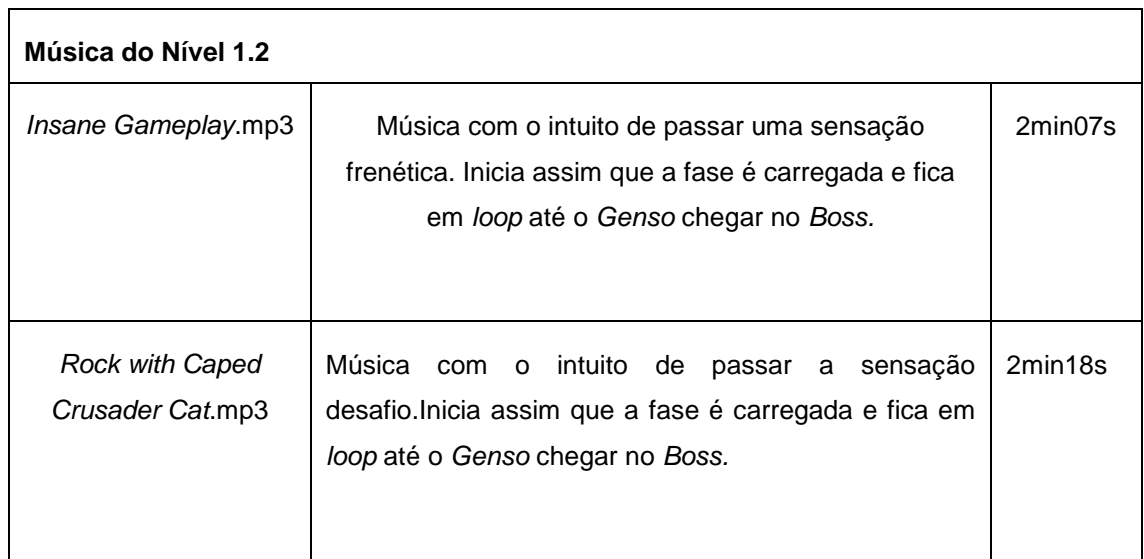

## **Fonte: Elaborado pelo autor**

# **3 RESULTADOS**

Nos subcapítulos a seguir são descritos os resultados alcançados no desenvolvimento do projeto.

#### **3.1. Resultado Alfa 1**

Uma pesquisa foi realizada no dia 03 de abril de 2019 com os alunos do 6º semestre na disciplina de Jogos para Console a fim de avaliar a versão alfa de cada jogo desenvolvido como proposta de atividade prática do semestre. O questionário apresenta 5 questões de múltipla escolha e uma dissertativa.

O jogo "Genso", foi apresentado e avaliado pelo público presente composto por 29 colegas de sala. A Figura 90 apresenta um gráfico de barras com desvio padrão que avalia as seguintes informações: originalidade (6.83 ± 1.89), diversão  $(8.14 \pm 1.61)$  e mercado  $(7.38 \pm 1.54)$ .

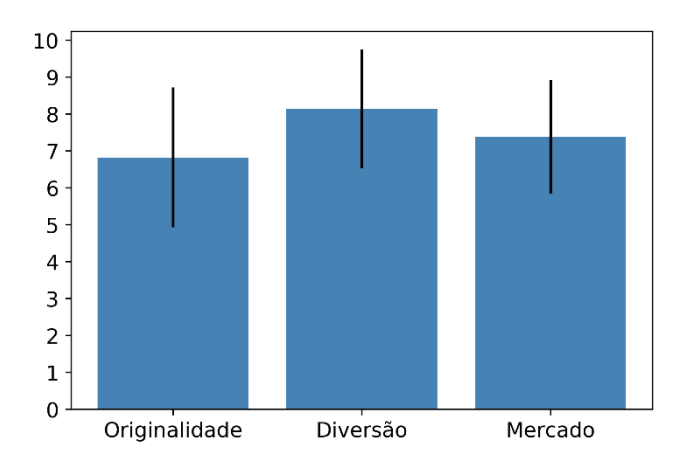

**Figura 90. Gráfico com as avaliações dos alunos.**

**Fonte: autoria própria (2019).**

Para complementar a análise do questionário, foi identificado o número de pessoas que gostaria de jogar este jogo e quanto pagaria por ele. A Figura 91.a, ressalta que, 97.0% dos respondentes demonstraram interesse, no entanto 3.0% dizem que não. A Figura 91.b apresenta quantos pagariam pelo jogo em intervalos pré-definidos: 27.6% (Entre R\$ 10,00 e R\$ 20,00), 17.2% (Entre R\$ 20,00 e R\$ 30,00), 17.2% (Entre R\$ 30,00 e R\$ 50,00) e 37.9% (Menos R\$ 10,00).

**Figura 91. Quantidade de pessoas que demonstram interesse em jogar seu jogo e quanto pagariam por seu jogo.**

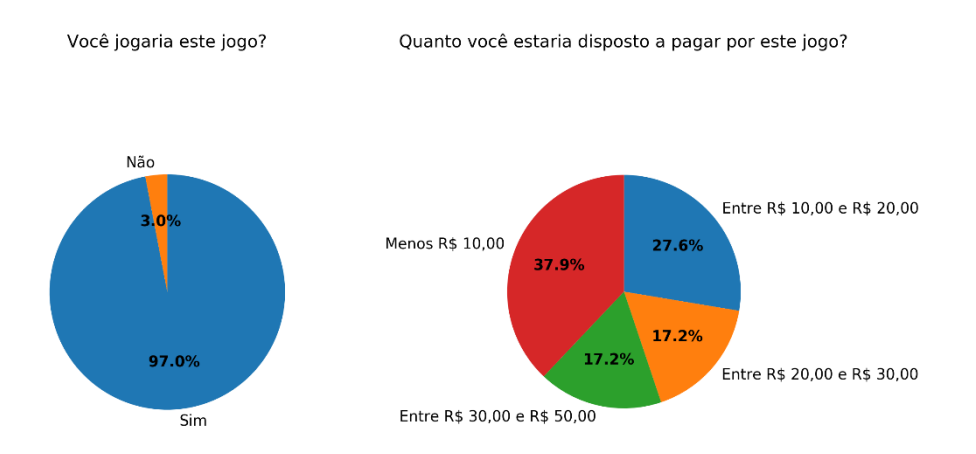

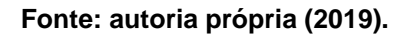

Para concluir a análise do jogo alfa, os participantes fizeram diversos comentários (Apêndice 1).

#### **3.2 Resultado Beta 1**

Pesquisa realizada no dia 15 de maio de 2019 com os alunos da Faculdade de Tecnologia de Americana na disciplina de "Jogos para Console", a fim de, avaliar a versão beta de cada jogo desenvolvido como proposta de atividade prática do semestre. O questionário apresenta 2 questões demográficas, 6 questões de múltipla escolha e 2 dissertativas.

O jogo "Genso", foi testado e avaliado por um grupo de 24 pessoas, composto por 1 mulheres e 23 homens com média de idade de 25 anos. A Figura 92 apresenta um gráfico de barras com a média e desvio padrão das seguintes avaliações: história (4.38 ± 2.5), música e efeitos sonoros (2.96 ± 3.27), jogabilidade  $(8.08 \pm 1.5)$ , interface do usuário  $(6.83 \pm 2.41)$  e gráficos  $(7.96 \pm 1.4)$ .

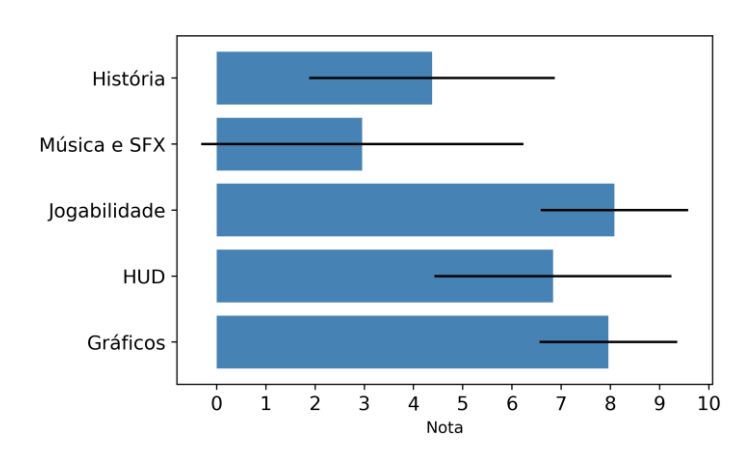

**Figura 92. Gráfico com as avaliações beta dos participantes.**

Os participantes destacaram os pontos fortes do jogo através de diversos comentários (Apêndice 2).

A Figura 93 apresenta uma nuvem de palavras resumindo os comentários dos pontos fortes do jogo avaliado.

**Figura 93. Resumo dos pontos fortes em formato de nuvem de palavras.**

**Fonte: autoria própria (2019).**

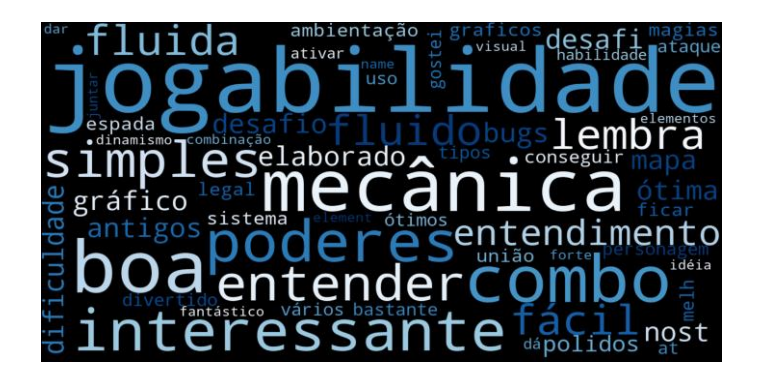

#### **Fonte: autoria própria (2019).**

Os participantes destacaram os pontos fracos do jogo através de diversos comentários (Apêndice 3).

A Figura 94 apresenta uma nuvem de palavras resumindo os comentários dos pontos fracos do jogo avaliado.

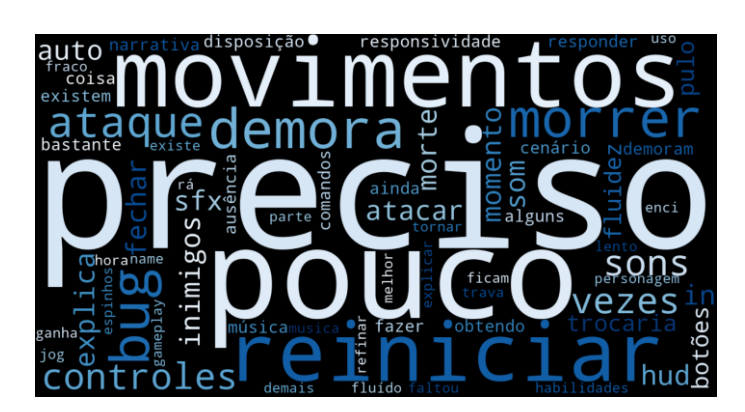

**Figura 94. Resumo dos pontos fracos em formato de nuvem de palavras.**

**Fonte: autoria própria (2019).**

Para concluir a análise do questionário, foi identificada qual a dificuldade que o jogo apresentou para os participantes. A Figura 95 apresenta o percentual de dificuldade do jogo: 29.2% (Díficil), 8.3% (Fácil), 12.5% (Muito Díficil) e 50.0% (Normal).

**Figura 95. Gráfico do percentual de dificuldade do jogo por participantes.**

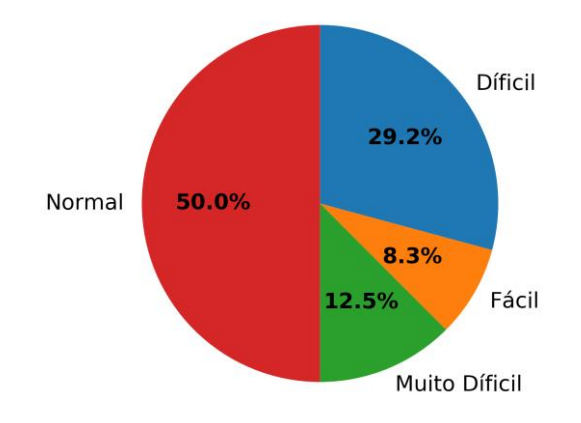

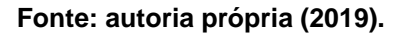

#### **3.3 Resultado Alfa 2**

Uma pesquisa foi realizada no dia 28 de setembro de 2019 com os alunos do 6º semestre na disciplina de Jogos para Console a fim de avaliar a versão alfa de cada jogo desenvolvido como proposta de atividade prática do semestre. O questionário apresenta 5 questões de múltipla escolha e uma dissertativa.

O jogo "Genso", foi apresentado e avaliado pelo público presente composto por 20 colegas de sala. A Figura 96 apresenta um gráfico de barras com desvio padrão que avalia as seguintes informações: originalidade (6.15 ± 1.31), diversão  $(7.7 \pm 1.05)$  e mercado  $(7.1 \pm 1.22)$ .

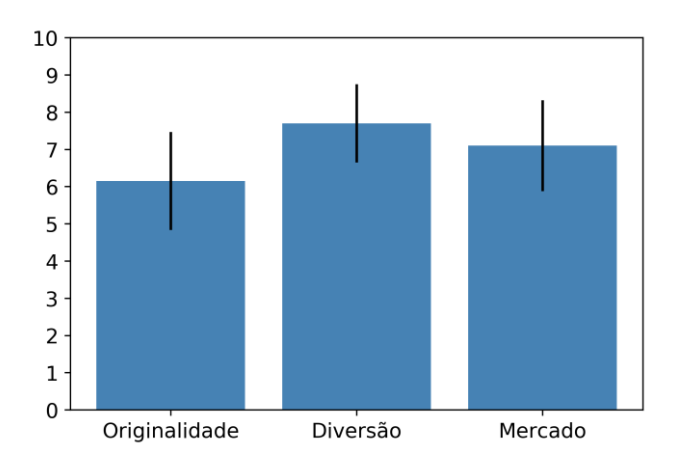

**Figura 96. Gráfico com as avaliações dos alunos.**

**Fonte: autoria própria (2019).**

Para complementar a análise do questionário, foi identificado o número de pessoas que gostaria de jogar este jogo e quanto pagaria por ele. A Figura 97.a, ressalta que, 95.0% dos respondentes demonstraram interesse, no entanto 5.0% dizem que não. A Figura 97.b apresenta quantos pagariam pelo jogo em intervalos pré-definidos: 50.0% (Entre R\$ 10,00 e R\$ 20,00), 10.0% (Entre R\$ 20,00 e R\$ 30,00), 15.0% (Entre R\$ 30,00 e R\$ 50,00) e 25.0% (Menos R\$ 10,00).

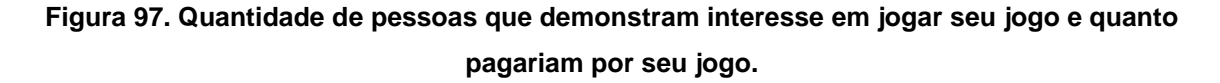

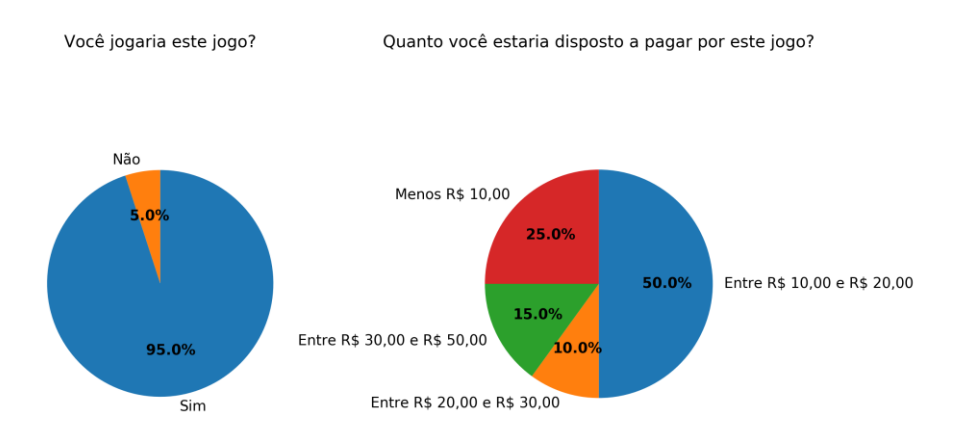

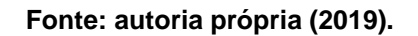

Para concluir a análise do jogo alfa, os participantes fizeram diversos comentários (Apêndice 4).

#### **3.4 Resultado Beta 2**

Pesquisa realizada no dia 26 de junho de 2020 divulgada abertamente nas redes sociais, a fim de, avaliar a versão beta de cada jogo desenvolvido como proposta de atividade prática do semestre. O questionário apresenta 2 questões demográficas, 5 questões de múltipla escolha e 3 dissertativas.

O jogo "Genso", foi testado e avaliado por um grupo de 17 pessoas, composto por 3 mulher(es), 13 homen(s) e 1 não-binário(s) com média de idade de 25 anos. A Figura 98 apresenta um gráfico de barras com a média e desvio padrão das seguintes avaliações: game design e mecânica (4.06 ± 0.64), diversão e jogabilidade (3.71 ± 0.96), estética (4.18 ± 0.71) e música e efeitos sonoros (4.47 ± 0.7).

**Figura 98 - Gráfico com as avaliações beta dos participantes.**

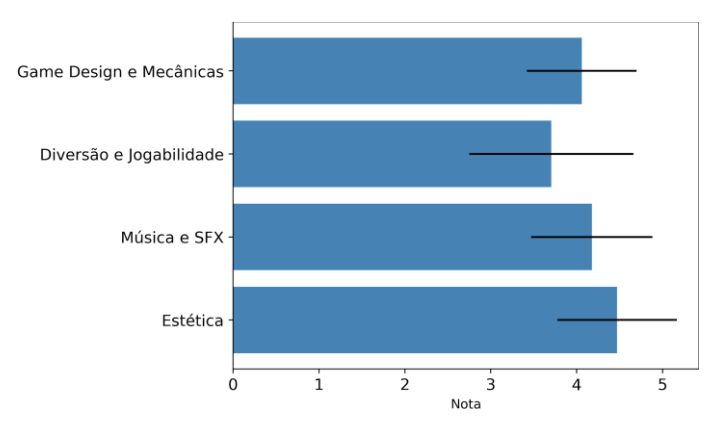

**Fonte: autoria própria (2020).**

Os participantes destacaram os pontos fortes do jogo através de diversos comentários (Apêndice 5).

A Figura 99 apresenta uma nuvem de palavras resumindo os comentários dos pontos fortes do jogo avaliado.

**Figura 99. Resumo dos pontos fortes em formato de nuvem de palavras.**

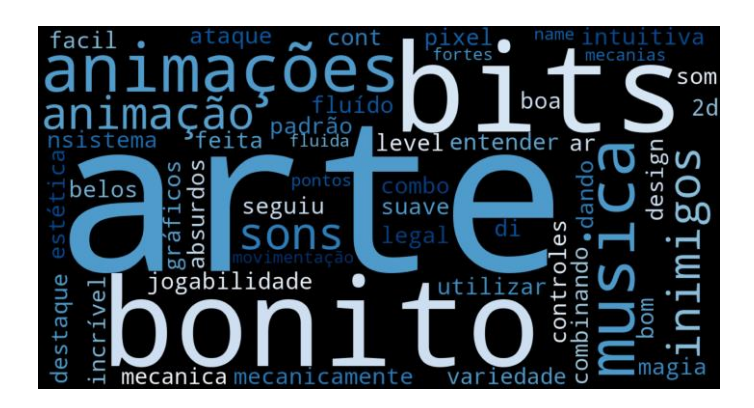

### **Fonte: autoria própria (2020).**

Os participantes destacaram os pontos fracos do jogo através de diversos comentários (Apêndice 6).

A Figura 100 apresenta uma nuvem de palavras resumindo os comentários dos pontos fracos do jogo avaliado.

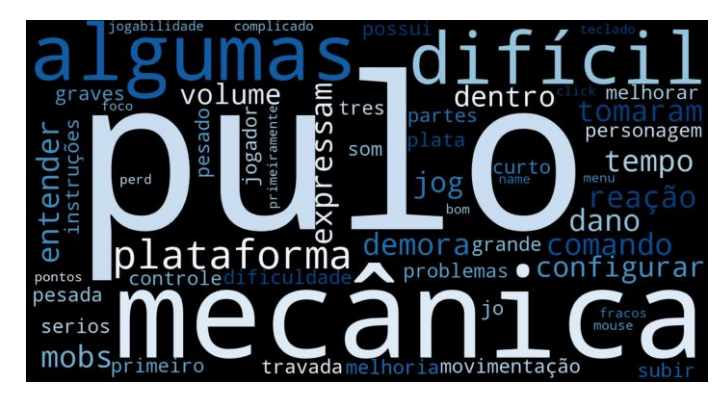

**Figura 100. Resumo dos pontos fracos em formato de nuvem de palavras.**.

**Fonte: autoria própria (2020).**

Para concluir a análise do questionário, foi identificada qual a dificuldade que o jogo apresentou para os participantes. A Figura 101 apresenta o percentual de dificuldade do jogo: 35.3% (Díficil), 5.9% (Fácil), 17.6% (Muito Díficil) e 41.2% (Normal).

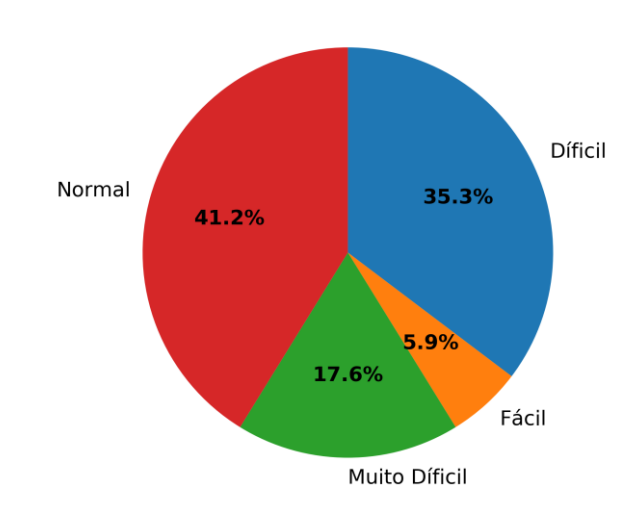

**Figura 101. Gráfico do percentual de dificuldade do jogo por participantes.**

**Fonte: autoria própria (2020).**

Por fim os participantes fizeram diversos comentários gerais sobre o jogo (Apêndice 7).

### **3.5 Análise da loja**

O jogo *Genso* foi publicado no dia 20 de junho de 2020 na plataforma *Itch.Io*, onde a mesma disponibiliza alguns dados sobre o alcance do jogo. Na figura 102, retirada do site da própria plataforma, está representado os dados obtidos no total de dez dias.

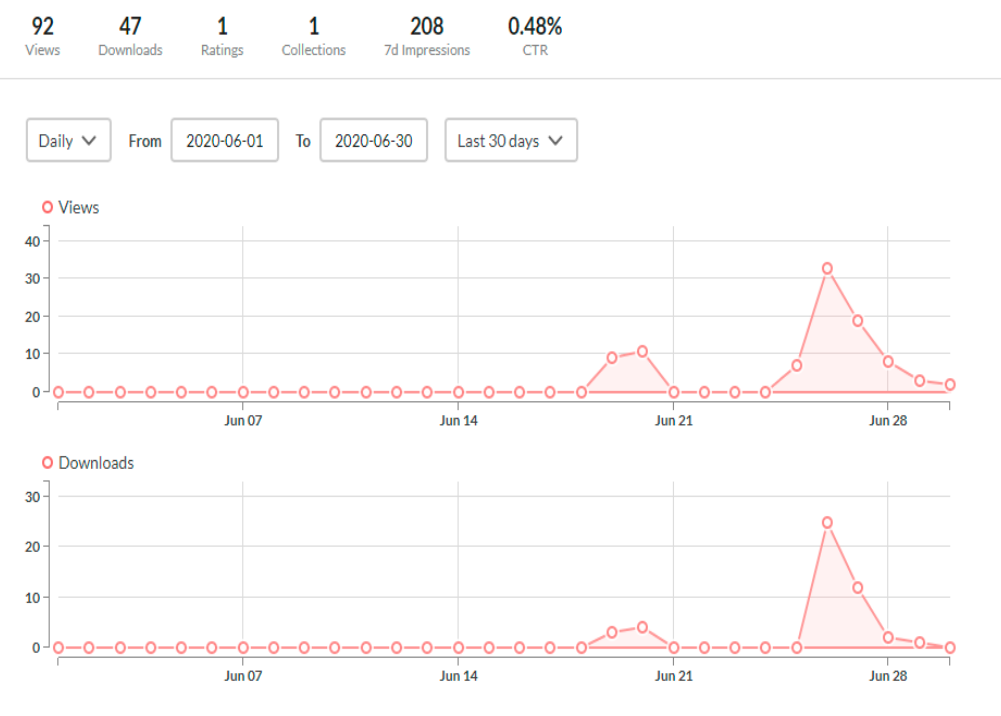

**Figura 102 - Alcance do jogo no total de 10 dias.**

Incoming visits from other sites over the past 30 days

**Fonte:<https://itch.io/>**

Na figura 103 está representado os gráficos em barras do número de *downloads* e *views*, também disponibilizado pela plataforma, distribuído ao longo dos dez dias.

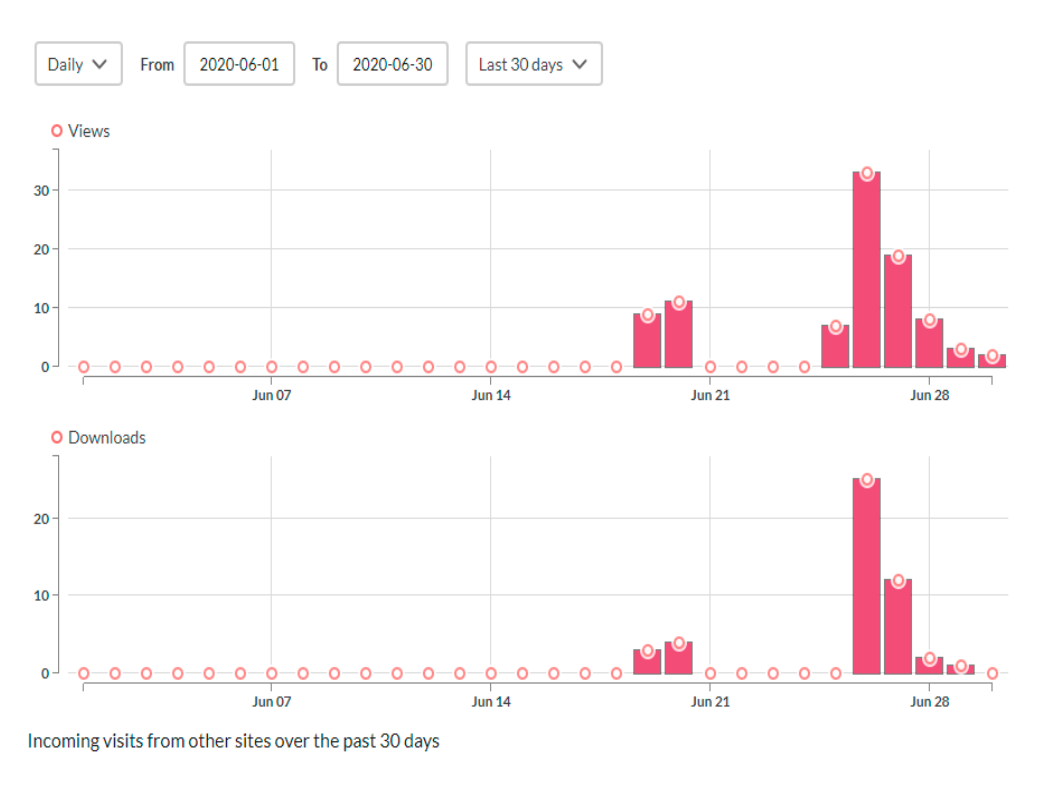

**Figura 103 - Alcance do jogo no distribuído ao longo de 10 dias.**

**Fonte:<https://itch.io/>**

### **4 CONSIDERAÇÕES FINAIS**

*Genso* é um projeto de conclusão de curso, mas além disso é uma conquista profissional e pessoal.

No que se refere à conquista profissional, foi possível aplicar grande parte do conhecimento adquirido durante o curso de Tecnologia em Jogos Digitais, seja de forma direta, durante as aulas e atividades realizada na Fatec, ou indireta através de pesquisas e leitura.

Dentre esses conhecimentos pode se destacar área artística, principalmente no que se refere a *Pixel Art*, sendo uma arte que está alta novamente, sendo muito utilizada em jogos *Indie*. O aprofundamento na programação e compreender melhor o elo existente com a parte artística, principalmente na animação, foi um grande

ganho, onde na área desenvolvimento de jogos a versatilidade do profissional tem um grande peso. E por fim utilizar uns dos principais motores desenvolvimento de jogos, *Unity 3D,* fez com fosse possível entender e aprender mais sobre uma ferramenta tão complexa e rica.

No ganho pessoal esse projeto fez com que fosse possível entender que o tempo nunca está favor, e que é necessário saber se organizar e aproveitar cada segundo para enfrentar esse obstáculo. Também foi possível apreender que os erros sempre vão surgir, mas se saber compreender cada um deles se tornarão grandes acertos no futuro.

O projeto de conclusão de curso está finalizado, mas o jogo *Genso* ainda não, pois muitas ideias foram surgindo durante essa jornada, principalmente vinda de *feedbacks* daqueles que jogaram, como pode se ver nos resultados alfa e beta.

#### **4.1 O** *que deu certo?*

No término do projeto foi feito uma análise geral dos pontos positivos.

- i. **Unity 3D:** Uma das principais *engine*, além de ser essencial para qualquer desenvolvedor independente Esse projeto foi fundamental para o aprendizado e aprofundamento na utilização dessa ferramenta.
- ii. **Pixel Art:** Um dos principais estilos utilizados até a era 16-bit, e sendo ressuscitado em um tempo onde os gráficos 3D é predominante nos grandes jogos. Pixel Art é umas principais técnicas artística para o desenvolvimento independente, além de produzir belos gráficos, é capaz de atingir um grande público alvo único. Através desse projeto foi possível aperfeiçoar essa técnica e ver infinidade de trabalho que pode ser produzido através dela.
- iii. **Programação:** O desenvolvimento desse projeto fez com que fosse necessário acessar novos conhecimentos nessa área, que serão fundamentais para criação de outros projetos.
- iv. **Animação:** Trabalhar com a animação e programação juntos, foi possível compreender melhor como essas duas área interagem e quando compreendido reflete em um grande ganho de resultado, tanto tem tempo de criação quanto em estética.
- v. **Inspiração:** Depois de concluído ver seu jogo sendo testado por várias pessoas, recebendo os inúmeros feedbacks, é muito prazeroso e isso é um estímulo para tirar as ideias que estão no papel em transformar em jogos.

### **4.2** *O que deu errado?*

No término do projeto foi feito uma análise geral dos pontos negativos.

- i. **Planejamento:** Apesar de ter existido um planejamento, ele não foi seguido inicialmente,mas depois praticamente descartado, o que foi um erro, pois isso atrapalhou o fluxo das etapas do desenvolvimento.
- ii. **Gestão de tempo:** Gestão de tempo para cada atividade não foi bem trabalhada, o que acarretou em gasto desnecessário de tempo em determinadas situações como por exemplo na busca e escolhas do efeitos sonoros e músicas.
- iii. **Enredo:** Foi dado pouca atenção para introduzir a história no jogo, o que poderia ter estimulado ainda mais os jogadores a se aprofundar na *game play.*
- iv. **Divulgação:** O jogo foi concluído muito próximo de sua entrega, o que acarretou em uma divulgação tardia e em poucos locais. Apesar da quantidade de *download* ter sido boa pelo tempo, ainda assim se tivesse dado a devida atenção para essa questão o resultado teria muito superior.
- v. **Efeitos Sonoros e Músicas:** A falta de conhecimento na nessa área, fez com que fosse necessário buscar esse *assets* em site com o conteúdo de domínio público, apesar de possuírem um excelente quantidade de material, muitas vezes os sons procurado não era

encontrado, tendo que adaptar com outro similar, o que não trouxe o mesmo resultado esperado.

### **4.3 Trabalhos Futuros**

Existem bastante *feedbacks* para serem trabalhados, dando preferência para aqueles que são mais urgentes, depois serão analisadas as sugestões. Também será feita a introdução do enredo no jogo, e por fim a criação de novas fase e inimigos.

## **4.4** *Download* **do Jogo**

Através do *QR code* abaixo (Figura 104) é possível acessar o *link* para *download* do jogo, que está disponibilizado na plataforma *Itch.Io*.

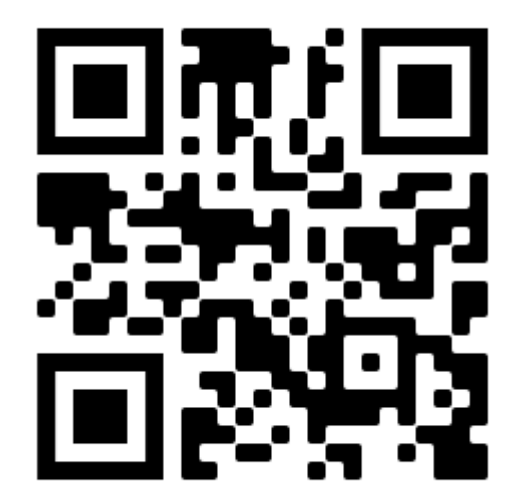

**Figura 104 - QR code de acesso ao jogo na plataforma.**

**Fonte: Elaborada pelo autor**

# **REFERÊNCIAS BIBLIOGRÁFICAS**

AUDACITY. Disponível em: [<https://www.audacityteam.org/>](https://www.audacityteam.org/). Acesso em: 29 de Junho de 2020

FIRST SAMURAI. Disponível em: [<http://rvgfanatic.com/wordpress/index.php/first](http://rvgfanatic.com/wordpress/index.php/first-samurai/)[samurai/>](http://rvgfanatic.com/wordpress/index.php/first-samurai/). Acesso em: 29 de Junho de 2020

GOOGLE DOCS. Disponível em: [<https://www.google.com/intl/pt-BR/docs/about/>](https://www.google.com/intl/pt-BR/docs/about/). Acesso em: 29 de Junho de 2020

ITCH.IO. Disponível em: [<https://itch.io/>](https://itch.io/). Acesso em: 29 de Junho de 2020

JOROGUMO. Disponível em: [<http://medooriental.blogspot.com/2014/12/jorogumo.html>](http://medooriental.blogspot.com/2014/12/jorogumo.html). Acesso em 29 de junho de 2020

MEGAMAN ZERO. Disponível em: [<http://www.megaman-zzxlc.com/us/>](http://www.megaman-zzxlc.com/us/). Acesso em: 29 de Junho de 2020

MYAMOTO MUSASHI Disponível em: [<http://www.guiadosquadrinhos.com/personagem/miyamoto-musashi/516>](http://www.guiadosquadrinhos.com/personagem/miyamoto-musashi/516).Acesso em: 29 de Junho de 2020

PHOTOSHOP. Disponível em: [<https://www.adobe.com/br/>](https://www.adobe.com/br/). Acesso em: 29 de Junho de 2020

SHADOW DANCER: THE SECRET OF SHINOBI. Disponível em: [<https://www.sega.com/search-games?title=shinobi>](https://www.sega.com/search-games?title=shinobi). Acesso em 29 de junho de 2020

THE MESSENGER. Disponível em: [<https://themessengergame.com/>](https://themessengergame.com/). Acesso em: 29 de Junho de 2020

UNITY. Disponível em: [<https://unity.com/pt>](https://unity.com/pt). Acesso em: 29 de Junho de 2020

## **Apêndice 1**

● Falta HUD e outros elementos de gameplay

- sem sugestões
- Criar uma fase com muita diversidade para aproveitar as combinações de elementos.
- Balancear bem a parte de platforming e parte de combate. E continuar com o jogo com uma jogabilidade bem rápida
- falta hud
- Adicionar alguns puzzles
- Trabalhar um background que conte um pouco da narrativa. Cria movimento de andar sem que ele fique parecendo que está com o corpo para frente o tempo todo.
- Apesar de bem definido as mecânicas, falta a implementação para análise jogabilidade.
- Precisa de mais inimigos, mecânica diferenciada e clareza no objetivo.
- Continuar com essa animação fluida para todos os personagens do jogo
- Implementar mais estilos de ataque. Implementar coletáveis para que o personagem possa progredir.
- Tentar diversificar a arte dos pisos e acrescentar backgrounds.
- mudar alguns detalhes nas roupas/armas (equipadas) conforme for pegando os elementos
- Implementar um hud e chefes
- Adicionar itens coletáveis como armas diferentes, tipo um montante ou um arco. Pode explorar mecânicas de plataformas que caem depois de um tempo.; Pode fazer inimigos que bloqueiam o caminho inteiro do personagem e que sejam gigantes, ou um boss que tem um contador de vida diferente pra cada parte do corpo (tipo um boss gigante que dá pra destruir os braços antes de finalmente matar);
- Itens colecionáveis e ter um caminho de volta caso o jogador precise voltar para pegar algum item
- O player poderia escalar a parede
- Não tenho, gostei de como está
- melhorar animação e, colocar mais inimigos e focar na ação frenética
- Implementar um hud
- implementar inimigos, menu. colocar um ataque super. colocar deslizar na parede.
- balancear a velocidade e movimento tanto do personagem quanto dos inimigos
- acrescentar uma escalada para as paredes
- Faltou inimigos com mais ações contra o player, melhorar o level design
- Melhorar em cenários e verticalidade do mapa, incluir parallax no background e efeitos retro
- poderia ter vários mundos para o player explorar
- Faltou demonstrar mais o combate que é o foco. E colocar um fundo para demonstrar profundidade
- O único defeito desse jogo é que ele não ta pronto. Mas é importante focar nessa parte de ensinar o jogador esse esquema de ganhar habilidades de acordo com os elementos coletados.
- Fazer um fundo

## **Apêndice 2**

- Jogabilidade muito boa, gostei bastante dos ataques
- Jogabilidade está boa fora os bugs
- mecânicas, gráficos, ambientação e poderes
- Jogabilidade fluida e mapa bem elaborado
- Mecânica interessante e simples de entender.
- O gráfico lembra muito jogos antigos, bem nostálgico
- Desafio
- Mecânicas e combos estão polidos.
- Personagem tem vários tipos de poderes, combos de ataque, dash bem implementado, inimigos variados, chefão com boa inteligência artificial.
- Jogo muito fluido
- Jogabilidade bem fluida e lembra muito os melhores jogos da época do NES
- Jogabilidade boa e de fácil entendimento
- O uso de habilidade que dá para você ativar uma e reservar mais duas para usar depois
- Divertido
- Ótima jogabilidade e a dificuldade está desafiadora
- O sistema de poderes e o combo de espada ficaram muito bem feitos, parabéns
- Muito legal a união das magias para conseguir novos poderes.
- Combinação dos elementos para dar dinamismo ao jogo.
- Visual fantástico! A idéia de juntar 2 elementos para um ataque combinado é muito boa! Bem trabalhado nos detalhes.
- Boa jogabilidade e bem fluido.
- ótimos combos de ataque

## **Apêndice 3**

• refinar gameplay

- Demora pra morrer
- Ainda tem bastante coisa pra fazer, obtendo 2 leva de poderes ele buga a magia. Chefão bugando com vida ainda cheia. Tela morte confusa. Colocar um fundo.
- disposição de comandos nos controles
- Explicar melhor o uso das habilidades ao ganhar uma habilidade nova
- Existem alguns bugs no cenário e no jogo em si, mas o que mais me chamou atenção foi o fato de os ataques das abelhas estarem bem bugados
- sem som, com bug no momento da morte, e hud incompleta
- Existe uma parte em que os espinhos ficam em cima e quando vamos tentar pular tomamos dano
- Fluidez e responsividade
- Ataque um pouco lento demais o que deixa o jogador travado para atacar se houver mais de um inimigo próximo ao player.
- faltou música
- Só trocaria os botões de pulo e ataque.
- Os controles demoram a responder as vezes e o level design deixa um pouco a desejar
- O personagem trava um pouco as vezes na hora de dar dash ou de pular e o inimigo não deveria dar dano quando está congelado
- Sem sons
- Demora nos inimigos atacar
- Movimentos não muito precisos e, ao reiniciar após morrer, o game sofre perda de frames.
- jogo não se auto explica
- Ausência de uma narrativa e música.
- Sem SFX / É preciso fechar o game ao morrer
- Talvez tornar o jogo um pouco mais fluído e rápido, não sei. Melhorar um pouco os sprites do cenário, pois percebe-se muito claramente uma diferença entre os sprites do player / inimigos e o resto do mundo.

### **Apêndice 4**

- Deixar movimentação mais fluida e dar mais feedback quando o jogador realizar alguma ação.
- Dificuldade: Na primeira fase há alguns saltos em sequência sobre espinhos, mas achei que o tamanho da plataforma é muito pequeno e pode dificultar o avanço do jogador já que ele está iniciando o jogo e ainda está se acostumando com as mecânicas.; ; Mecânicas: O pulo está muito baixo, com isso o jogador precisará ser mais preciso nos saltos, é interessante aumentar a altura para que a margem de erro do jogador, pelo menos no início do jogo.
- Fazer uma diversidade maior de cenários. Os bosses podem representar demônios da mitologia japonesa/chinesa em si, ou seres mitológicos das florestas, porém corrompidos.
- A câmera quando chega no "canto da fase" fica mostrando uma tela preta, seria interessante travar, quando chegar no limite travar e não mostrar essa tela preta.; a Iluminação está um pouco escura.
- Melhorar a história do jogo. Talvez usar a jornada do herói e ser mais ambicioso com o jogo. Ele por ser um herdeiro, não queira ser um guardião como o resto de sua família, mas algo o chama e ele vê o seu valor e o que deve fazer com uma grande ameaça crescendo durante a história.
- Cenário muito grande para o personagem e os inimigos, poucos elementos no cenário que desafiem o jogador. Dash um tanto curto, sem uso muito aparente.
- Achei a história bem simples. Falta um pouco mais de autenticidade. O jogo parece ter sido desenvolvido em cima de uma ideia de jogabilidade com pouco foco na história.; ; O a queda depois do pulo realmente parece ser muito lenta e não sei se a mecânica de pular e trocar a habilidade ficará confortável a menos que seja bem explorada no jogo tendo alguma explicação na história.
- Tem muitas mecânicas básicas, talvez aproveitar o ambiente escuro e fazer mecânicas envolvendo luz e sombra. Colocar alguns insetos passando no fundo da floresta, como pássaros e vagalumes.; não sei qual é a vida do player, não está intuitivo.
- Acrescentar uma HUD com o tempo das magias, melhorar alguns efeitos (partículas) ao acontecer as ações, como matar os inimigos, talvez alguma dificuldade a mais, e aumentar o atrito do ar ou a gravidade para não flutuar o personagem nos pulos.
- A história, apesar de não ser original, deve ser apresentada para o jogador para que ele se veja dentro do mundo do jogo. Além disso, a perspectiva do jogo talvez possa ficar mais próxima, uma vez que o jogo será lançado para Android e, do jeito que está, o personagem pode acabar ficando muito pequeno na tela, apenas um heads-up.
- Jogador muito pequeno e muito longe da câmera, muito espaço de cenário sem utilizar (terreno etc.). Colocar mais inimigos
- A câmera poderia estar mais próximo do jogador, a distância pode dar uma sensação de exploração, sendo que o combate parece ser o foco do jogo, aproximar a câmera e dar menos informação do cenário para o jogador, pode dar uma certa dificuldade para o jogo, já que o jogador não irá olhar uma parte distante do cenário e pensar "dar para passar por cima e desviar daquele inimigo.." ou outro pensamento de que o jogo é fácil, criar um certa surpresa na hora do combate pode ser interessante.
- O jogo visualmente está bem feito, o *Pixel Art* e os cenários estão bem profissionais, porém, achei o jogo pouco original e não consegui entender qual seria o diferencial dele em relação aos demais jogos de estilo e gênero

parecidos, acho que explorar mais o que seria o diferencial do jogo seria algo proveitoso para quebrar objeções de vendas no futuro.

- Não achei a história original, talvez aprimorando os conflitos do herói. Ótima arte.
- Por mais que o jogo tenha seus diferenciais em comparação com os outros de mesmo gênero, ainda senti falta de alguma coisa além, como por exemplo alguma mecânica de parar o tempo ou algo em que possa ser explorado para alguns puzzles.
- Ataques de inimigos mais rápidos, melhorar a física do pulo, adicionar mais inimigos. Acredito que a história pode ser melhor desenvolvida. Dependendo do desafio e da duração das fases, talvez seja legal pensar em adicionar novas fases futuramente.
- A história precisa ser melhor trabalhada, por enquanto está bem rasa; Melhor descrição do HUD, vida, mana e escudo possuem cores muito parecidas; Melhorar a forma de como troca as habilidades, ou limitar a fase com apenas uma habilidade.
- O jogo parece ser muito fácil tendendo a não prender o interesse do usuário, seria legal aumentar um pouco a dificuldade talvez em matar seus inimigos. Acertar o espaço entre as plataformas com os obstáculos.
- a jogabilidade é bem atraente, porem poderia mostrar mais a parte da história dentro do jogo, deixar claro o porquê o personagem está ali e quais são os seus objetivos

## **Apêndice 5**

● - Movimentação fluida; - Inimigos com mecanias variadas; - Inimigos emitem um som característico ao morrer e ao receber dano; - Ações do personagem tem som (ataque, pulo, dash) e o som é coerente com a ação; - Apesar de eu não gostar muito de jogos plataforma, achei a experiência bem boa! ; - Animações muito bem feitas (ataque, dash, morte, movimentação dos inimigos); - Skills bem feitos; - O jogo roda bem, sem travamentos, sem queda de frames

● Arte incrível, sons absurdos

● Arte, animação, som, level design. O jogo em si é muito bom.

● Mecanicamente suave, facil de entender os controles,de facil ação,jogo com hud 100% responsivo, isso é muito bom ver que nao tem um treco enorme poluindo a tema, e a OST ficou combinando com o jogo

● Jogo muito bonito, boa variedade de inimigos. Adorei a animação de início de jogo, e me pareceu bastante com "Katana Zero" (jogo excelente, adoro); gostei também da variedade de golpes com a espada, do menu em pixel e da ambientação do mapa. A arte do jogo está 10!

- Bonito e bom destaque aos controles.
- Mecanica do jogo

● Jogo muito bonito, jogabilidade intuitiva e divertida, muito interessante os elementos nas espadas.

● Combo de ataque.; Sistema de magia para utilizar.

● Pixel arte foi muito bem feita, as animações e efeitos sonoros, visualmente o jogo está lindo! Da um ar meio retro pelo estilo de pixel arte adotado.

- 2d Legal
- Arte, musica, sons, animações
- Jogo muito fluído, padrão de 8-bits, seguiu a fórmula e gostei muito
- $\bullet$  Arte:
- a estética de jogos 8/16 bits
- Musica combinando com animação

• Game com belos gráficos dando um ar de 8 bits, com as armas e power ups, menu e apresentação interesantes.

# **Apendice 6**

● - Demora um tempo até entender os comando no teclado;; - Movimentação um pouco dura;; - Saltos de precisão;

- Os mobs não expressam reação ao tomaram dano
- Plataforma
- Nenhum

● Melhoria em algumas mecânicas

● Jogabilidade no teclado é complicado, pulo é estranho não poder usar com o dash

● - click do mouse, no menu, faz o foco ser perdido (não da pra selecionar nenhum item com as teclas direcionais); - menu 'controls' não mostra os controle do teclado; - menu inicial só mostra 'press A' e não 'press A or <space>', ou coisa parecida, indicando que é possível usar o teclado

● Meio pesada a mecânica de pulo.

● Tres problemas serios e graves, primeiro sem feedback sonoro ao coletar as almas dos bixinhos, um som de game over cairia bem, segundo falta de mecanicas basicas em uma plataforma , double jump em falta, na falta de double jump aumentar o tamanho do pulo um pouco, as plataformas do primeiro nivel estao um pouco altas para um salto apenas , e a terceira é que os chefes nao apresentam vida, os inimigos comuns tudo bem mas um chefe em plataforma é fortemente recomendado nesse caso com hack and slash

● Jogo difícil, pulo pesado e curto

● Bom, primeiramente, eu não sei se o jogo foi feito pensando em console, mas deveria ter um mapa de teclas no teclado caso não (fiquei um bom tempo tentando achar); e ainda assim, s, d e f não são teclas intuitivas. Seria melhor usar z, x e c, pois mesmo sem o mapa, é onde as pessoas vão primeiro. Depois, tive um problema enorme nas plataformas, pois o pulo do personagem é muito curto (ou as plataformas muito distantes) e isso é uma dificuldade que mais frustra do que diverte;

● a dificuldade muito grande nas partes de plataforma. as vezes se recebe dano no meio da animação de combo fica a espada presa na animação do char.

● melhorar o som e controle do jogador

● Não tem como configurar o volume dentro do jogo, somente pelo mixer de volume

● Não possui instruções para PC, não sei se o jogo seria feito inicialmente para computadores também, mas seria bom ter instruções para computadores.

- A movimentação do personagem esta bem travada.
- Algumas plataformas muito difícil de subir

## **Apendice 7**

● nan

● Esse jogo pareceu muito divertido, mas ao mesmo tempo frustrante, me deu uma boa pegada de castlevania com the messenger. Porém notei algumas falhas no jogo:; Não tem menu in-game; E as plataformas são ruins de alcançar/movimentar entre elas; E as animações são muito travadas, senti falta de uma fluida ; De resto achei o jogo muito legal, quero ver mais sobre ele

● Bug visual no qual a espada ficava na frente do personagem mesmo durante o combo.; Tem um pequeno chiado de fundo.

- mais variedade de inimigos, pintem de outra cor, fica bonito e chique
- O jogo está muito bacana, parabéns!

● Genso; ============================; 4690k @ 3.5Ghz (stock), GTX 970, 16 gb ram ; ; ; As anotações a seguir foram feitas durante o gameplay, desde o primeiro contato até o fim da sessão.; Creio que assim eu consiga expressar o que eu percebo com o passar do tempo de jogo e isso ajude a entender os pontos levantados.; ---; ; ; O jogo abre em tela cheia. A arte é meio retrô/pixelada. Lembra o logo do Samurai Shodown.; O menu tem uma música meio tensa. Legal!; ; Usei as setas do teclado para escolher os itens do menu (cima/baixo), apertei <enter> em 'Controls' e nada aconteceu.; Cliquei com o mouse (eu sei que não deveria!) e agora o menu perdeu o foco. Não consigo mais selecionar nenhum item do menu. Será que só suporta joystick? ; ; Precisei fechar o jogo, vamos de novo.; ; 'Press A to continue' aceita clique do mouse mas depois o mouse não serve de input.; ; Consegui achar a tecla 'A' no teclado, é a barra de espaço. É preciso comunicar esses controles de maneira mais clara.; ; Tela inicial ao começar a partida mostra o 'Game info' com algumas informações básicas. Parece bem direto e fácil de entender. ; Eu estou usando um teclado e receio que não vou encontrar os controles facilmete! Vamos ver...; ; Tem uma mensagem de 'Press A to close game'. Não queremos 'close game', queremos 'close menu' só :); ; Os gráficos pixelados são bem coerentes, com exceção dos desenhos dentro do 'quase círculo' roxo que parece ter outra resolução.; ; A música é empolgante.; ; Espaço pula, A usa a espada, o resto ainda não sei.; ; O som do ataque com a espada é bem direto, me parece bem ajustado, nada de estranho aqui.; O som que o personagem faz quando pula é coerente com a ação.; ; A música tem um 'corte' na hora do loop. Podia ter uma transição mais suave.; ; As hitboxes dos inimigos são coerentes com as imagens deles. Nada esquisito aqui.; Alias, a experiência de acertar os inimigos é bem sólida, natural, até aqui.; ; O dash funciona bem, animação bem boa.; Parece que o personagem tem um frame de invulnerabilidade após receber dano. Gostei. O personagem fica meio transparente, a indicação é bem clara e direta.; ; Eu morri varias vezes! Gostei da dificuldade mas não cheguei ao fim da primeira

fase :( (eu sou bem noob em jogos de plataforma).; ; Após voltar ao menu, ao apertar <espaço> sobre 'Controls', o foco some e não é possível retomar o foco. Então não consigo acessar nenhum outro menu e nem sair do jogo sem forçar o fechamento.; Eu fechei e abri o jogo novamente e acessei o menu 'Controls' com <espaço> e funcionou! Não sei porque não funcionou antes :(; ; No menu 'Controls' poderia ter os controles do teclado também (A,S,D,Q). ; A tela é bem informativa e clara, só faltam os controles do teclado. ; A descrição dos skills é simples porém direta.; ; O texto 'skills consome souls' está incorreto, esse 'consome' deve ter ficado em pt-br hehe. Pode usar 'consumes'.; ; Achei o jogo bem sólido, movimentação fluida, graficos coerentes, dificuldade boa.; ; Aqui termina minha sessão!; ; ps: Kleber me passou os comandos dos skills W e E (o Q eu já tinha usado) e eu voltei pro jogo pra testar.; Achei super legal, bem feitos! ; ; Parabéns pelo trabalho! ; ; Pontos negativos: ; - click do mouse, no menu, faz o foco ser perdido (não da pra selecionar nenhum item com as teclas direcionais); - menu 'controls' não mostra os controle do teclado; - menu inicial só mostra 'press A' e não 'press A or <space>', ou coisa parecida, indicando que é possível usar o teclado; ; Pontos neutros:; - o loop da música tem um corte, falta um pouco de polimento aqui; ; Pontos positivos:; - Movimentação fluida; - Inimigos com mecanias variadas; - Inimigos emitem um som característico ao morrer e ao receber dano; - Ações do personagem tem som (ataque, pulo, dash) e o som é coerente com a ação; - Apesar de eu não gostar muito de jogos plataforma, achei a experiência bem boa! ; - Animações muito bem feitas (ataque, dash, morte, movimentação dos inimigos); - Skills bem feitos; - O jogo roda bem, sem travamentos, sem queda de frames

● Game interessante e tem potencial de mercado para gamers saudosistas.

● O jogo esta bem legal, apenas uma dificuldade muito grande que precisa que seja feito pulos perfeitos(ou quase perfeitos) com o dash.

● O jogo parece bem promissor, mas não consegui progredir muito no jogo, os saltos de precisão somados ao personagem se mover de maneira "Dura" ou não muito "Dinâmica", me impediram de progredir.; ; Adicionar mais liberdade ao personagem talvez ficasse melhor, dois pulos ou pular e dar dash.

- Se fosse um pouco mais trabalhado eu compraria com certeza
- senti falta de poder combar o dash com o pulo

● Trocar as teclas de ação para z, x e c, aumentar o pulo do personagem ou habilitar o dash no ar, pois também resolve; Uma sugestão seria colocar o dash com um frame de invencibilidade, acho que seria uma mecânica interessante no jogo. Tirando esses 2 detalhes, o trabalho ficou muito bom!

● Poderia ter um jump dash :P
